$SX20 - 4400 - 1$ 

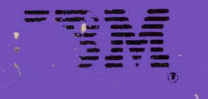

Reference Summary

**IBM Virtual Machine/ System Product Quick Guide for Users** 

**IBM Programming Publications** Department G60, P.O. Box 6 Endicott, New York U.S.A. 13760

 $S X 20 - 4400 - 1$ 

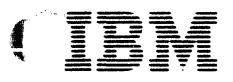

*<u>isability</u>* 

# **Reference Summary**

**IBM Virtual Machine/ System Product Quick Guide for Users** 

### Second Edition (September 1982)

This edition, SX20-4400-1, applies to Release 2 of the IBM Virtual/Machine System **Product, and to all subsequent releases unless otherwise indicated in new editions** or Technical Newsletters. This major additions to the text and illustrations are indicated by a vertical line to the left of the change.

Changes are periodically made to the **information herein; before using this**  publication in connection with the **operation of IBM systems, consult the**  latest IBM System/370 anq 4300 Processors Bibliography, Order Ho. GC20-0001, for the **editions that are applicable and current.** 

### **Summary of Changes**

**For a list of changes see page iii.** 

References in this publication to IBM **products, programs or services do not imply**  that IBM intends to make these available in all countries in which IBM operates. **reference to an IBM program product in this**<br>publication is not intended to state or<br>imply that only IBM's program product may imply that only IBM's program product may<br>be used. Any functionally equivalent<br>program may be used instead.

Publications are not stocked at the address<br>given below; requests for copies of IBM<br>publications should be made to your IBM<br>representative or to the IBM branch office **serving your locality.** 

**A form for readers' comments is provided at**  the back of this publication. If the form has been removed, address comments to IBM<br>Programming Publications, Dept. G60, P. O.<br>Box 6, Endicott, New York U.S.A. 13760.<br>IBM may use or distribute whatever **i**bit may use or orsertionce whatever<br>information you supply in any way it<br>believes appropriate without incurring any<br>bbligation to you.

© Copyright International Business Machines Corporation 1980, 1982

# SUMMARY OF CHANGES

Summary of Changes for SX20-4400-1 VM/SP Release 2

NEW:

 $\blacksquare$ 

.{

 $\frac{1}{2}$ 

This revision documents the changes that<br>have been made to the VM/SP publications<br>for Release 2.

The "Summary of VM/SP Commands and<br>Service Aids" has been updated with new Service Aids" has been updated with new command formats and descriptions that document new CMS and CP Release 2 functions for the end-user.

The "Reserved Filetypes" section has been updated with several new reserved filetypes.

Descriptions of valid filenames, filetypes, and filemodes have been included.

CHANGED:

Minor technical and editorial changes have been made throughout this publication.

# PREFACE

This publication provides a quick reference to VM/SP.

The section "Using VM/SP System" describes how to access the VM/SP system and control terminal operations, how to create files and manipulate data, and how to code and debug programs using CMS.

The section "Summary of VM/SP Commands" is an alphameric listing of all the VM/SP commands and service aids. For each command a brief description of its function command format. The section also describes the syntax conventions'used in the command formats and summarizes the CP privilege classes.

This publication is part of a set of reference summaries that are obtainable as<br>a group under Order No. SBOF3820.

BINDER AVAILABLE<br>|-<br>|A handbook-sized binder, FE part number IS229-4124, may be purchased from IBM. |Szzy-41z4, may be purchased from Ibn.<br>|Customers may order it through their IBM !marketing representative. IBM personnel I should order it as an FE part from should order it as an FE part from<br>Mechanicsburg.

# USING THIS PUBLICATION

'

 $\frac{1}{2}$ 

filing.<br>C

ł

ı

This publication includes commands and operands that pertain to the VM/SP System Control Program (5664-67).

f The following VM/SP publications should be used in conjunction with the first sections of this publication:

PREREQUISITE PUBLICATIONS

IBM Virtual Machine/System Product:

CMS Command and Macro Reference, <u>CMS Command and Macro</u><br>SC19-6209

CMS User's Guide, SC19-6210

CP Command Reference for General Users, SC19-6211

Introduction, GC19-6200

COREQUISITE PUBLICATIONS

IBM Virtual Machine/System Product:

CMS Primer, SC24-5236

EXEC *Z* Reference, SC24-5219

Operator's Guide, SC19-6202

Planning and System Generation Guide, SC19-6201

System Messages and Codes, SC19-6204

System Product Editor Command and Macro Reference, SC24-5221

System Product Editor User's Guide,

Preface v

# SC24-5220

 $\mathbf{I}$ 

System Programmer's Gujde, SC19-6203 Terminal User's Guide, GC19-6206

..

# **CONTENTS**

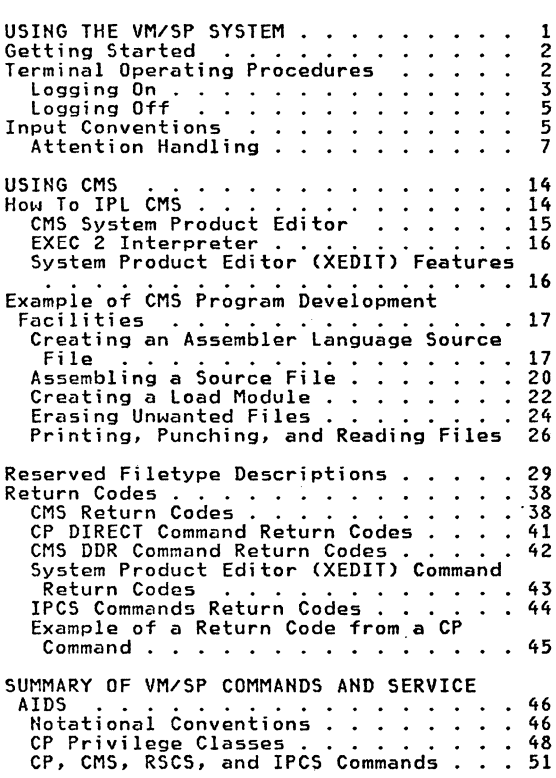

 $\left( \begin{array}{cc} -\frac{1}{2} & -\frac{1}{2} \ \frac{1}{2} & \frac{1}{2} \ \frac{1}{2} & \frac{1}{2} \ \frac{1}{2} & \frac{1}{2} \ \frac{1}{2} & \frac{1}{2} \ \frac{1}{2} & \frac{1}{2} \ \frac{1}{2} & \frac{1}{2} \ \frac{1}{2} & \frac{1}{2} \ \frac{1}{2} & \frac{1}{2} \ \frac{1}{2} & \frac{1}{2} \ \frac{1}{2} & \frac{1}{2} \ \frac{1}{2} & \frac{1}{2} \ \frac{1}{2} & \frac{1}{2} \$ 

 $\label{eq:sum_{x} a} \sum_{i=1}^{n-1} \frac{1}{n} \sum_{i=1}^{n-1} \frac{1}{n} \sum_{i=1}^{n-1} \frac{1}{n} \sum_{i=1}^{n-1} \frac{1}{n} \sum_{i=1}^{n-1} \frac{1}{n} \sum_{i=1}^{n-1} \frac{1}{n} \sum_{i=1}^{n-1} \frac{1}{n} \sum_{i=1}^{n-1} \frac{1}{n} \sum_{i=1}^{n-1} \frac{1}{n} \sum_{i=1}^{n-1} \frac{1}{n} \sum_{i=1}^{n-1} \frac{1}{n}$ 

遭

一

 $\label{eq:3.1} \int_{\frac{1}{2}}^{\frac{1}{2}}\frac{dx}{(x-y)^{2}}\,dy\,dy\,dx.$ 

FIGURES

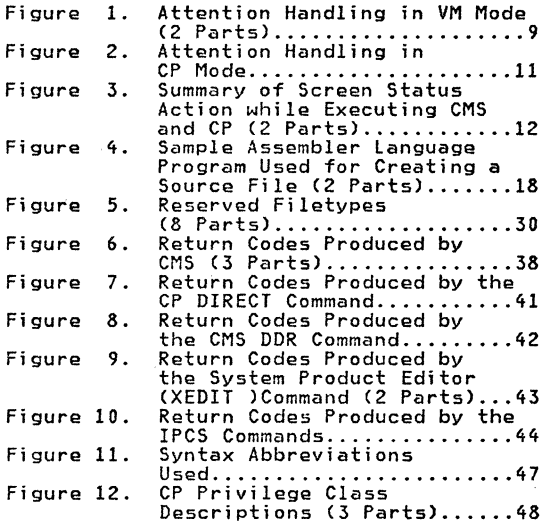

viii IBM VM/SP Quick Guide for Users

~-

# USING THE VM/SP SYSTEM

IBM Virtµal Machine/System Product *(*VM/SP) is a system control program that<br>controls virtual machines. A virtual<br>"machine is a functional equivalent of a real machine which you control from your terminal using a command language. VMISP builds and maintains, for each user, a virtual System/370 machine ~rom a predefined configuration.

The virtual machine configuration includes components corresponding to a real System/370: a virtual operator's console, virtual storage, a virtual processor, and virtual channels and 110 devices. However, since the virtual machines are simulated, their configurations may differ from that of the real machine and from each other. For example, the real machine may have 512K bytes of real storage and eight real disk drives, while a virtual machine may have 768K bytes of virtual storage and two virtual disk drives.

The command languages correspond to the components of VM/SP. CP (Control Program) controls the physical machine in the computer room while CMS (Conversational Monitor System) is the conversational operating system designed to run under CP. You use CP commands to communicate with the Control Program and control the devices attached to your virtual machine. CP commands can be entered from either the CP or CMS environment; but CMS commands cannot be entered while in the CP environment.<br>Thus, the CP and CMS command languages<br>are, for practical purposes, a single,<br>integrated command language for CMS<br>users.

f

VM/SP makes work easier with its ability to create, change, store, copy, send and print data sets of information called files.

# GETTING STARTED

Before you can start using VM/SP, you must have:

- A user identification and password. Your user identification Cuserid) identifies you to VM/SP. password is checked when you log on, and protects your virtual machine from unauthorized use. The VM/SP system operations group usually assigns userids and passwords.
- A virtual machine defined for your use. The virtual machine definition should include all the devices you expect to use -- for example, a console, card reader, card punch, printer, and disk space. The VM/SP system operations group usually defines your virtual machine configuration.
- Properly formatted disk space. The VM/SP system operations group usually formats disk space, but you can format your own disk space using the format your own disk space using the<br>FORMAT command. See <u>VM/SP CMS User's</u> Guide for details on formatting your disk space.

Once you have your userid and password, you can communicate with the VM/SP system from a terminal such as an IBM 3270 Information Display System Terminal, IBM entification of the terminal, or IBM 1050<br>Data Communication System (or equivalent),<br>Depending on your terminal, you can either<br>directly connected to it. For a<br>description of the communication procedures for each type of terminal, see the VM/SP Terminal User's Guide.

# TERMINAL OPERATING PROCEDURES

For a more detailed description of the various terminal operating procedures, see

# f the VM/SP Terminal User's Guide.

LOGGING ON

'

 $\mathbf{r}$  .  $\tilde{f}$ 

**Although** 

 $\mathbf{I}$ 

f

i

First, establish communication with VM/SP by turning on your terminal's power. The system sends a VM/370 ONLINE message or logo to the terminal.

Press the attention CATTN) key, PAl key (or equivalent), type logon, and identify yourself by entering your user<br>identification (userid) as follows:

1 userid (short for logon userid)

Then press the Enter Cor Return) key.

If VM/SP accepts your userid, it responds with:

ENTER PASSWORD:

Then type your password and press the Enter key. Each time you press Enter the command you typed is sent to the system.

Note: In many systems you will not see<br>your password as you type it. This is a<br>security measure which prevents other<br>people from learning your password and<br>using your system without authorization. For more information on this masking for more information on the Print Inhibit<br>teature, see the <u>VM/SP Terminal User's</u><br>Guide.

If you make a typing error you will not be able to see your mistake. VM/SP will be able to see your mistake.<br>give you the error message,

DMKLOG050E PASSWORD INCORRECT REINITIATE LOGON PROCEDURE

You must start the logon procedure from the beginning by entering your userid again. If you do not do this, you are prompted by the message:

RESTART

If the userid and password you enter are valid, but someone else has already logged on with this userid, VM/SP issues the message:

DMKLOG054E ALREADY LOGGED ON LINE nnn

where nnn indicates the real line address of the terminal on which the user is logged. If you want to find out why the userid you just entered is in use, issue the MSG command to send a message to the operator or to the other user. You should either log on with another userid (if another userid is reserved for your use) or try again later.

Once you have successfully logged on and entered the system, VM/SP replies with a<br>LOGON AT message, such as:

LOGON AT 11:24:35 EST THURSDAY mm/dd/yy

A logon message from the VM/SP operator (if any) also displays at this time.

Now you can start using the virtual machine that you have set up for your userid.

# LOGGING OFF

 $\mathbf{I}$ 

 $\mathbf{I}$ 

青星

When you want to end your terminal session you do so by logging off the VM/SP control program CCP). Even if you are in CMS mode, you need only enter the command:

log (short for logoff)

and press the Enter key. VM/SP responds with:

COHHECT= 00:11:43 VIRTCPU= 000:05.21 TOTCPU= 000:21.03 LOGOFF AT 11:34:44 EST THURSDAY mm/dd/yy

and the connection with VM/SP terminates. The connect time is in hours, minutes, and seconds. The system displays the use of the virtual processor and total processor in minutes, seconds, and hundredths of a second. Only when the logoff procedure is completed should you turn off terminal power.

Note: If you logged on over a dialed line,<br>you could specify that the communication<br>line be left connected so that another user<br>can logon immediately from the same<br>terminal. When you issue

log hold (short for logoff hold)

the next user does not have to re-dial the line before logging on again.

# INPUT CONVENTIONS

You may enter data in either upperca<mark>se or</mark><br>lowercase. The examples in this book use<br>lowercase characters for user entries and<br>uppercase characters for system responses.

To correct typing errors on a full screen display terminal you can simply type over the data or use the Delete key for character deletion.

To correct typing errors in entering commands on a line editing terminal VM/SP assigns logical line editing functions to four special characters. These characters \_/ allow you to easily correct mistakes as you entor data.

The logical line edit characters shown below are line edit default values. Your installation or your terminal may require other characters to fulfill the line edit functions.

Character Delete symbol  $(a)$ : The character delete symbol deletes the preceding character in the input line. A string of "n" character delete symbols deletes the preceding "n" character delete symbols deletes the preceding "n" characters in the input line and itself. For example:

> ABC22 results in A ABC#Daaa results in AB

<u>Line End symbol</u> (#): The line end symbol<br>indicates the end of a logical input line. Use of this character permits you to enter more than one logical input line in the same real input string. You can use this symbol to type several commands on the same line. CMS stacks the commands and executes line. CMS stacks the commands and executes<br>them in sequence. For example:

down l#typel#top

executes the commands as though entered:

down l type l top

Line Delete symbol (£): The line delete symbol deletes all characters in the current logical line and itself. If you<br>enter a line delete symbol erroneously, you ean cancel its effect by entering a<br>character delete symbol. For example:

> ABC#DEF¢ results in ABC ABC#¢ results in ABC ABC¢ deletes the whole line

logical Escape symbol ("): The logical escape symbol causes VM/SP to interpret the escape sympol causes vm/sr to interpret the<br>character following it as a data character<br>(that is, to ignore it as a logical line<br>editing character). This allows the system<br>to interpret any of the line editing characters literally. For example, consider how you might enter the following line into the system:

 $\blacksquare$ 

 $\sqrt{2}$ 

seconda,

 $\begin{picture}(20,20) \put(0,0){\dashbox{0.5}(20,0){ }} \put(15,0){\dashbox{0.5}(20,0){ }} \put(25,0){\dashbox{0.5}(20,0){ }} \put(25,0){\dashbox{0.5}(20,0){ }} \put(25,0){\dashbox{0.5}(20,0){ }} \put(25,0){\dashbox{0.5}(20,0){ }} \put(25,0){\dashbox{0.5}(20,0){ }} \put(25,0){\dashbox{0.5}(20,0){ }} \put(25,0){\dashbox{0.5}(20,0){ }} \put(25,0){\dashbox{$ 

 $\left( \begin{matrix} 1 \\ 1 \\ 1 \end{matrix} \right)$ 

1 gross 12 pencils a 92¢ per dozen

Under the VM/SP input conventions, you could not enter this line as shown, since it would be affected by the I, a, and¢ line editing symbols. For example, the I symbol would end the line. However, VM/SP interprets the line correctly if entered as follows:

1 gross "12 pencils na 92"¢ per dozen

The logical escape symbol (") is not put into the file.

<u>Line Length</u>: For all VM/SP commands, input<br>line length is restricted by the physical<br>limitations of the terminal device, or by the default record length. Lines exceeding<br>the maximum number of characters (including<br>blanks, backspaces, underscores, the line<br>editing characters, and the tab character)<br>are truncated to that line length value.

Line <u>Termination</u>: An input data line from<br>an IBM 2741 Communications Terminal is transmitted to the processor by pressing the return key. The same function is performed on the 3270 Information Display System Terminal by pressing the enter key. Other terminals have similar line termination keys.

# ATTENTION HANDLING

Figures 1 and 2 indicate the various effects of an attention interruption for your virtual console. Figure 3 shows the

screen control functions of the Enter and  $\qquad \qquad \qquad \qquad$ 

*f'":;,.,·* 

.,,

 $\left( \begin{array}{ccc} \lambda & \lambda & \lambda & \lambda \\ \lambda & \lambda & \lambda & \lambda \end{array} \right)$  ,  $\left( \begin{array}{ccc} \lambda & \lambda & \lambda & \lambda \\ \lambda & \lambda & \lambda & \lambda \end{array} \right)$  ,  $\left( \begin{array}{ccc} \lambda & \lambda & \lambda & \lambda \\ \lambda & \lambda & \lambda & \lambda \end{array} \right)$ 

÷  $\frac{1}{2}$ 

anta ... Attentio<br>(Part 1<br>Us r<br>9 Han<br>ing t *-:;* a. II) .... <sup>&</sup>lt;-*<sup>j</sup>* :3 IQ (J) ' - " *<sup>j</sup>* (J) < '<: :3 UI Mode<br>Ptem

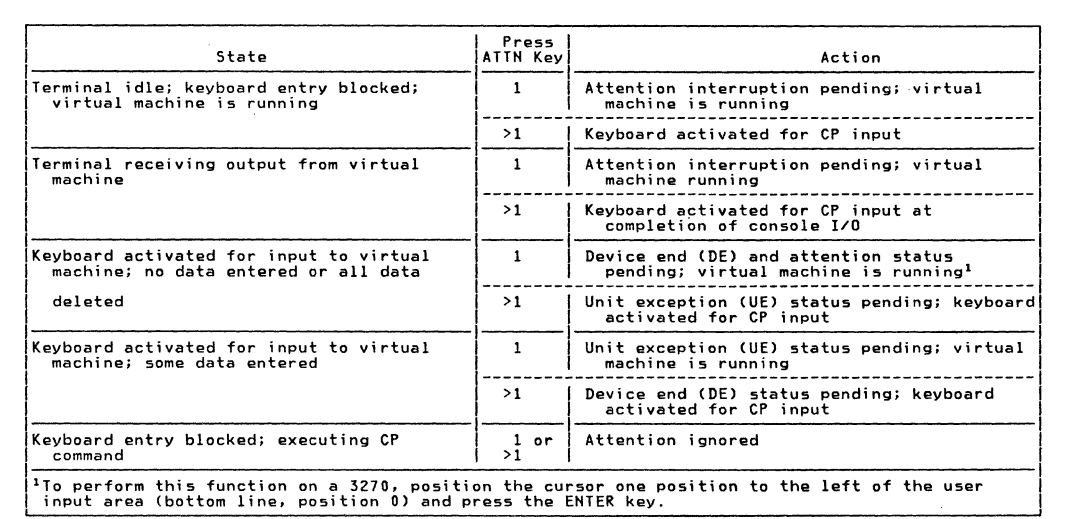

 $\bullet$ 

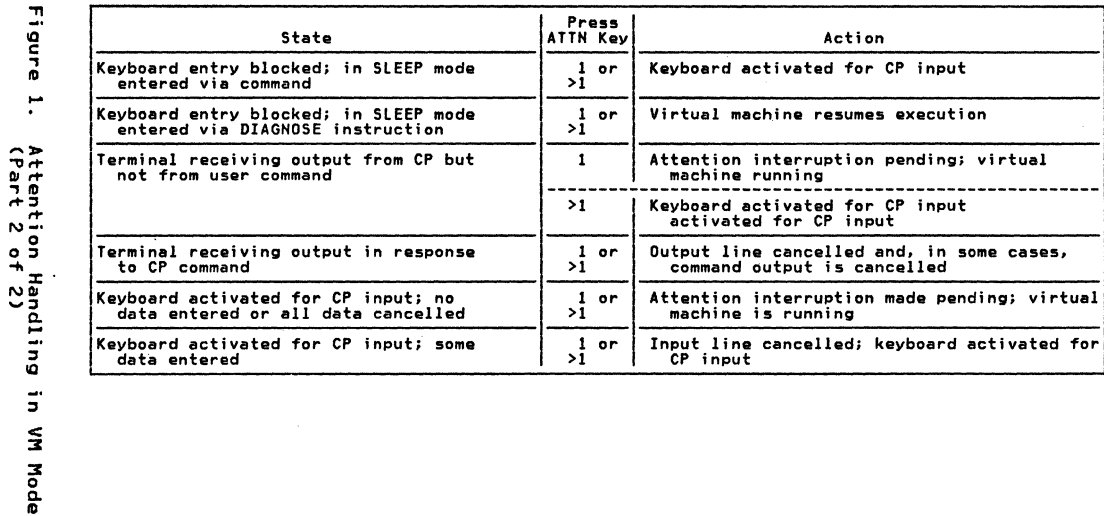

ris y

 $\boldsymbol{\gamma}$ 

 $\int_0^t$ 

IBM VM/SP Quick Guide for Users

 $\overline{5}$ 

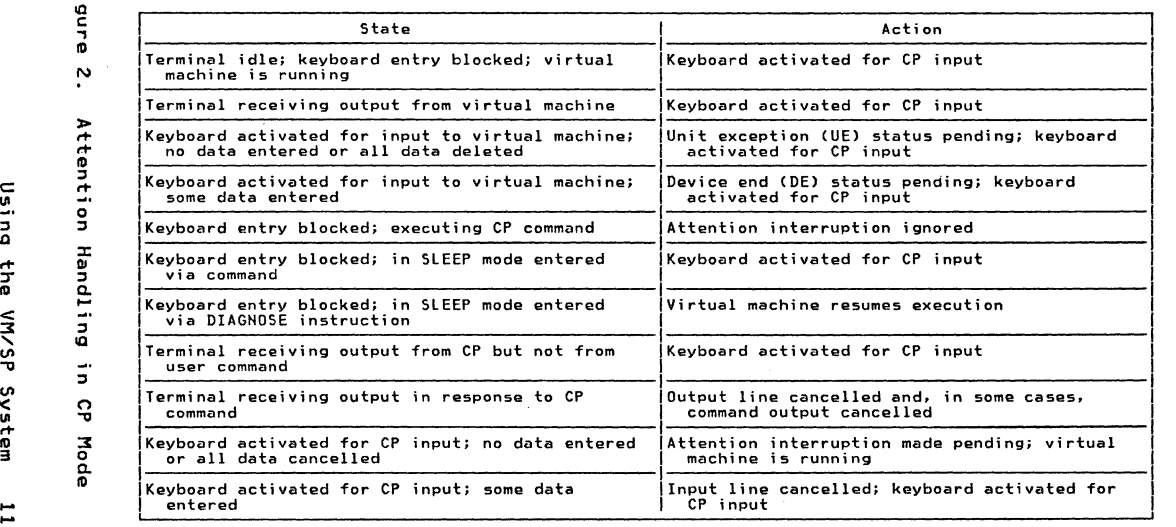

~' .~--..

Î.

~~ i~ ~~;>-.

ante<br>e Attention<br>Attention<br>Usin

,,

IQ " " :x: *t+* QI ndlin<br>he VM " IQ<br>"<br>" u<br>G<br>G<br>G<br>G<br>S<br>S<br>G E<br>G<br>G<br>G<br>G<br>G

 $\mathbf{r}$ 

...

*t+* 

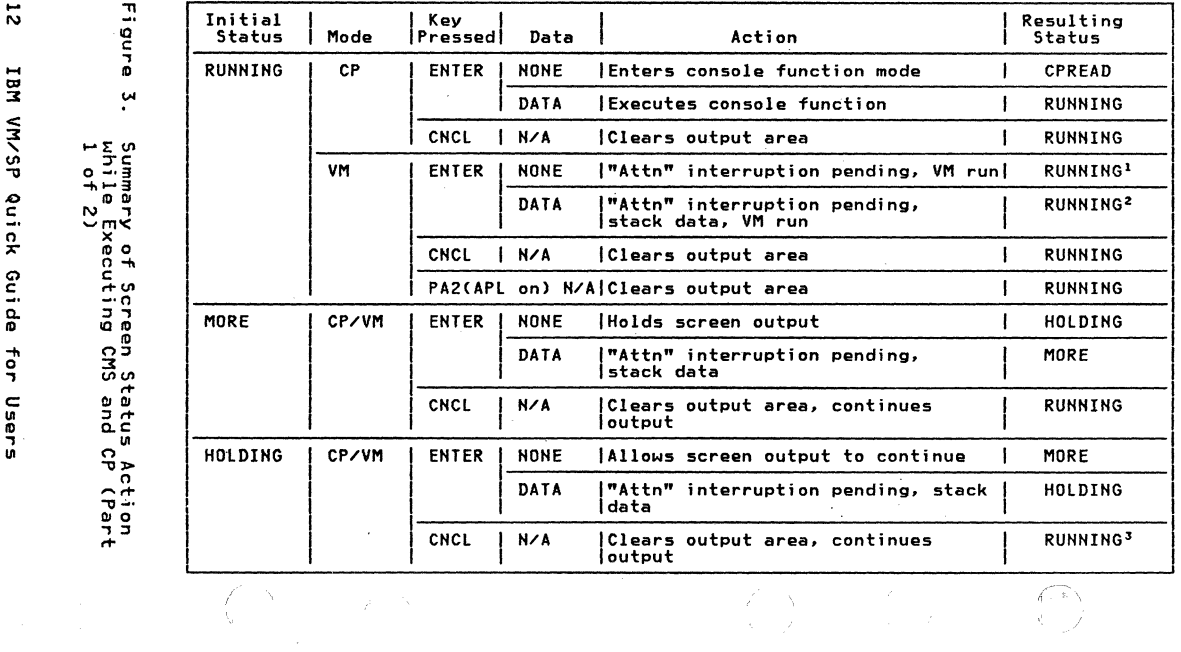

LBM **AR/MV** Quick Guide for Users

 $\sim$ 

 $\overline{5}$ 

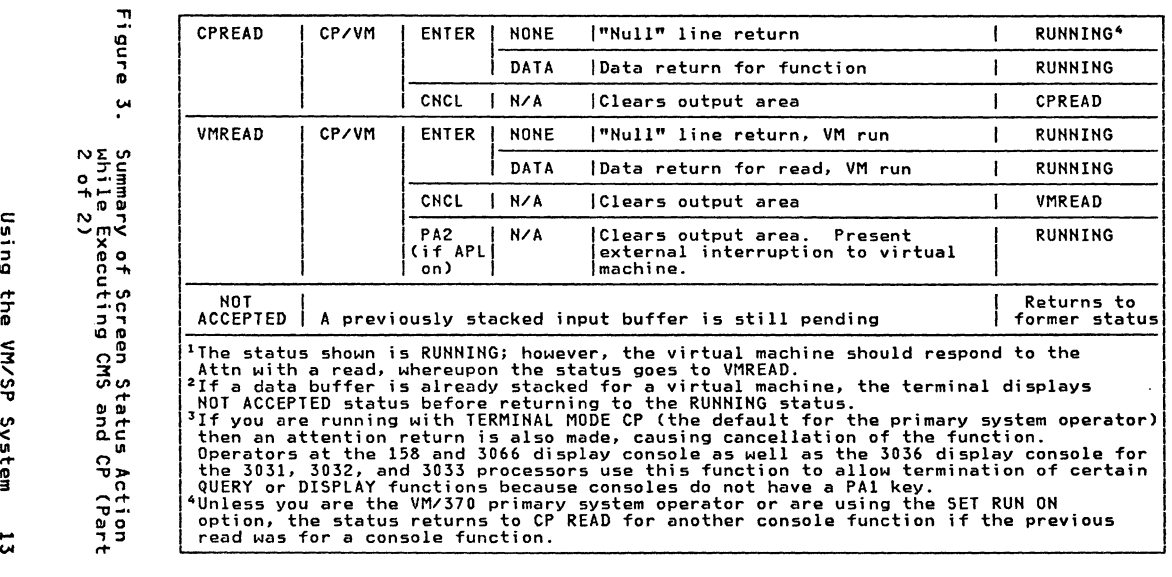

~' **\*\*\*** 

**"'9'** 

ţ

암군<br>0 프들<br>0 - 크 եց է<br>16 Հ<br>19 -<br>19 -

 $\qquad \qquad$ 

,.....

borne

, of Scr.<br>:xecutin<br>:ing the  $\tilde{\mathbf{z}}$  or | 3<br>| 3 ...<br>| 3 ... tud C<br>C<br>Cyst Acti<br>CP<br>Lem Ill 0 ... ., :I

# USING CMS

The CMS (Conversational Monitor System) component of VM/SP allows you to create, compile, execute and test program problems, .and in general create and manage data files.

Before you can use CMS, you must do the following:

- log on with a and password. valid user identification The user identification should have a virtual machine defined<br>for its use.
- Initial program load (IPL) the CMS system by specifying the name of the CMS system or the device address of the CMS system disk.
- Have disk space available that is formatted for use by CMS.

The logging on procedure is discussed in the "Terminal Operating Procedures" section of this book. The IPL procedure is described in this section. Disk formatting is detailed in <u>VM/SP</u> CMS User's Guide.

# HOW TO IPL CMS

If your system does not have "automatic IPL", you need to load CMS into your virtual machine by entering a command. Type:

ipl ems

 $-$  or  $-$ 

I

ipl 190

Press enter. VM/SP responds with a ready message which usually looks like:

R; T=7.36/l9.87 09:26:12

If you have properly formatted disk space ' available you can now use the facilities of CMS.

# CMS SYSTEM PRODUCT EDITOR

The part of the VM/SP system that helps you<br>manipulate files is called the System <sup>I</sup>Product editor, or XEDIT. Its enhancements include:

- I Full screen editing
	- Multiple views of the same file
	- Multiple files viewed on the same screen
	- Selective column viewing
	- Automatic wraparound of lines that are longer than the screen
	- Ability to issue selected commands directly from the displayed line
	- Ability to define screen formats as<br>preferred

For a thorough understanding of the System Product editor CXEDIT> and its diverse uses, see <u>VM/SP System Product</u><br>Editor User's Guide and <u>VM/SP System</u> Product Editor Command and Macro Reference.

# EXEC 2 INTERPRETER

An EXEC is a CMS function that allows you to create new commands by setting up frequently used CP or CMS commands, together with conditional branching facilities. This eliminates the repetitious re-keying of those commands. The sequence of commands is executed when you enter the filename of the EXEC. Coexisting with the EXEC processor currently in use, the EXEC 2 interpreter features:

- Acceptance of 255-character words
- Issuance of commands to either CMS or to specified other subcommand environments
- String manipulation functions
- Arithmetic functions for multiplication and division
- Debugging facilities
- Support for user-defined functions and subroutines

For a thorough understanding of the system product EXEC 2 interpreter, see<br>VM/SP EXEC 2 Reference.

# SYSTEM PRODUCT EDITOR (XEDIT) FEATURES

The system product editor (XEDIT) provides for expansion and flexibility in language with the following:

- Extended string search to facilitate text processing
- Automatic update generation functions
- Packed file handling functions
- CMS HELP Facility support
- Column pointer for intraline editing

- Line splitting and/or joining functions
- Import and/or export of data facilities
- Macros for use in migrating from EDIT or<br>DES (display editing system)
- I Macro writing capabilities to expand the I basic subcommand language and to tailor the language to your own application.

# EXAMPLE OF CMS PROGRAM DEVELOPMENT FACILITIES

This section illustrates several CMS functions that are useful in creating and manipulating CMS files.

## CREATING AH ASSEMBLER LANGUAGE SOURCE FILE

The program shown in Figure 4 in this section is an Assembler Language program that reads data from one CMS file and writes it to another CMS file. After you have logged on the system and issued IPL CMS, you can create the program using the CMS XEDIT facility.

```
- 71
            xedit manip assemble
    ÷
            NEW FILE:
    gur
            XEDIT:
            input
    ó
            INPUT:
    ÷.
            manip
                           csect
    \bulletprint nogen
                           save (14, 12), *ທ່ອທ
0 - 0balr 12,0
5.8\frac{3}{9}using *,12establish addressabilitv
0.7 -2,8(,1) r2=addr of input file in plist
                           1aந்த் ந
                           1a3,32(0,1) r3=addr of output file in plist
  ã.
\pi^-* determine if input file exists
-5 -5fsstate (2), error=err1
- \overline{u} in
e age
            * read a record from input file and write on output file
                           fsread (2).error=eof.buffer=buff1.bsize=80
            rd.
3+5fswrite (3), error=err2, buffer=buff1, bsize=80
                                                   loop back for next record
                                    rd in the state of the state of the state of the state of the state of the state of the state of the state of the state of the state of the state of the state of the state of the state of the state of the state of the stat
ラララ
                           ь.
            * come here if error reading input file
÷
  \sigma\taue^{\alpha t}equ \timesera<br>En
៰៰៓៰
772. . . <del>. .</del>
```
LBN AN/SP Quick Guide  $\frac{1}{2}$ Users

NJÖ ھ قت  $\bullet$ 

 $\overline{5}$ 

```
\mathbf{u}15,7
                       la
                                           test code for read error
    أحدا
   ante
                               15.7f''12'end of file?
                       \mathbf{c}error if not
                       bne
                               err3return (14, 12), rc=0* if input file does not exist
   \ddot{\phantom{1}}err1wrterm 'file not found'.edit=ves
   \cdotb
                               erret
          * if
                error writing file
თ თ
iample<br>rogram<br>iource
          err2linedit text='error code ..... in writing file', sub=(\text{dec}, (15))\mathbf berrt
          * if reading error was not normal end of file
          err3linedit text='error code ..... in reading file', sub=(dec,(15))ี⊤ັ>
                       return (14,12), rc=1 return to caller
          erret
- - -c180buff1
                       ds- un in
enb<br>Gund<br>C
                       end
                               manip
          (Press the RETURN key to leave Input mode.)
\nabla + \nablaၿပစ
          XFDII:
ミミミ
\mathbf{r}file
 \OmegaR:N \cap Pิด์ วี
ဝဖိဖိ
+ +ه ت
N \geq 00<sup>o</sup>\mathbf{u}
```
Using **CMS** مبر  $\mathbf{a}$ 

The Editor Cthe term applied. to the edit program that is used by the XEDIT command),<br>did not find a file with the filename and filetype of MANIP ASSEMBLE, so it created the file for you. Enter the INPUT subcommand so that you can enter your program code into the file. You must issue the FILE subcommand in order to save your program.

This program CMANIP CSECT) uses several CMS macros; when it is assembled, this program requires the CMS macro library. To identify the macro libraries to be searched issue:

global maclib cmslib osmacro

The Load Address CLA> instruction following EOF (end-of-file) is inserted only for testing; it is deleted after the function is tested.

# ASSEMBLING A SOURCE FILE

To assemble the MANIP program, you enter the "ASSEMBLE MANIP" command, then wait for the assembler to complete processing. The assembler expects to find a CMS file with the filetype ASSEMBLE.

assemble manip I \*

I \* ASSEMBLER (XF) DONE

MAN00331 B ERRT IEU024 NEAR OPERAND COLUMN 1-UNDEF SYMBOL

1 STATEMENT FLAGGED IN THIS ASSEMBLY 8 WAS HIGHEST SEVERITY CODE RC00008>;

Each asterisk C\*) on the second line indicates two seconds of virtual processor<br>time. The message IEU024 indicates an error in your program. The line in your<br>program containing the error has a sequence

number of MAN00331. Display or print your listing file to find this line.

At this point, three files are associated with your program.

First, the MANIP ASSEMBLE file contains the source statements of your program. This file was the input used by the Assembler Language program. The output from the assembler is two permanent files, MANIP TEXT and MANIP LISTING.

The MANIP TEXT file contains the object module.

The MANIP LISTING file contains a listing of the source statements, assembled machine code, and other associated information based on the options selected for the ASSEMBLE command.

# Correcting Errors

C

f

C

Since the assembler has detected an error<br>in the source code, you must correct the<br>error before attempting to execute the<br>program. Just as you used the editor to<br>create the assembler file, you also use the<br>editor (either t correct the assembler file. When you issue<br>the XEDIT MANIP ASSEMBLE command this time, the editor finds your file and enters edit error then issue the LOCATE subcommand to find the line in error. Issue the CHANGE subcommand to correct the error and then issue FILE to save the corrected program. The terminal output is as follows:

xedit manip assemble XEDIT: locate /errt/ **ERRT** change /errt/erret/<br>B ERRET **ERRFT** file R;

Now that the error has been corrected,

you can assemble the file again:

assemble manip

|<br>|<br>|<br>|<br>|<br>|<br>|

\*<br>ASSEMBLER (F) DONE

NO STATEMENTS FLAGGED IN THIS ASSEMBLY R;

This time, the program assembled without any assembler-detected errors. The TEXT and LISTING files from the previous assembly are erased automatically and replaced by the new ones from the current assembly.

# CREATING A LOAD MODULE

You can now create a load module from the TEXT file that was created by the assembler. The resulting MODULE file can<br>then be executed.

load manip<br>R:

genmod manip<br>R:

Now, a fourth file, MANIP MODULE, exists. This file is in executable form.

# Testing and Correcting a Program

Once the MODULE file has been created, you can begin testing. To execute the MAHIP MODULE file, issue the MAHIP command name, plus the file identifiers for the input and output files. The input file CMAHIP ASSEMBLE Al) is to be copied and the resulting file is to be called MAHIPl ASSEMBLE Al. The first test should take the branch on the FSREAD error. The following error message appears on the terminal:

manip manip assemble al manipl assemble al ERROR CODE 7 IH READING FILE. RCOOOO1):

You should then use the Editor to correct the program so that this branch is<br>no longer taken.

xedit manip assemble XEDIT: find eof<br>F<sub>OF</sub> F EQU \* next LA 15,7 TEST CODE FOR READ ERROR delete file R;

After the corrected version of the program is fiied, assemble and execute the program again. assemble manip I \* I \* ASSEMBLER (F) DONE NO STATEMENTS FLAGGED IN THIS ASSEMBLY R; load manip<br>R: genmod manip<br>R: Now that the testing statement has been deleted, and a new MODULE file created, further testing of the program can begin. First, attempt to copy a file that does not exist. The file is not found. manip filel assemble al file2 assemble al FILE NOT FOUND RCOOOOl>; Then, attempt to copy a file to itself. Your program is not equipped to do this; an **error occurs.**  manip manip assemble al manip assemble al ERROR CODE 9 IN WRITING FILE.  $R$  $(00001)$ : Finally, create a new file CMANIPl) from your MAHIP file. manip manip assemble al manipl assemble al R; ERASING UNWANTED FILES Once testing is complete, display the beginning of MANIPl to make sure that it was copied correctly, then delete the MAHIPl file:

type manip1 assemble 1 5

MANIP CSECT PRINT NOGEN **SAVE** BALR USING \*,12 ESTABLISH ADDRESSABILITY  $(14, 12)$ ,, $*$ 12.0

 $\bigcap$  R;

 $\sim$ 

*t* 

I

erase manipl assemble R;

Or type DISCARD in the "Cmd" space next to the file you no longer want from the FILELIST screen. Then press PFlO (not the Enter key) to execute it.

The LISTFILE or FILELIST command can then be issued to make sure the file was erased:

listfile \*assemble MANIP ASSEMBLE Al R;

PRINTING, PUNCHING, AND READING FILES

# Printing

When you want to print your program listing, you should first check the output status of your virtual printer by entering:

query OOe PRT OOE CL A R; COPY 01

Since output class A is acceptable for program listings, print the LISTING file:

print manip listin<mark>g</mark><br>R:

You can also print the LISTING file by specifying the PRINT option when you issue the ASSEMBLE command. Once the LISTING file is printed, it can be erased. Also, you may want to erase the TEXT file from which the MODULE file was generated:

erase manip listing<br>R:

erase manip text R;

# Punching

If other users want to use your MANIP program, send it to them by changing the destination of your virtual punch, then estimation of your virtual punch, then<br>punch the MANIP TEXT file. Use the CMS<br>COPYFILE or MOVEFILE commands to transfer<br>the MANIP MODULE file to another user. For example, suppose the user PAYROLL wanted to use the MANIP program. You could send use the nanir program. Tou could :<br>PAYROLL a copy of the TEXT file by<br>entering:

spool OOd to payroll R;

**f** punch manip text ~ PUN FILE 029 TO PAYROLL R;

Or simply use the SENDFILE EXEC procedure.

~, Reading ~~

ŧ

~

( 1

When the user PAYROLL logs on the VM/SP system, the following message types during<br>the logon procedure:

f FILES: 001 RDR, NO PRT, NO PUN

The PAYROLL user can decide whether or not he wants the file before he reads it by invoking the command:

query reader all

ORIGIHID FILE CLASS RECORDS CPY HOLD DATE TIME HAME TEXT DIST **NET4 lOl<t A PUH 0000051 001 HONE 081'17 12:36:03 MAHIP TEXT G<tll'** 

To read in this file, the PAYROLL user must IPL CMS and issue the command:

read \* :READ MANIP TEXT Al PUBS mm/dd/yy 13:29:03 R;

If the PAYROLL user does not want the file, he can purge it from his reader, as<br>follows:

purge reader (or purge reader 029)<br>0001 FILE PURGED

| Then choose to receive, discard, replace,<br>| rename, or peek at the file from the "Cmd"<br>| space. **c**  Or issue the RDRLIST command to display information about files in your reader. Then choose to receive, discard, replace, space.

CMS can be used for many other purposes.<br>Those functions illustrated in the previous<br>discussion are intended to help the new<br>VM/SP user become acquainted with the
system and its capabilities. Once you are<br>familiar with these commands and functions, you have a sound base upon which to build a more thorough understanding of the VM/SP system.

~

### RESERVED FILETYPE DESCRIPTIONS

 $\mathbb{C}$ 

 $\ddot{\phantom{a}}$ 

Figure 5 lists the filetypes used by CMS and CMS/DOS commands.

In addition to these CMS filetypes, there are special filetypes reserved for use by the language processors, which are IBM program products. For details, consult IBM program products. For details, consult<br>the appropriate program product documentation.

A fileid is a CMS file identifier that consists of a filename, filetype, and filemode. The fileid is associated with a particular file when the file is created, particular file when the file is created,<br>defined or renamed under CMS.

A valid filename consists of a 1- 8-character alphameric field, comprised of A-Z, a-z, 0-9. and special characters \$ # <sup>~</sup> + - (hyphen) : (colon) \_ (underscore), that is part of the CMS file identifier and serves to identify the file for the user.

A valid filetype consists of a 1- 8-character alphameric field, comprised of  $A-Z$ ,  $a-z$ ,  $0-9$ . and special characters  $$$  #  $a$ + - (hyphen) : (colon) (underscore), that is part of the CMS file-identifier and serves to identify the file for the user.

A valid filemode is a 2-character CMS file identifier field comprising the filemode letter CA through Z> followed by the filemode number *C* 0 through 5). The filemode letter indicates the CMS file directory on which the file resides and whether or not the disk is a user virtual disk or a CMS system. disk. The filemode number indicates the access mode of the disk.

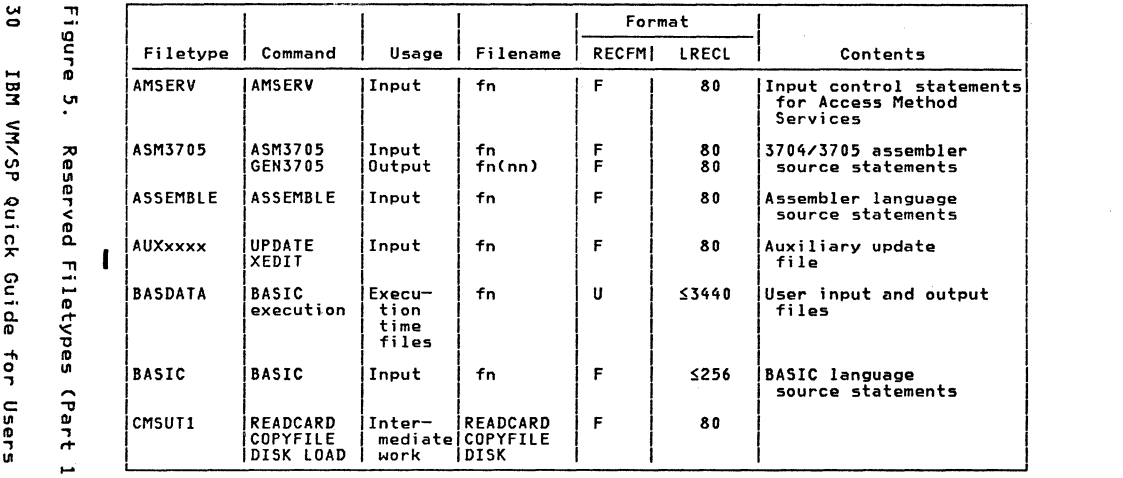

 $\label{eq:Ricci} \mathcal{L}(\Delta) = \mathcal{L} \left( \sum_{i=1}^n \Delta_i \right) \left( \sum_{i=1}^n \Delta_i \right) \left( \sum_{i=1}^n \Delta_i \right) \left( \sum_{i=1}^n \Delta_i \right) \left( \sum_{i=1}^n \Delta_i \right) \left( \sum_{i=1}^n \Delta_i \right) \left( \sum_{i=1}^n \Delta_i \right) \left( \sum_{i=1}^n \Delta_i \right) \left( \sum_{i=1}^n \Delta_i \right) \left( \sum_{i=1}^n \Delta_i \right) \left( \sum_{i=1}^n \Delta_i$ 

LBN **ARYSP** 

Quick Guide  $\frac{1}{2}$ Users

> $\frac{9}{4}$  $\tilde{c}$

> > $\label{eq:2.1} \begin{array}{l} \mathcal{L}^{\prime}=\mathcal{N}^{\prime}=\mathcal{N}^{\prime} \end{array} \hspace{0.2cm} \begin{array}{l} \mathcal{L}^{\prime}=\mathcal{N}^{\prime} \end{array} \hspace{0.2cm} \begin{array}{l} \mathcal{L}^{\prime}=\mathcal{N}^{\prime} \end{array}$

Using CMS  $\frac{2}{1}$ 

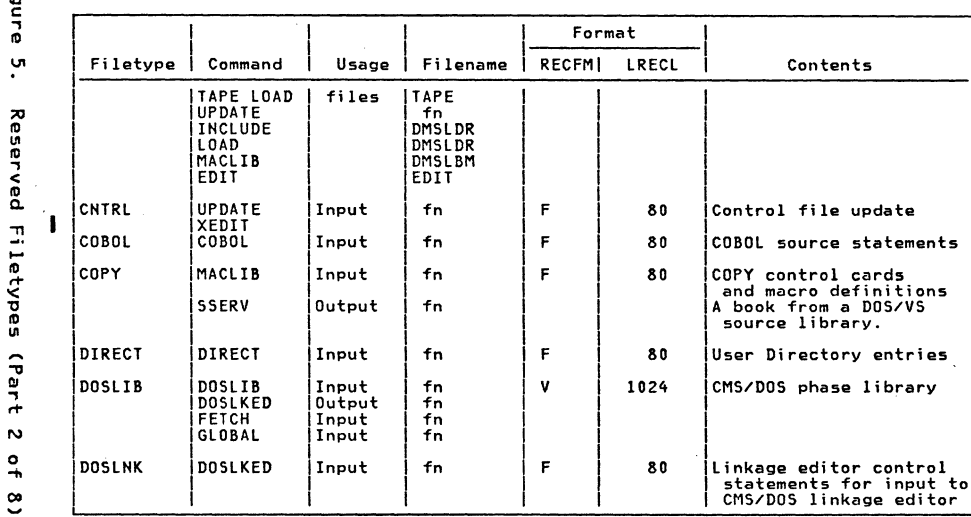

×.

 $\frac{1}{2}$ 

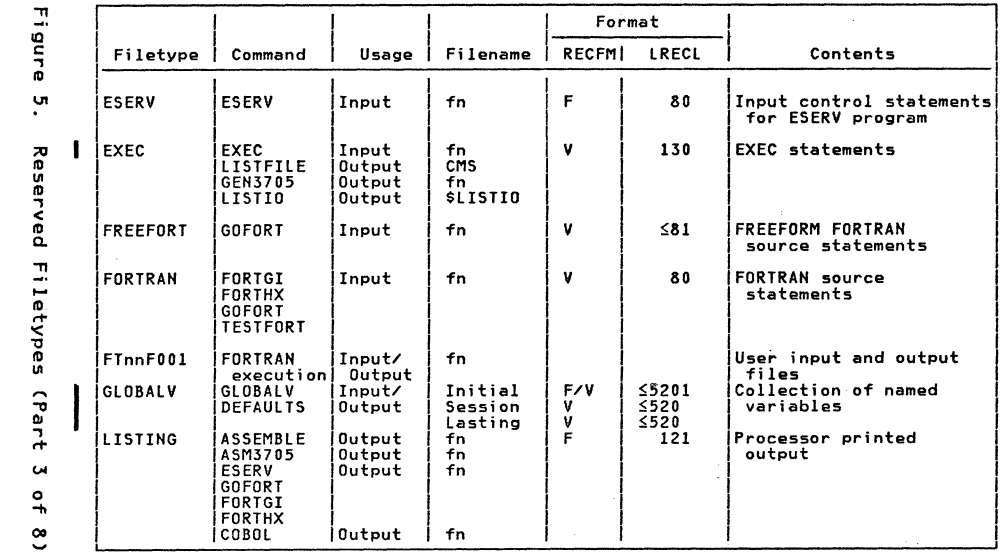

è.

 $\left\langle \widehat{A}_{\mu} \right\rangle$ 

 $\frac{c}{\alpha}$ 

18M

**ARYSP** Quick

Guide

tor

Users

Figure 5. Reserved Filetypes (Part  $\ddot{\phantom{a}}$  $\overline{a}$  $\tilde{c}$ 

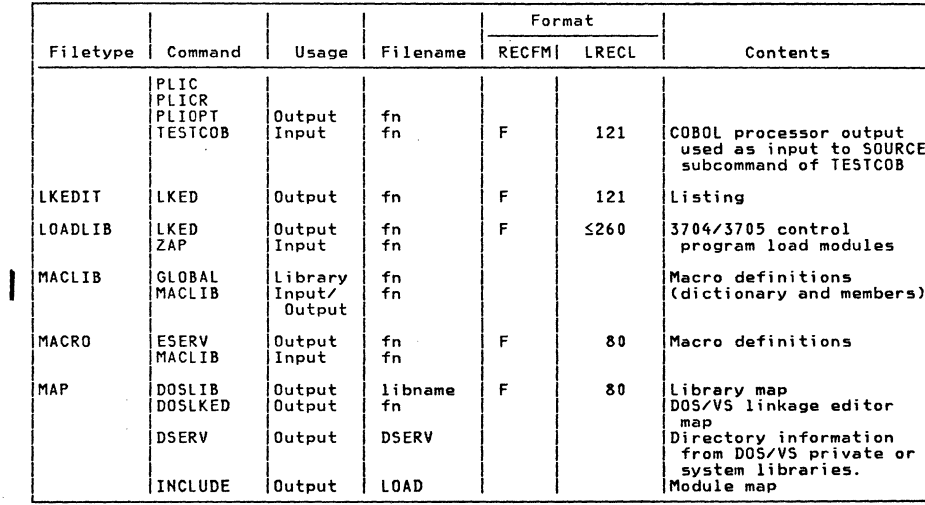

bonand

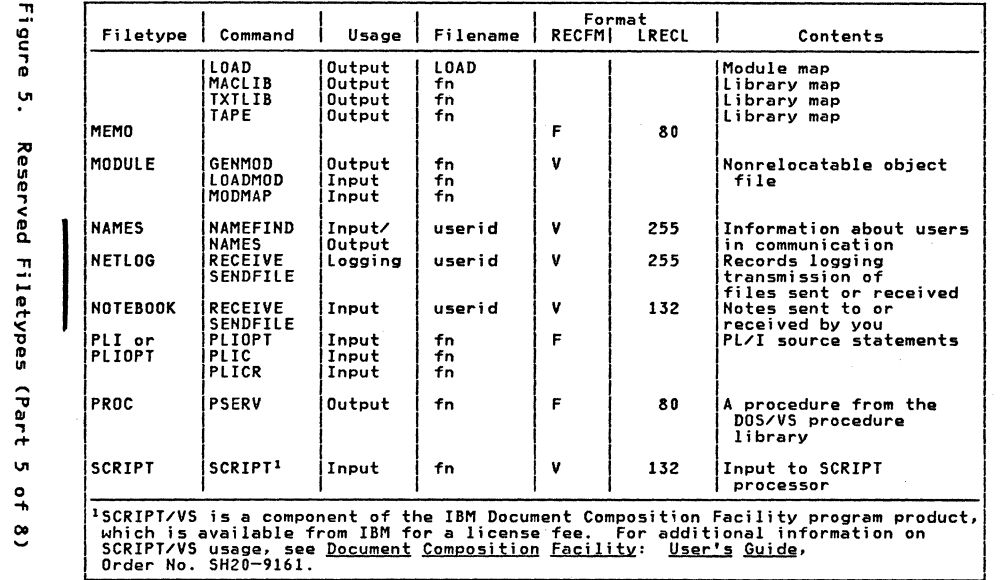

J)

TBM **AR/MV** Quick Guide tor Users

یں

Using CMS 35

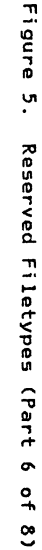

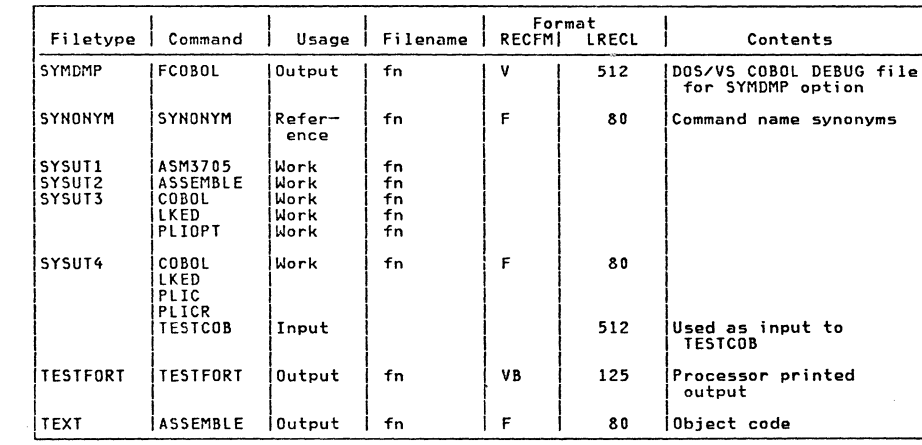

for and

Activity

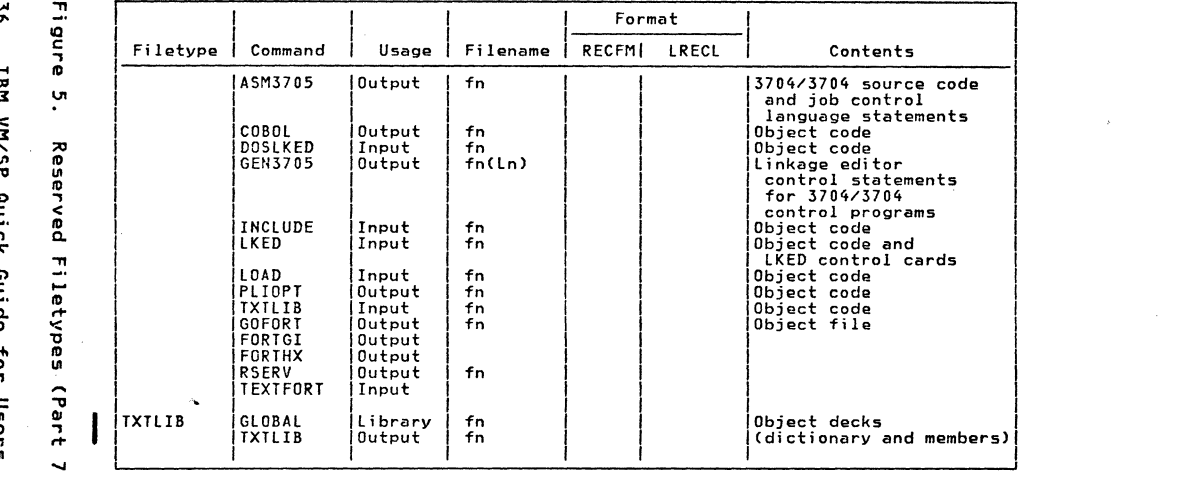

 $\frac{8}{3}$  $\sim 10^6$ 

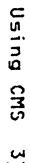

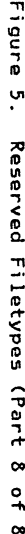

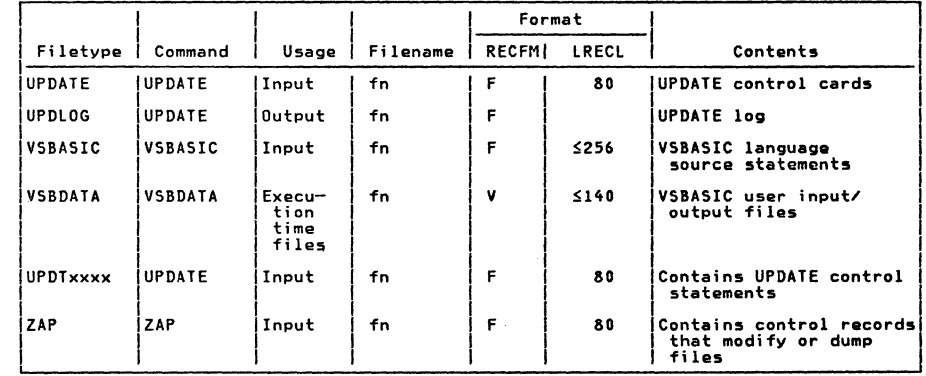

 $\begin{pmatrix} 0 & 0 & 0 \\ 0 & 0 & 0 \\ 0 & 0 & 0 \\ 0 & 0 & 0 \\ 0 & 0 & 0 \\ 0 & 0 & 0 \\ 0 & 0 & 0 \\ 0 & 0 & 0 & 0 \\ 0 & 0 & 0 & 0 \\ 0 & 0 & 0 & 0 \\ 0 & 0 & 0 & 0 & 0 \\ 0 & 0 & 0 & 0 & 0 \\ 0 & 0 & 0 & 0 & 0 \\ 0 & 0 & 0 & 0 & 0 & 0 \\ 0 & 0 & 0 & 0 & 0 & 0 \\ 0 & 0 & 0 & 0 & 0 & 0 \\ 0 & 0 & 0 & 0 & 0 &$ 

alises<br>|<br>|

#### **RETURN CODES**

If a condition arises during execution of a<br>command that results in the display of a<br>Warning, Error, Severe Error, or Terminal Error message, the command passes a nonzero return code to register 15.

If no Warning, Error, Severe Error, or<br>Terminal Error messages are generated<br>during execution of the command, the return<br>code passed to register 15 is zero.

Commands that invoke Program Products pass the return code set by the program in<br>register 15 to the user. This code may<br>have the same number as a CMS code nave the same number as a this code<br>described above; however, it will have been redefined by the Program Product or compiler in operation.

CMS RETURN CODES

Figure 6 shows the return codes passed by CMS commands.

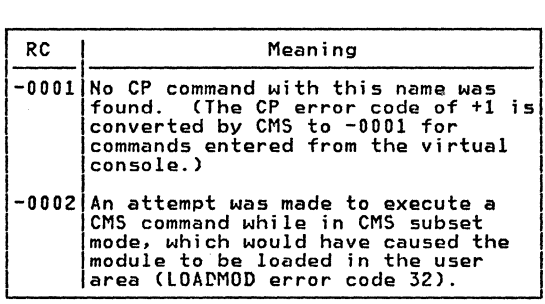

Figure 6. Return Codes Produced by CMS CPart 1 of 3)

### 38 IBM VM/SP Quick Guide for Users

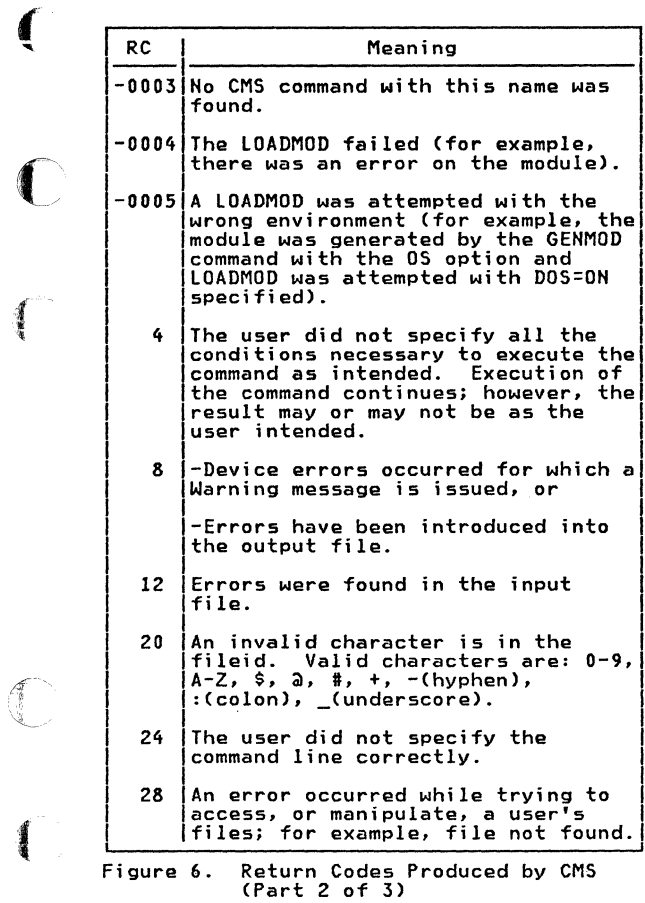

 $\sim 100$  km s  $^{-1}$ 

 $\mathbb{C}$ 

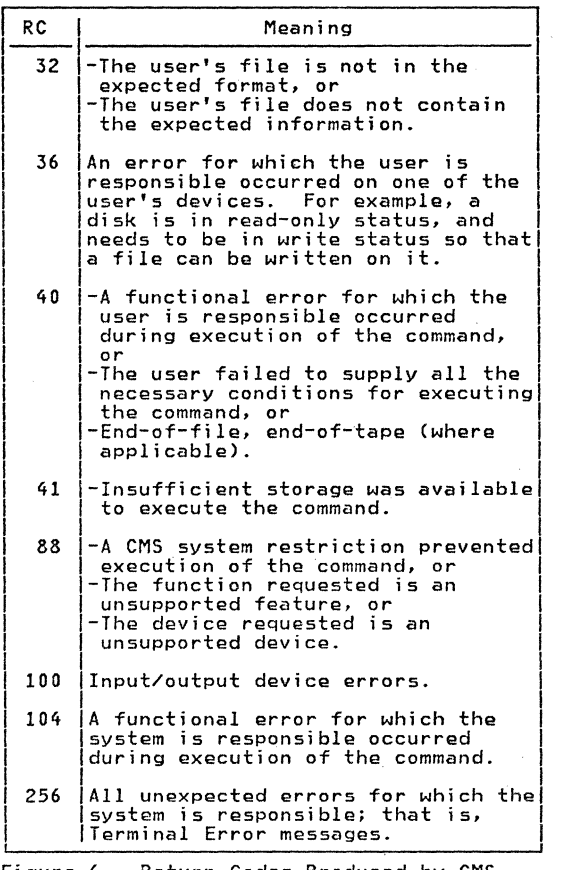

 $\widehat{\mathbb{C}}$ .

figure 6. Return Codes Produced by CMS (Part 3 of 3)

# 40 IBM VM/SP Quick Guide for Users

# CP DIRECT COMMAND RETURN CODES

'

 $\bigcap$ 

t

 $\left($ 

 $\big($ 

Figure 7 shows the return codes passed by the CP DIRECT command.

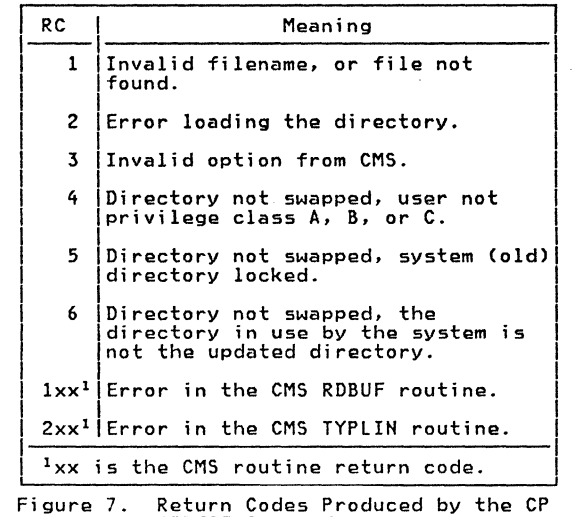

DIRECT Command

# CMS DDR COMMAND RETURN CODES

Figure 8 shows the return codes passed by<br>the CMS DDR command.

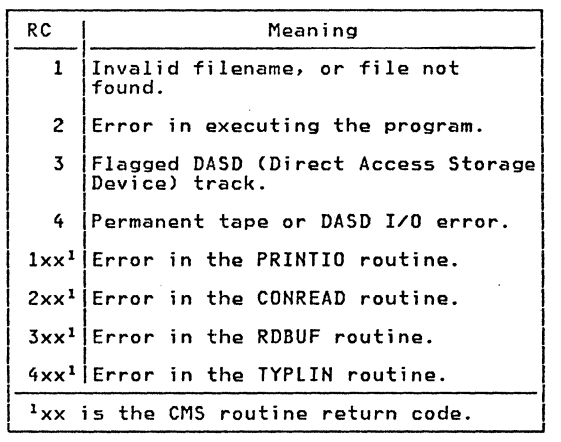

Figure 8. Return Codes Produced by the CMS DOR Command

42 IBM VM/SP Quick Guide for Users

# SYSTEM PRODUCT EDITOR (XEDIT) COMMAND<br>RETURN CODES

Figure 9 shows the return codes passed by<br>the XEDIT command.

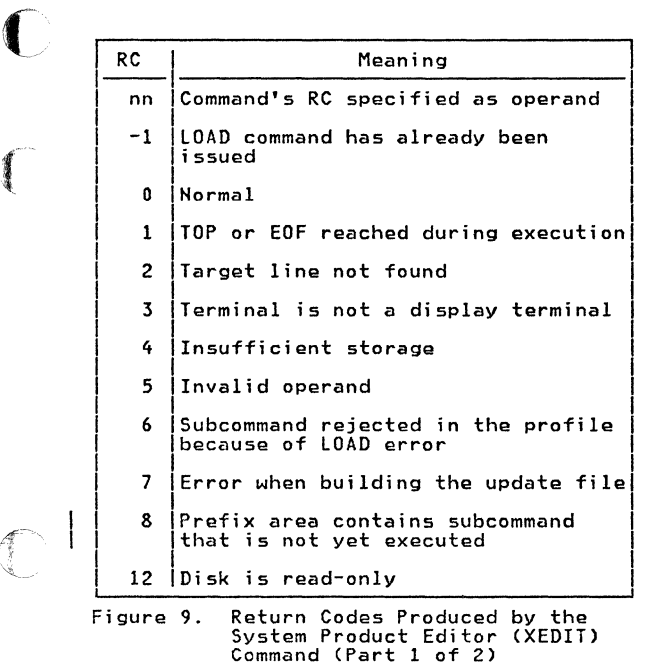

f

 $\blacksquare$ 

 $\mathbf{f}$ 

Using CMS 43

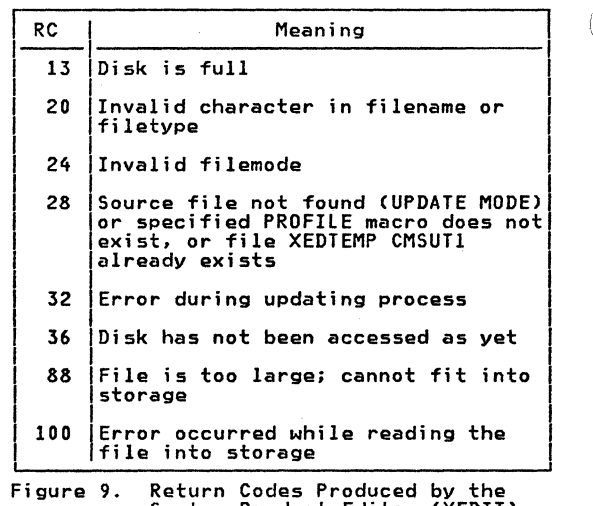

Figure *9.* Return Codes Produced by the System Product Editor CXEDIT> Command (Part 2 of 2>

# !PCS COMMANDS RETURN CODES

Figure 10 shows the return codes passed by the IPCS commands.

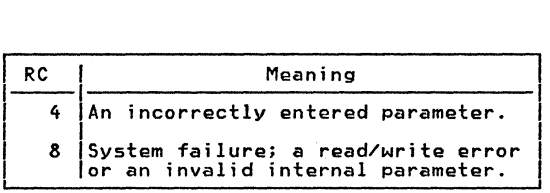

Figure 10. Return Codes Produced by the IPCS Commands

## 44 IBM VM/SP Quick Guide for Users

'"---/

## EXAMPLE OF A RETURN CODE FROM A CP COMMAND

 $\left($ 

 $\blacksquare$ 

Commands or functions of commands passed to CP pass the return code sent back by CP to register 15. For example, suppose the<br>user is in CMS mode and invokes the CP command LINK:

> ipl cms<br>CMS VERSION n.n mm/dd/yy<br>-------------------------- $CD$  link to  $\times$  vaddr1 as vaddr2 r

The user has entered the CP command LINK the userial X. That means the user's own<br>directory is searched for device vaddrl.<br>Vaddr2 is the virtual address to be<br>assigned to the device for this virtual<br>machine. Read-only access is requested.<br>No password is required

The result may be either

R; which indicates successful execution.

 $--$  or  $--$ 

R<nnnnn); which indicates an error. If, as previously described, the contents of nnnnn is a<br>CMS return code, then the<br>error occurred in CMS. If<br>nnnnn contains a CP message<br>number, the error occurred in CP.

The return code may be used by a system programmer in the DEBUG subcommand and also in EXEC procedures. See the <u>VM/SP</u> CMS<br>Command and Macro Reference or EXEC 2<br>Reference for a description of the<br>&RETCODE special variable.

# <u>SUMMARY OF VM/SP COMMANDS AND SERVICE</u>

The following list contains CP, CMS, !PCS, and RSCS commands and the VM/SP service aids; a brief description precedes a syntactic representation of each command.

#### NOTATIONAL CONVENTIONS

The following symbols should be coded as they appear in the command format.

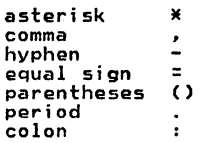

The following symbols are used to define the command format and should not be coded as part of the command.

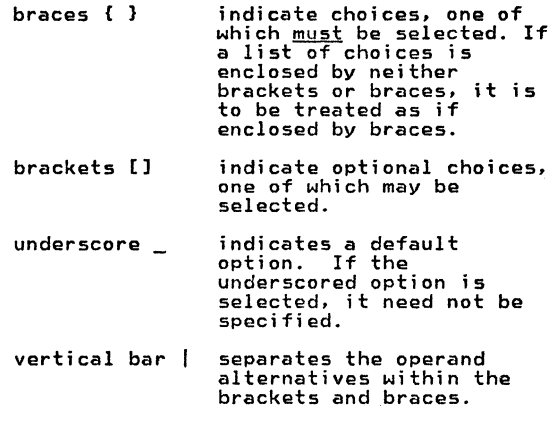

46 IBM VM/SP Quick Guide for Users

ellipsis ... indicates that the preceding item may be repeated more than once.

The commands and subcommands are shown in uppercase and lowercase; the uppercase represents the minimum truncation of the<br>command or keyword operand that the system<br>accepts. An all-lowercase operand<br>indicates a user or system-supplied<br>variable value. Variable abbreviations<br>used are shown in Figure 11.

**C** 

 $\blacksquare$ 

 $\blacksquare$ 

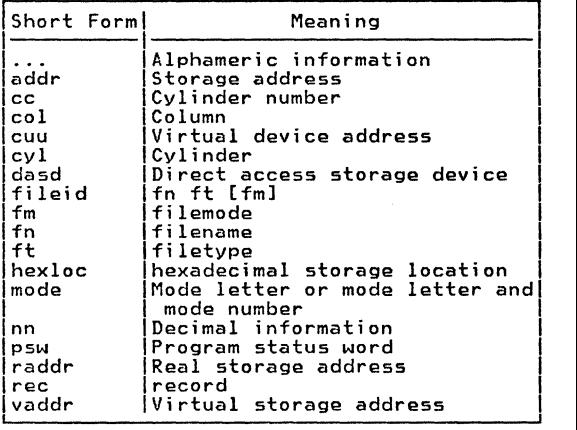

Figure 11. Syntax Abbreviations.Used

For a detailed and thorough explanation of command formats and notational conventions, see the VM/SP CMS Command and Macro Reference .

## CP PRIVILEGE CLASSES

VM/SP users are divided into seven classes CA through Gl according to the functions they must perform. Each user class may use a specific subset of CP commands. In addition, there are commands (class Any) available to all users.

Figure 12 summarizes the CP privilege classes and the functions performed by each class of user. Figure 12 also indicates the publications in which the commands for each class are detailed.

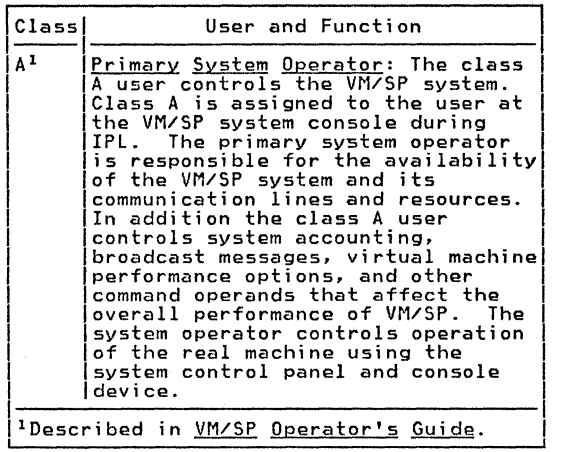

Figure 12. CP Privilege Class Descriptions (Part 1 of 3)

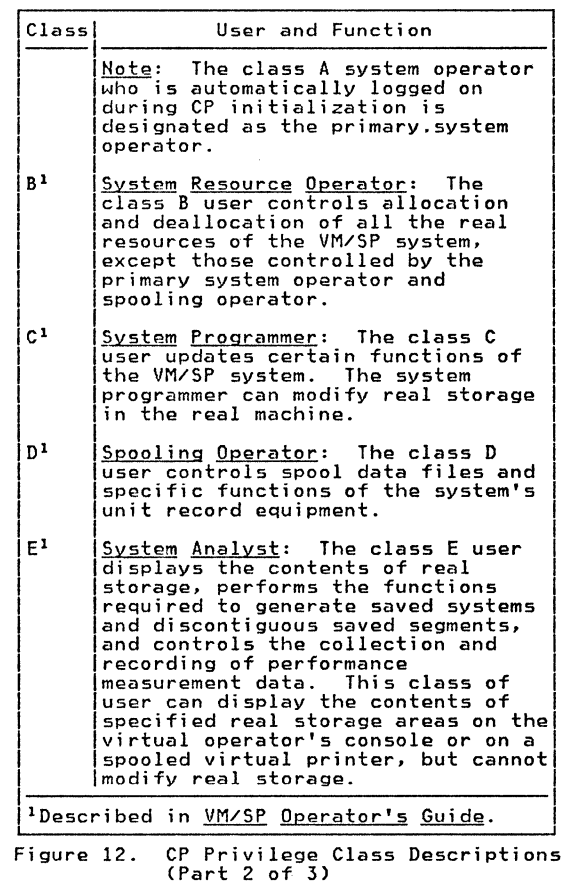

f ·~

 $\overline{\mathbb{C}}$ 

 $\bigcap$ 

{

 $\big($ 

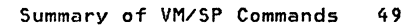

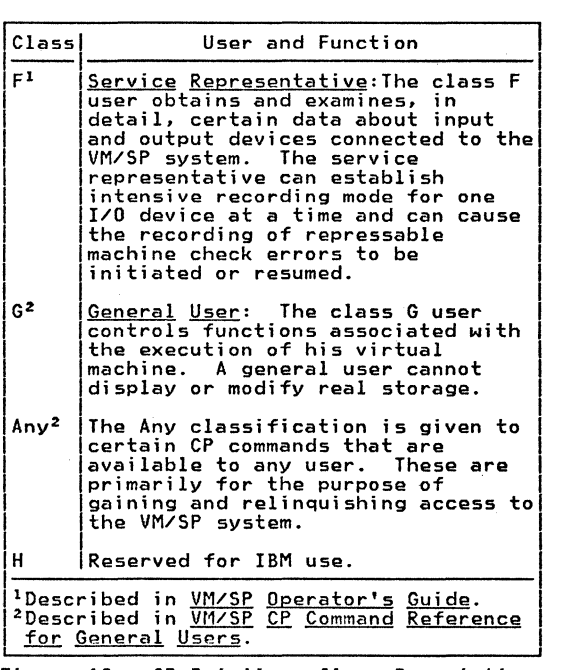

企業

Figure 12. CP Privilege Class Descriptions<br>(Part 3 of 3)

# I CP, CMS, RSCS, AND IPCS COMMANDS

~

**C** 

 $\overline{\mathbb{C}}$ 

(

The following table details command formats and descriptions. Also included are macro formats and service aids.

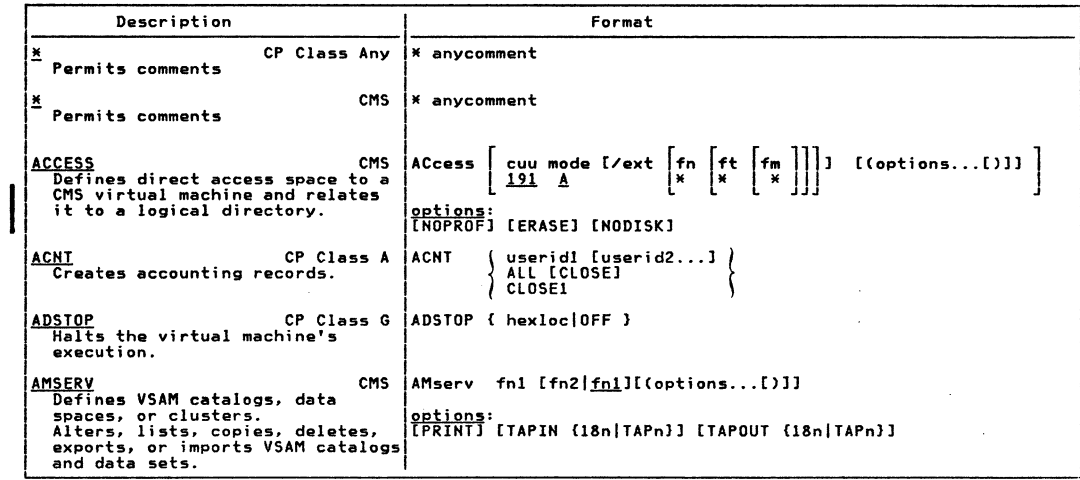

 $\overline{1}$ 

 $\left($  $\mathcal{A}^{\mathcal{A}}$ 

 $\label{eq:2} \begin{array}{c} \mathcal{L}(\mathcal{E})=\mathcal{E}(\mathcal{E})\mathcal{E}(\mathcal{E})\math$ 

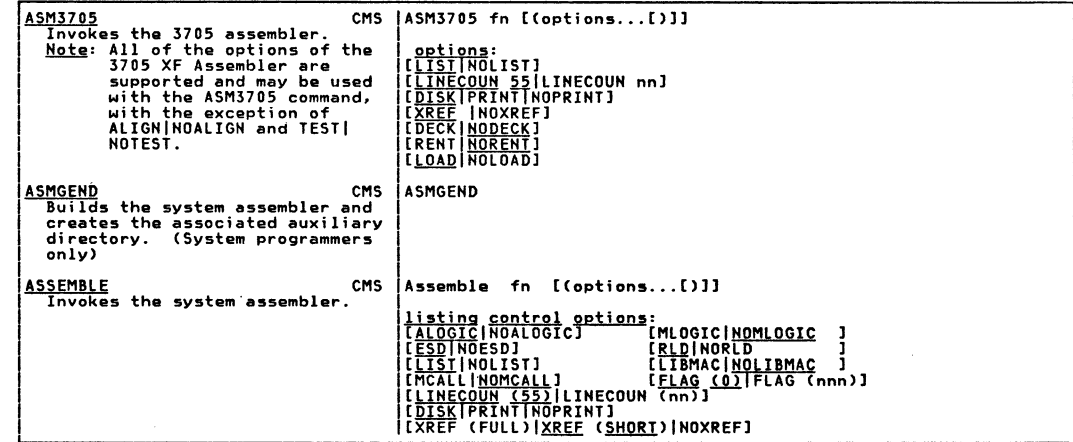

la contratto

فتجارك نتله

 $\mathcal{L}_{\mathcal{A}}$ 

Summary of VM/SP Commands

ပ္မ

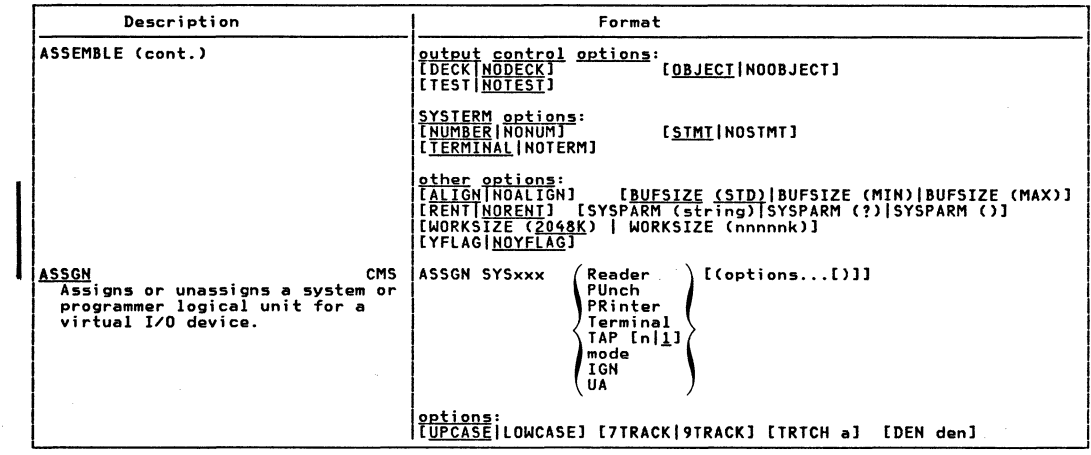

 $\begin{pmatrix} 1 & 1 & 1 \\ 1 & 1 & 1 \end{pmatrix}$ 

 $\mathcal{A}^{\mathbf{Z}}$  and  $\mathcal{A}^{\mathbf{Z}}$ 

ă

G S

 $\label{eq:2.1} \begin{split} \mathcal{L}_{\text{max}}(\mathcal{L}_{\text{max}}) = \mathcal{L}_{\text{max}}(\mathcal{L}_{\text{max}}) \,, \end{split}$ 

 $\label{eq:2} \begin{array}{c} \mathcal{L}_{\mathcal{A}}(\mathcal{A})=\mathcal{L}_{\mathcal{A}}(\mathcal{A}) \end{array}$ 

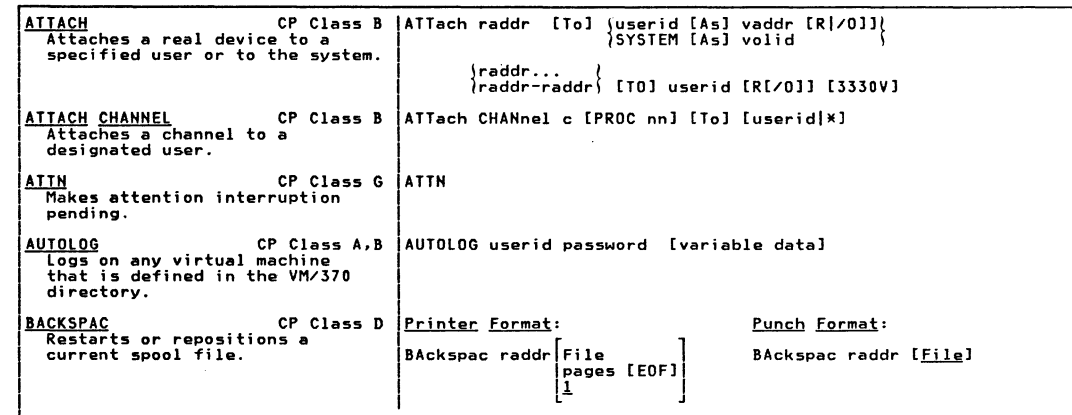

 $6 - 3 - 4$ 

 $\cdot$ 

55

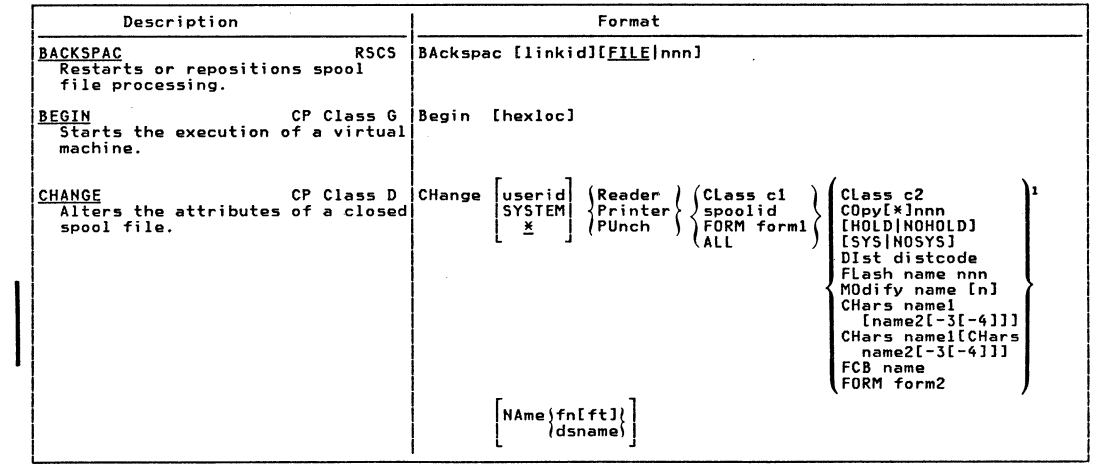

 $\widehat{(\cdot)}$ 

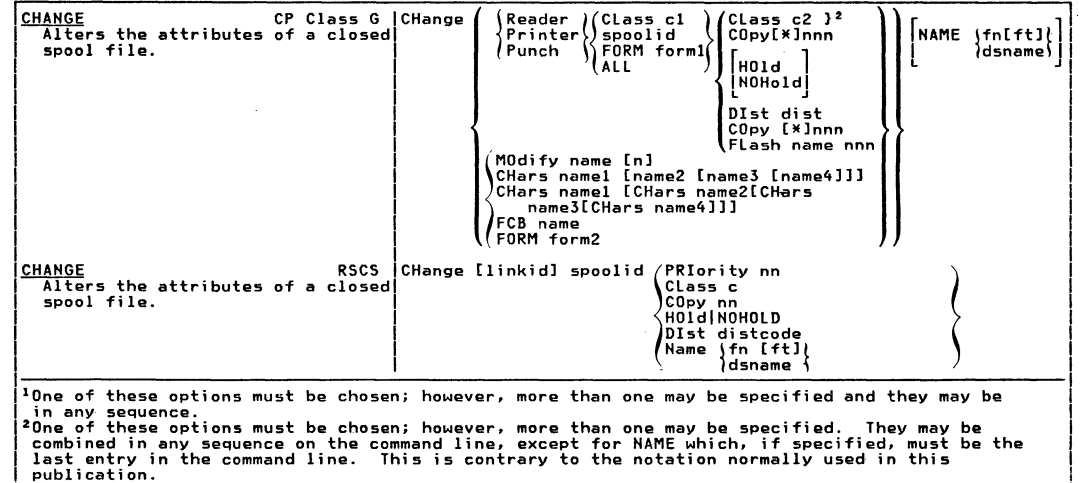

 $\sim$ 

 $\sim 1000$  and  $\lambda$ 

Summary  $\ddot{\phantom{0}}$ AR/MV Commands

ΣJ

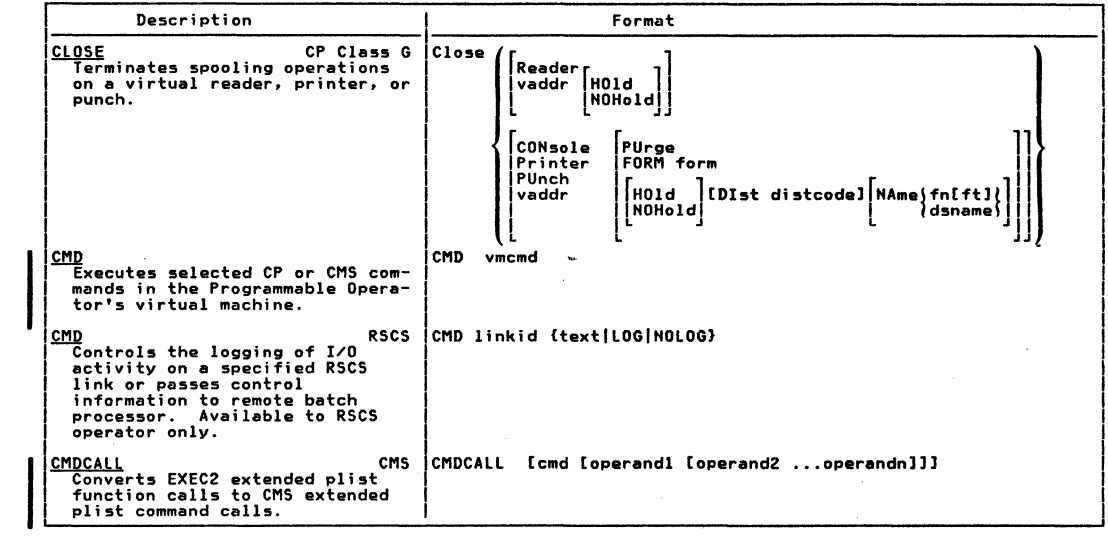

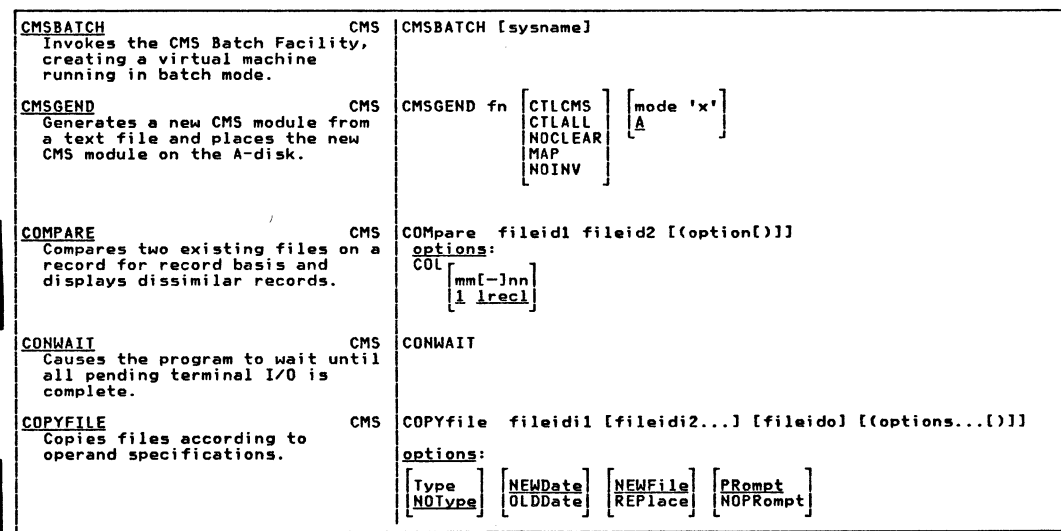

journe

ar male

Summary of VM/SP Commands

ςā

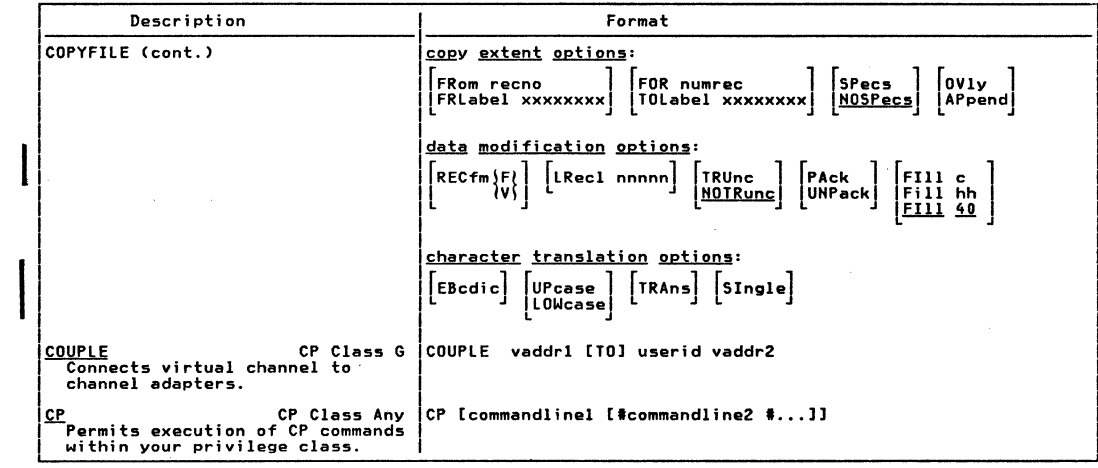

 $\label{eq:2.1} \frac{d}{dt} \int_{\mathbb{R}^d} \left( \frac{d}{dt} \, \frac{d}{dt} \,$ 

IBM VM/SP Quick Guide for Users

 $\ddot{\circ}$ 

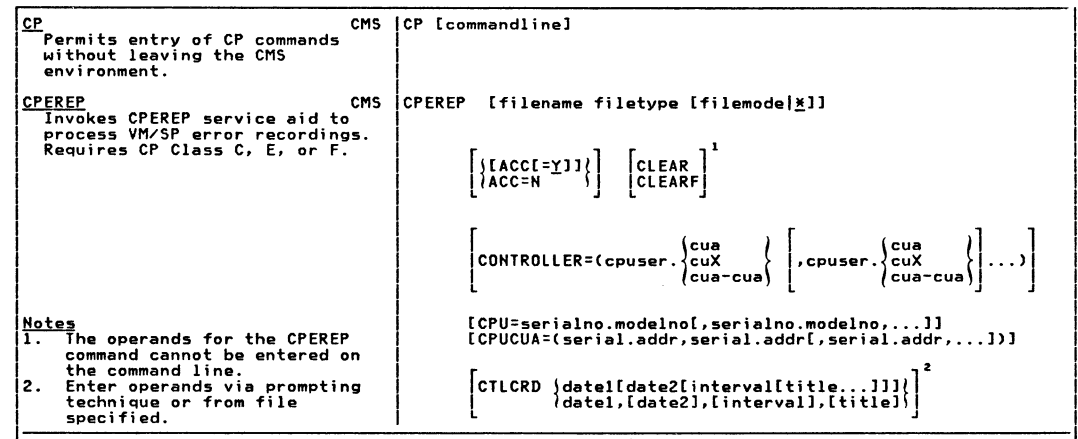

فتعض

بالتبغيض

||lOperand exclusive to VM/SP.<br>|PAfter entering the CTLCRD operand and associated data, no other operands can be entered on the<br>| same command line; the next operand must begin on a new line.

Summary of VM/SP Commands

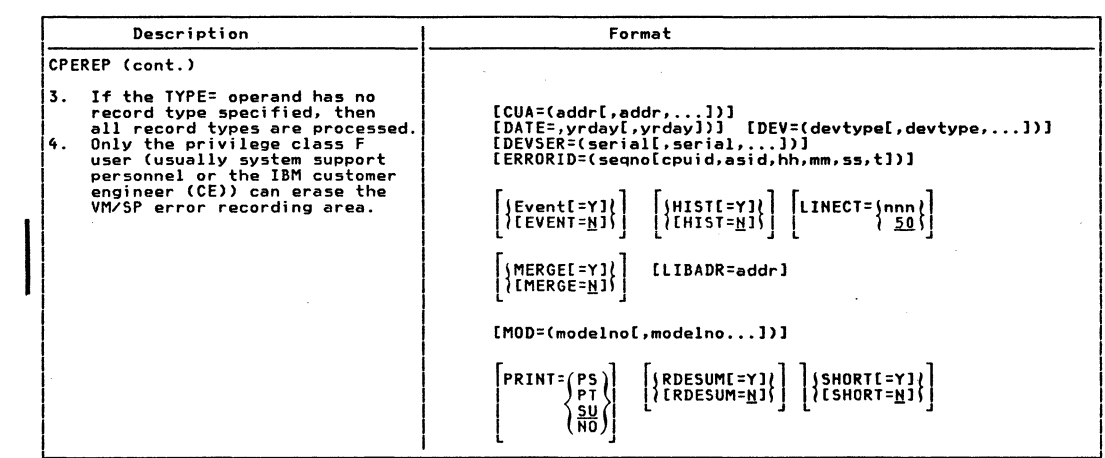

 $\label{eq:2.1} \begin{array}{c} 0 \\ \frac{1}{2} \sqrt{1-\frac{1}{2}} \\ \frac{1}{2} \sqrt{1-\frac{1}{2}} \end{array}$ 

Ň Hall

AS/NA

Quick

**Guide** 

 $\frac{1}{2}$ 

Users

 $\chi$ 

CPEREP (cont.)  $\left[\begin{matrix} \text{SUB} & \text{Cua} \\ \text{SHARE= (cpuser.} \\ \text{Cua-cua} \end{matrix}\right], \begin{matrix} \text{Cua} & \text{Cua} \\ \text{Cua-cua} \end{matrix}, \begin{matrix} \text{Cua} \\ \text{Cua-cua} \end{matrix}, \begin{matrix} \text{Cua} \\ \text{Cua-cua} \end{matrix}, \begin{matrix} \end{matrix}\right].$  $|$ SYMCDE= $(nnnn)$  $n$ nnx nnxx (nxxx) |<br>|{TERMINAL[=Y]}|<br>|{TERMINAL=<u>N</u>]}| [THRESHOLD=(tempread,tempurite)] [TRENDS[=Y]<br>[TIME=(hhmm,hhmm)] [TIME=(hhmm,hhmm)] [TYPE=[C][D][E][H][I][M][0][S][T]] [VOLID=(volid1[,volid2[,volid3[,volid4]]])] {ZERO[=Y]}<br>{{ZERO=<u>N</u>]} 10perand exclusive to VM/SP.

les seed

الكافعان

وتغفطن

ີ ده د

Summary
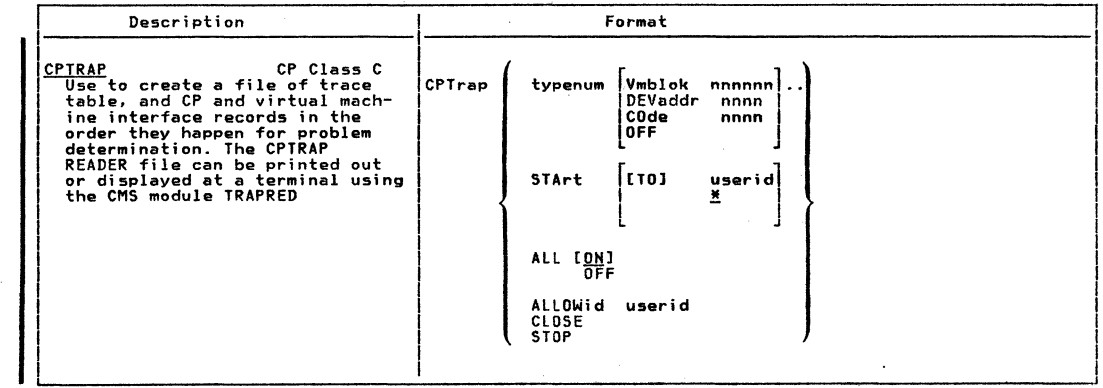

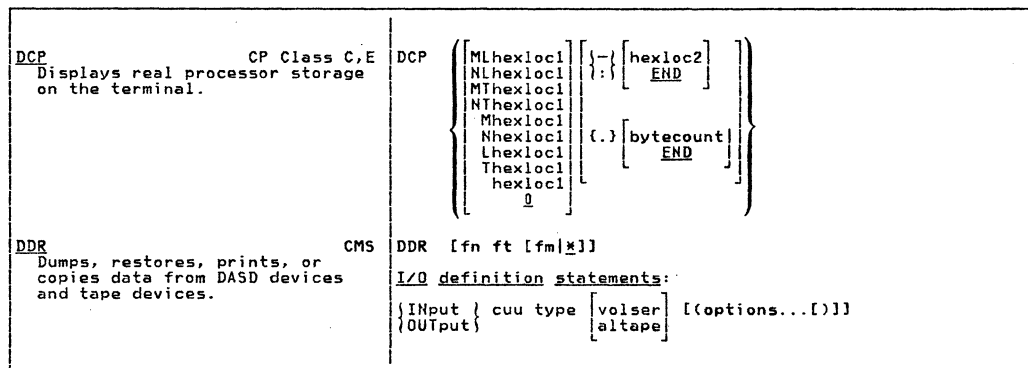

forested

**Alminista** 

÷.

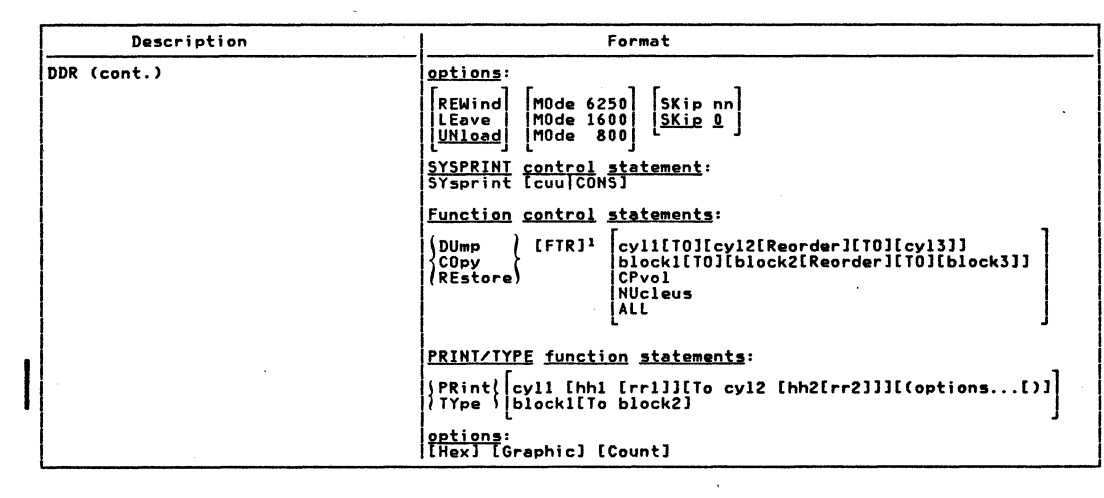

 $\tilde{a}$ 

1BM

VM/SP Quick

Guide

tor

**Users** 

 $\label{eq:2} \int_{\mathbb{R}^n} \int_{\mathbb{R}^n} \int_{\mathbb{R}$ 

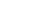

forestern

 $\sqrt{2.5\log n}$ 

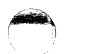

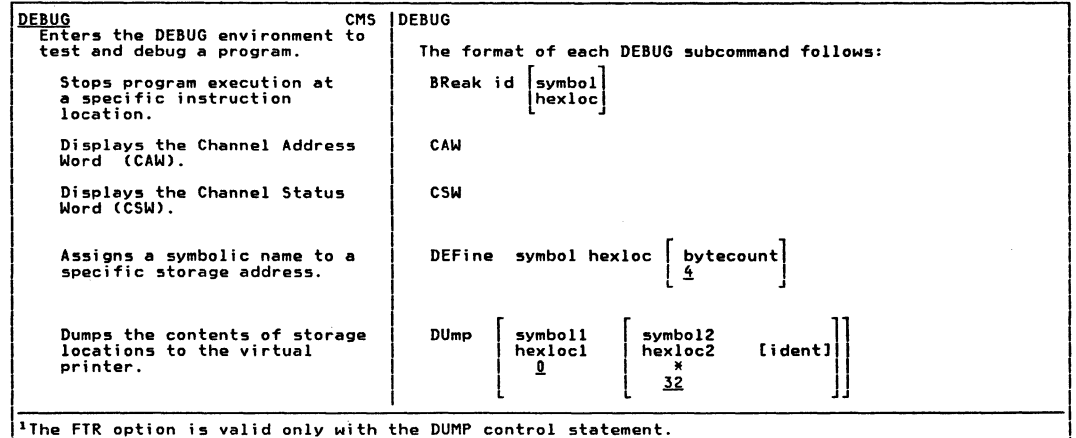

 $\bullet$ ₹

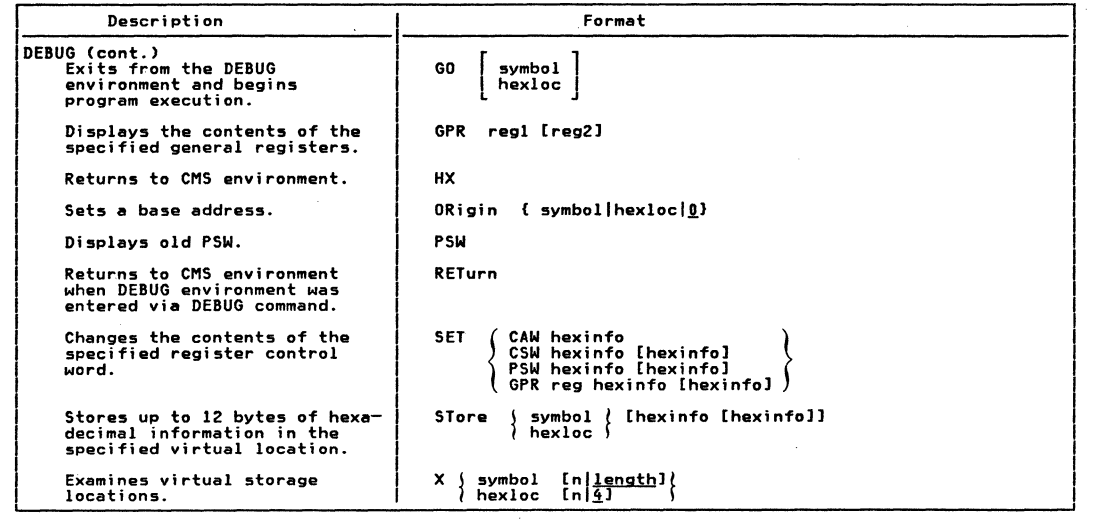

 $\label{eq:2.1} \begin{split} \frac{d}{dt} \left( \frac{d}{dt} \right) & = \frac{1}{2} \left( \frac{d}{dt} \right) \left( \frac{d}{dt} \right) \\ & = \frac{1}{2} \left( \frac{d}{dt} \right) \left( \frac{d}{dt} \right) \left( \frac{d}{dt} \right) \\ & = \frac{1}{2} \left( \frac{d}{dt} \right) \left( \frac{d}{dt} \right) \left( \frac{d}{dt} \right) \\ & = \frac{1}{2} \left( \frac{d}{dt} \right) \left( \frac{d}{dt} \right) \left( \frac{d}{dt} \right) \\ & = \$ 

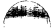

delen

Ar HOA

 $\sin\theta_{\rm ch}$ 

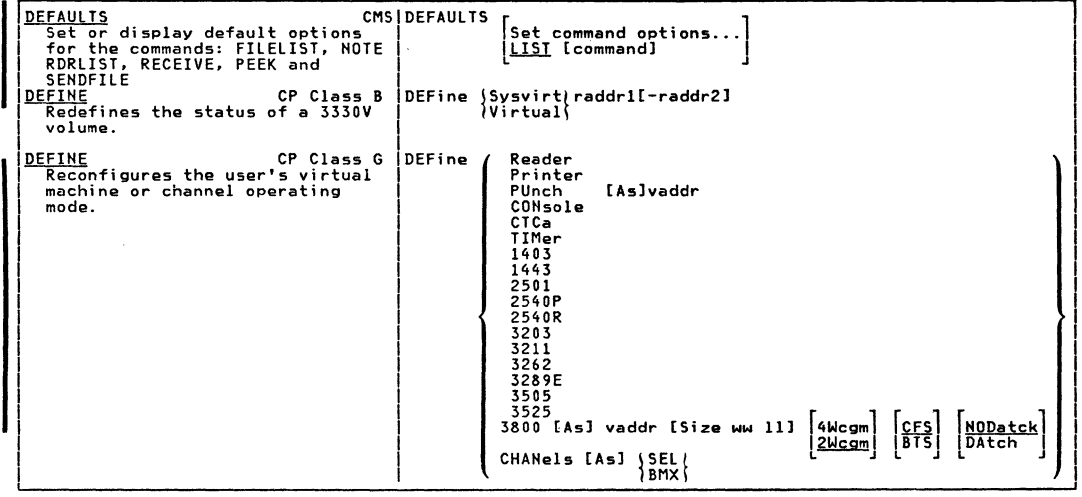

 $\bullet$ 

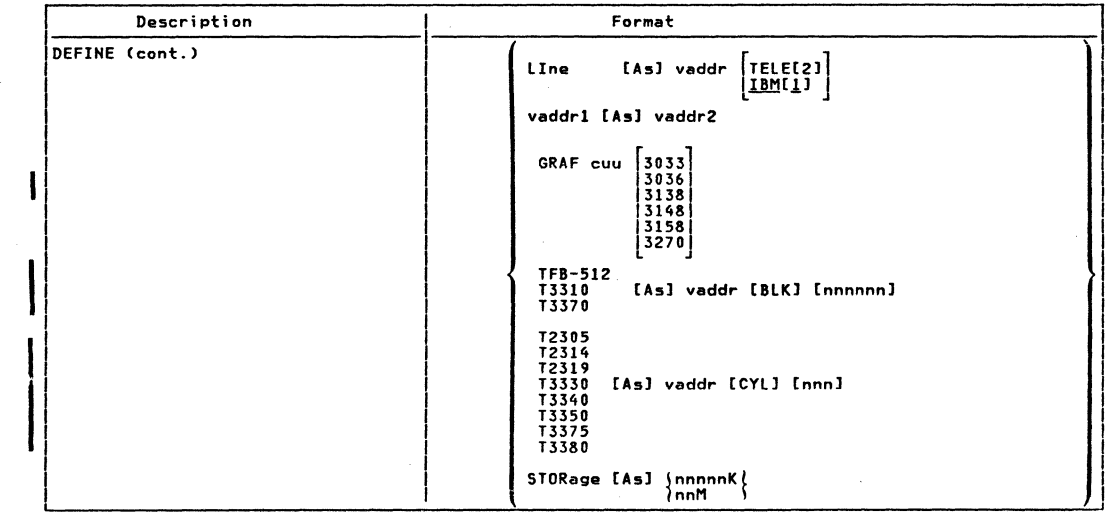

LBM AS/NA Quick Guide for Users

 $\label{eq:2.1} \int_{\mathcal{X}}\left|\frac{d\mathbf{x}}{d\mathbf{x}}\right|^{2}dx\leq \frac{1}{\sqrt{2\pi}}\int_{\mathcal{X}}\left|\frac{d\mathbf{x}}{d\mathbf{x}}\right|^{2}dx.$ 

 $\tilde{a}$ 

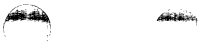

 $\mathcal{L}$ 

"""""".,

 $\left( \frac{1}{2} \right)$ 

.....

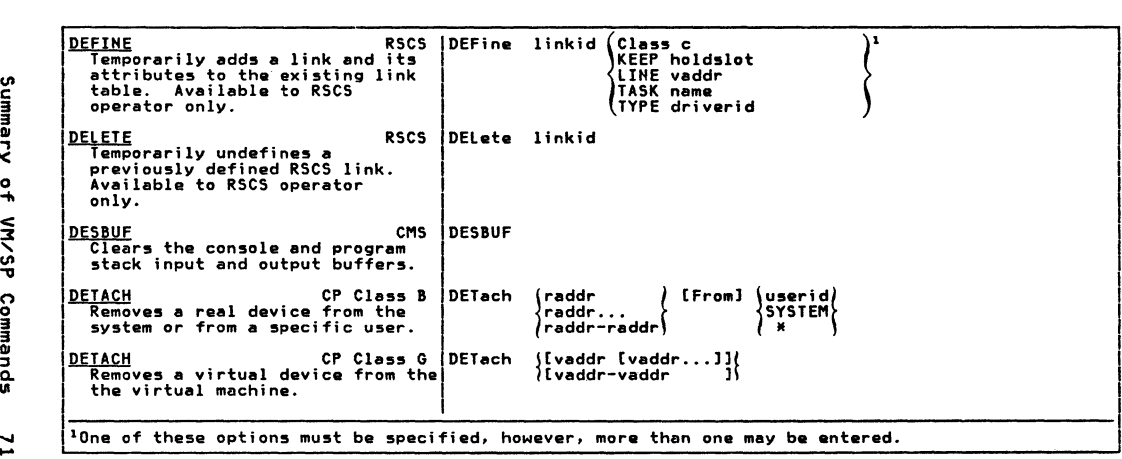

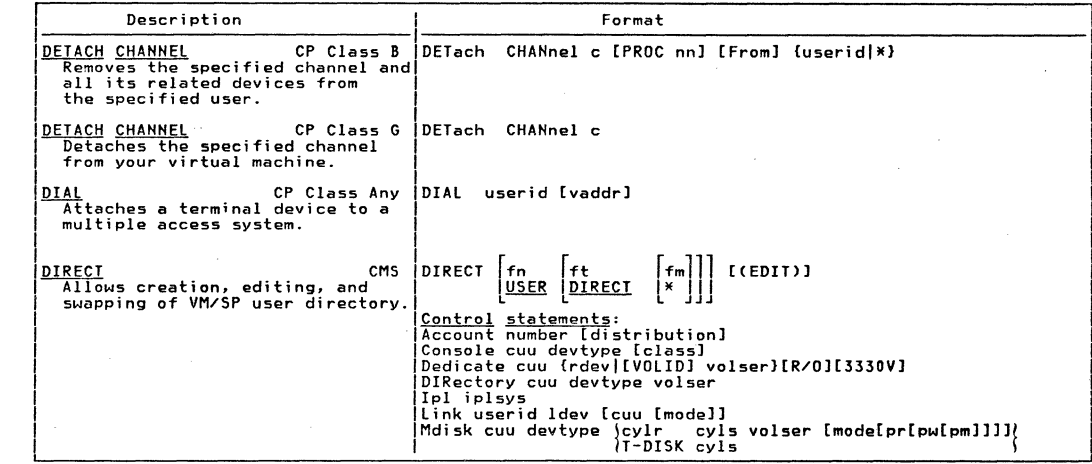

 $\sim$ 

 $\omega_{\rm c}$  ,  $\omega$ 

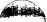

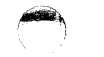

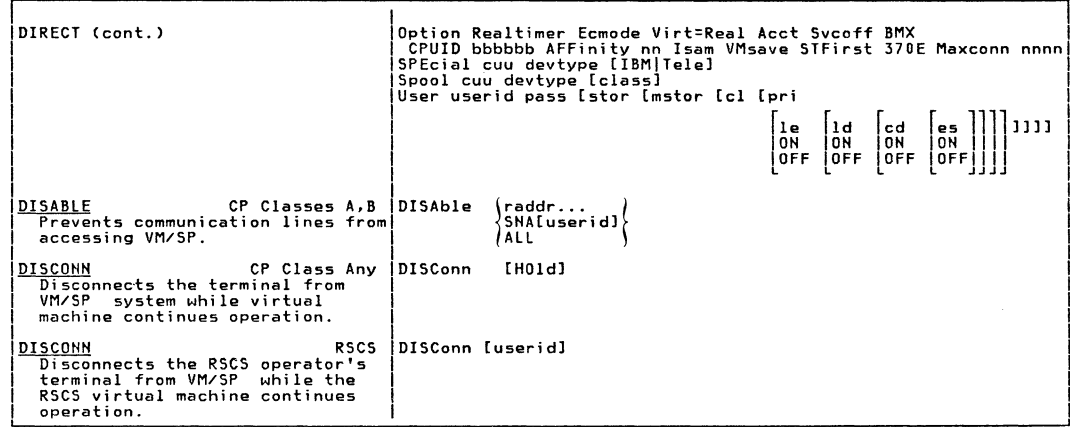

 $\tilde{z}$ 

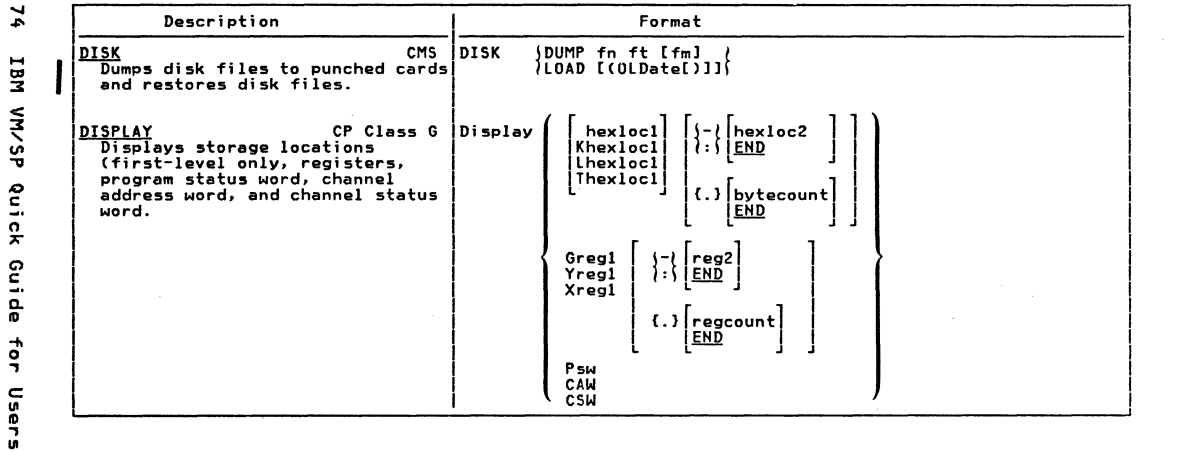

 $\mathcal{L}(\mathcal{L}(\mathcal{L}))$  and  $\mathcal{L}(\mathcal{L}(\mathcal{L}))$  . We can consider the  $\mathcal{L}(\mathcal{L})$ 

 $\label{eq:2.1} \frac{1}{\sqrt{2\pi}}\frac{1}{\sqrt{2\pi}}\frac{1}{\sqrt$ 

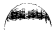

special,

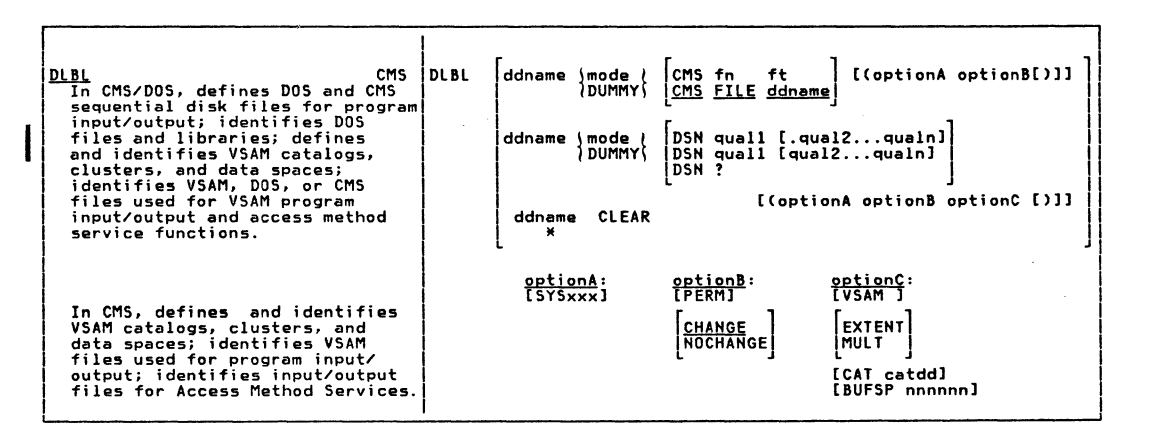

Summary  $\frac{1}{2}$ **NN/SP** Commands

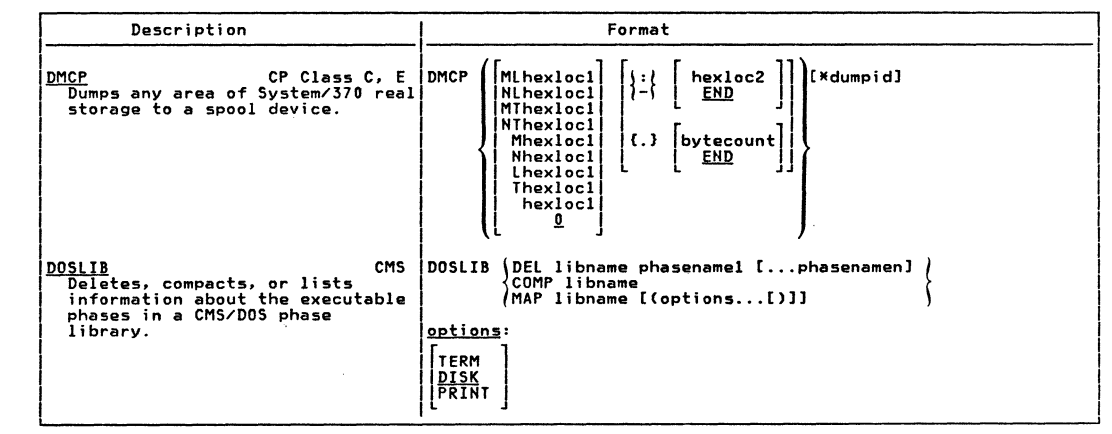

 $\geq$ 

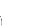

deithia.

forestand

 $\Delta$  interests.

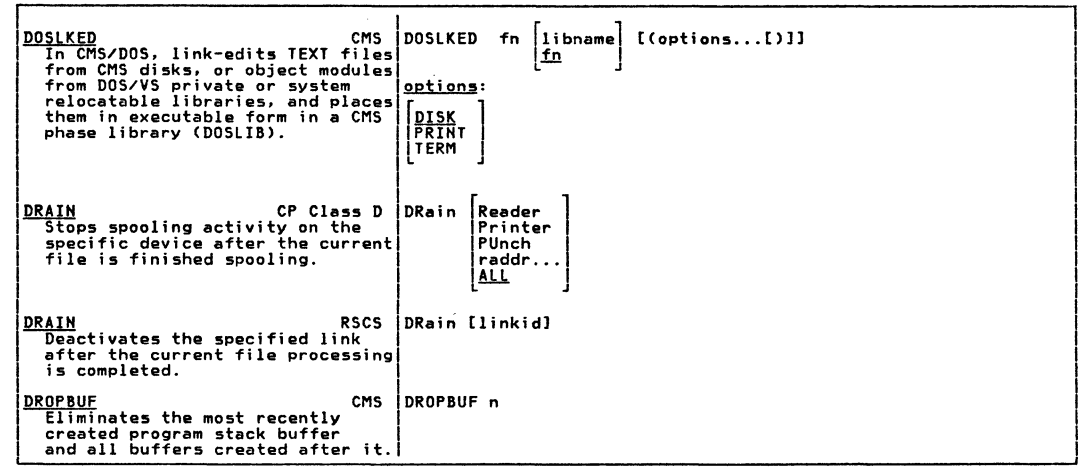

 $\overline{u}$ 

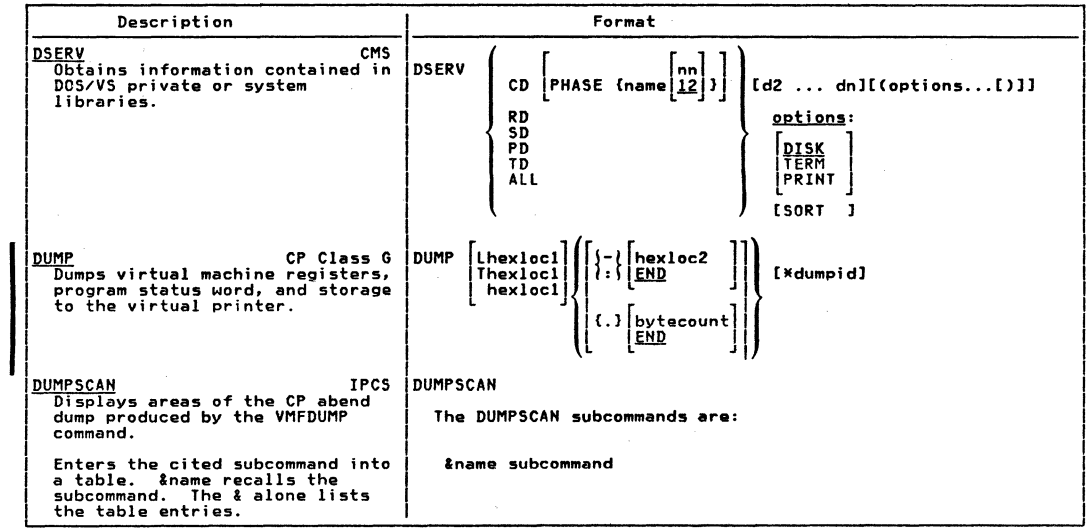

IBM VM/SP Quick Guide for Users

 $\approx$ 

**Contractor** 

 $\label{eq:2.1} \mathcal{L}(\mathcal{L})=\mathcal{L}(\mathcal{L}(\mathcal{L}))\otimes\mathcal{L}(\mathcal{L}(\mathcal{L}))$ 

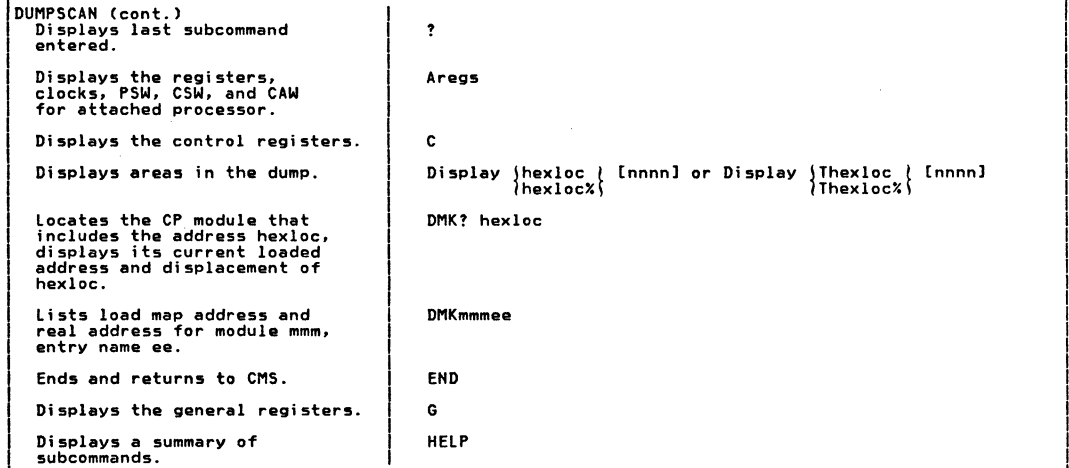

 $\overline{\phantom{a}}$  ,  $\overline{\phantom{a}}$  ,  $\overline{\phantom{a}}$ 

 $\sim$ 

 $\overline{\phantom{a}}$  ,  $\overline{\phantom{a}}$  ,  $\overline{\phantom{a}}$ 

 $\int_{\mathbb{R}^{2d}} \sqrt{1-\frac{1}{2}} \sqrt{\frac{1}{2} \sum_{i=1}^{d} \frac{1}{2} \sum_{j=1}^{d} \frac{1}{j} \sqrt{\frac{1}{2} \sum_{i=1}^{d} \frac{1}{2} \sum_{j=1}^{d} \frac{1}{2} \sqrt{\frac{1}{2} \sum_{j=1}^{d} \frac{1}{2} \sum_{j=1}^{d} \frac{1}{2} \sqrt{\frac{1}{2} \sum_{j=1}^{d} \frac{1}{2} \sum_{j=1}^{d} \frac{1}{2} \sqrt{\frac{1}{2} \sum_{j=1}^{d} \frac{1}{$ 

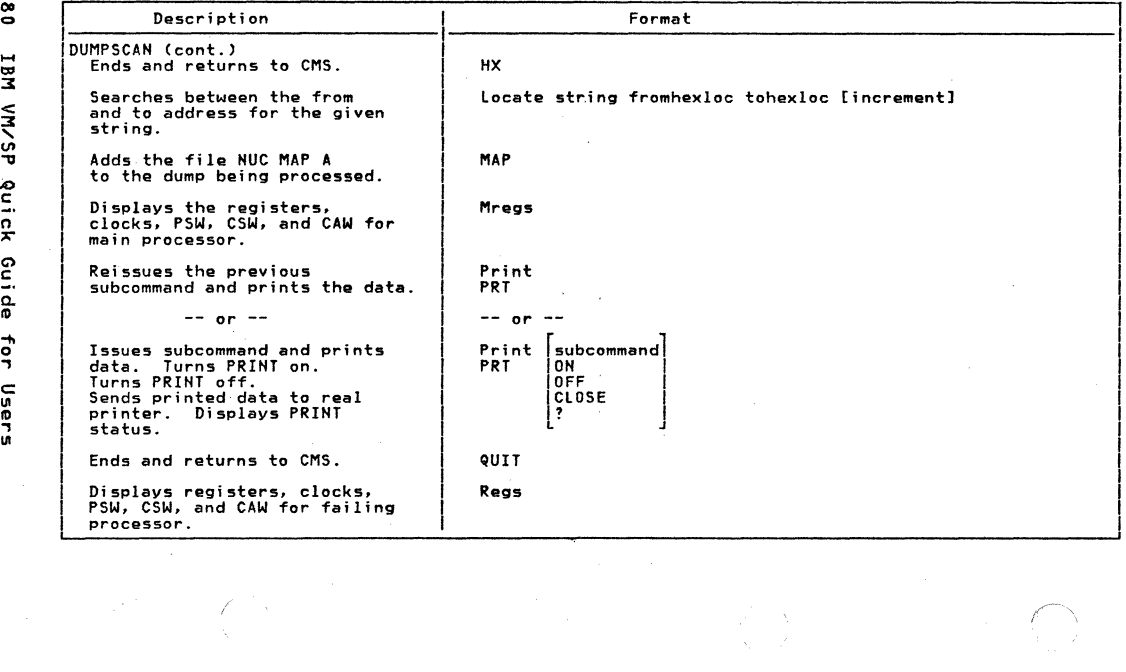

LBM VM/SP Quick Guide tor Users

 $\frac{8}{10}$ 

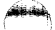

 $\mathbf{r}$ 

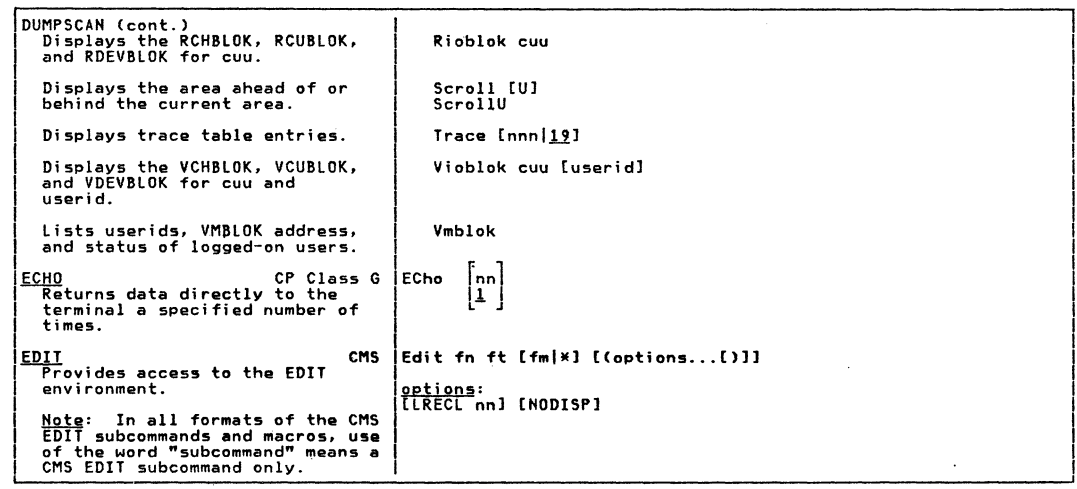

 $\alpha$ н

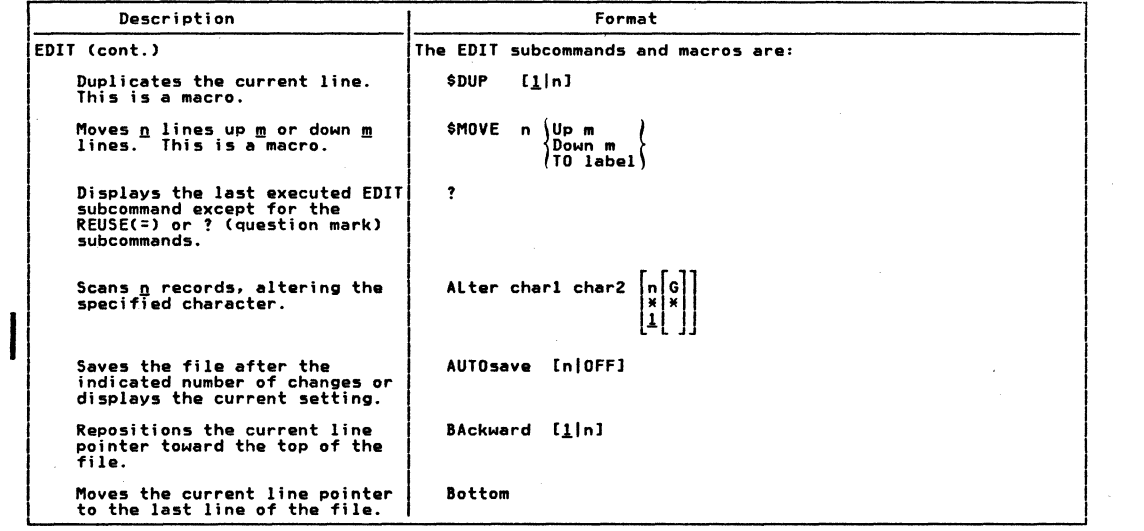

 $\frac{8}{10}$ TBM AR/SP Quick Guide for Users

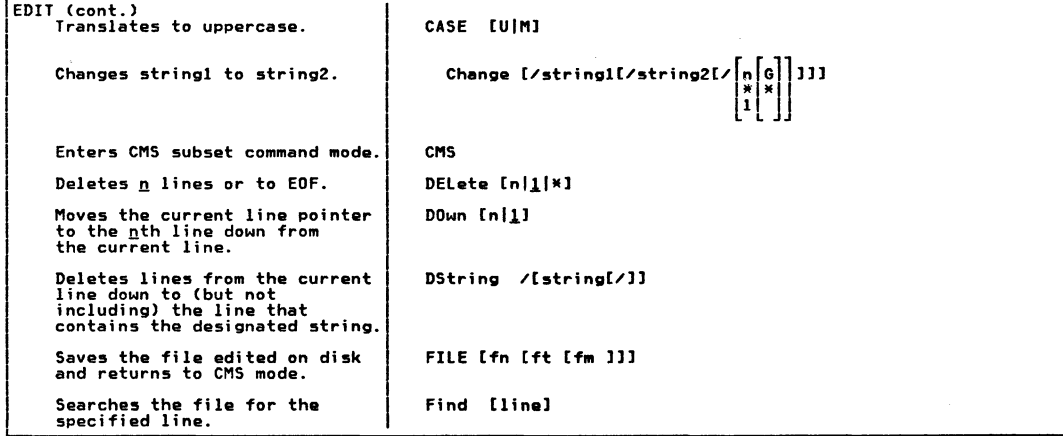

lamara

 $\infty$ 

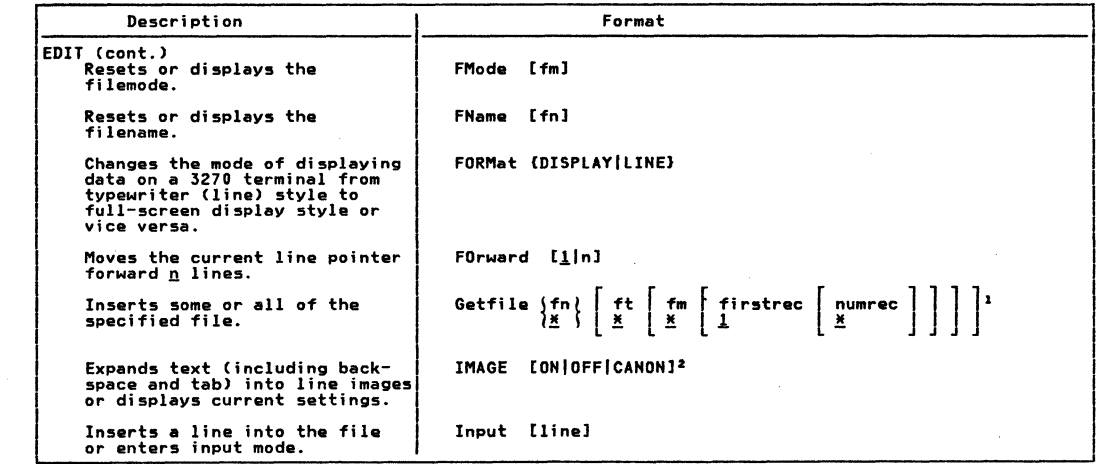

 $\label{eq:2.1} \begin{split} \mathcal{L}_{\text{max}}(\mathcal{L}_{\text{max}}) = \frac{1}{2} \sum_{i=1}^{N} \mathcal{L}_{\text{max}}(\mathcal{L}_{\text{max}}) \mathcal{L}_{\text{max}}(\mathcal{L}_{\text{max}}) \\ & \times \mathcal{L}_{\text{max}}(\mathcal{L}_{\text{max}}) \mathcal{L}_{\text{max}}(\mathcal{L}_{\text{max}}) \mathcal{L}_{\text{max}}(\mathcal{L}_{\text{max}}) \end{split}$ 

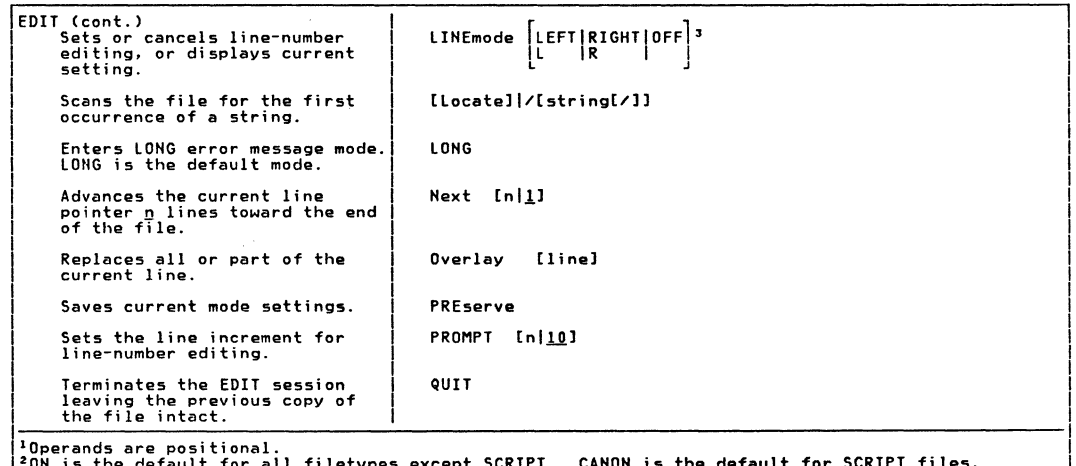

الأنابعط

|'UN is the default for all filetypes except SCRIPI. CANUN is the de<br>|<sup>3</sup>Line-number editing is the default for USBASIC and FREEFORT files.

 $\left\langle \cdot,\cdot\right\rangle$ 

**Giantino** 

Summary of VM/SP Commands

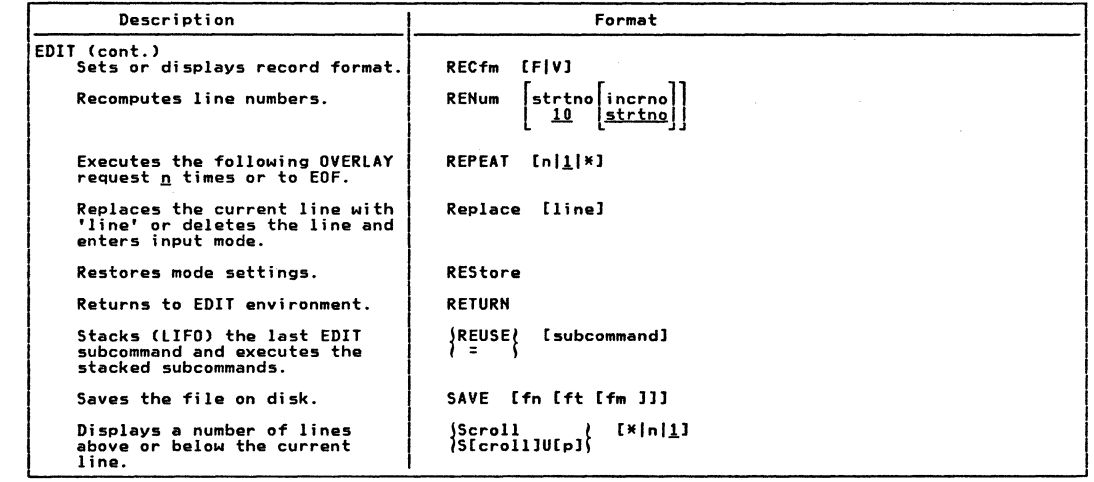

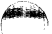

 $\sqrt{10000}$ 

ر<br>برسا

 $\hat{\mathcal{A}}$  is a set  $\hat{\mathcal{A}}$ 

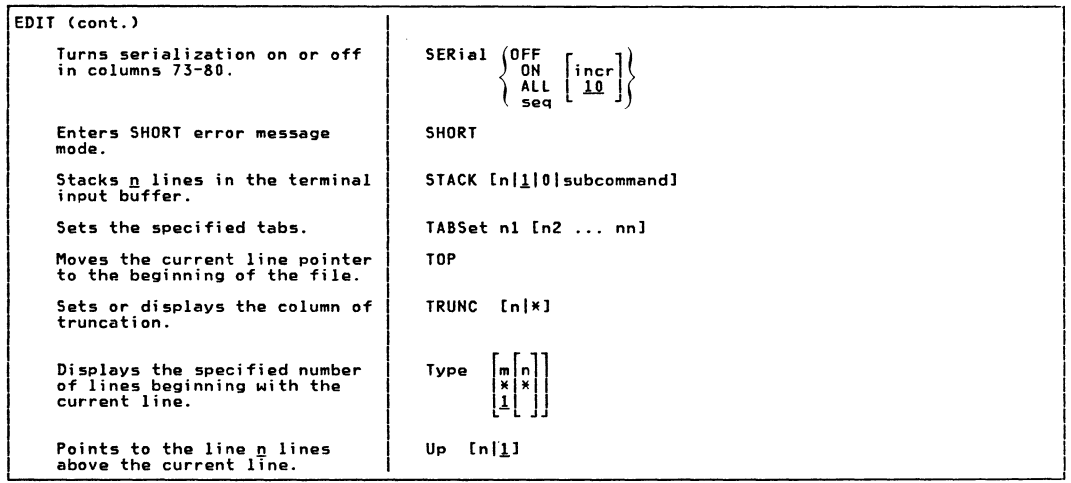

 $\overline{a}$ 

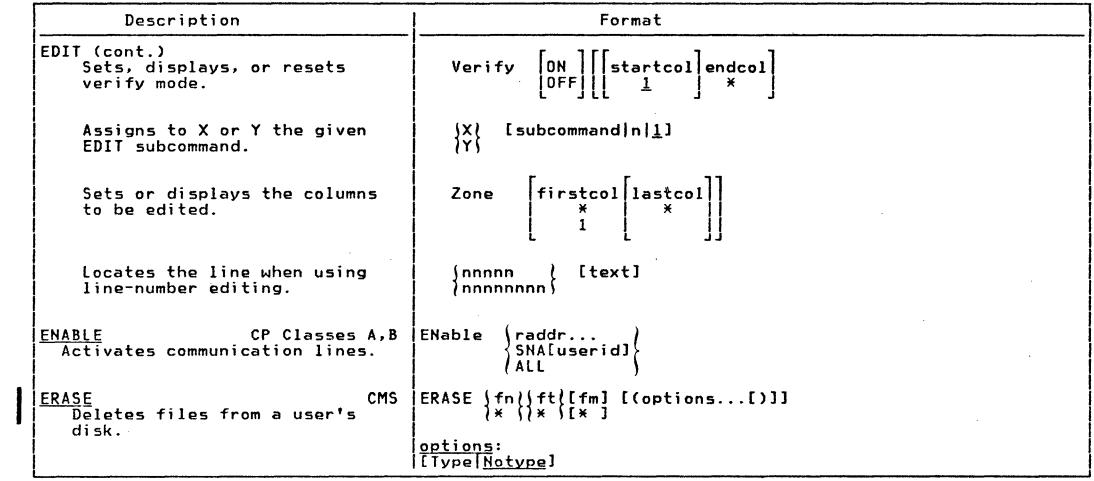

 $\label{eq:2.1} \mathcal{L}(\mathcal{L}^{\text{max}}_{\text{max}}(\mathcal{L}^{\text{max}}_{\text{max}}(\mathcal{L}^{\text{max}}_{\text{max}}(\mathcal{L}^{\text{max}}_{\text{max}}(\mathcal{L}^{\text{max}}_{\text{max}}(\mathcal{L}^{\text{max}}_{\text{max}}(\mathcal{L}^{\text{max}}_{\text{max}}(\mathcal{L}^{\text{max}}_{\text{max}}(\mathcal{L}^{\text{max}}_{\text{max}}(\mathcal{L}^{\text{max}}_{\text{max}}(\mathcal{L}^{\text{max}}_{\text{max}}(\mathcal{L}^$ 

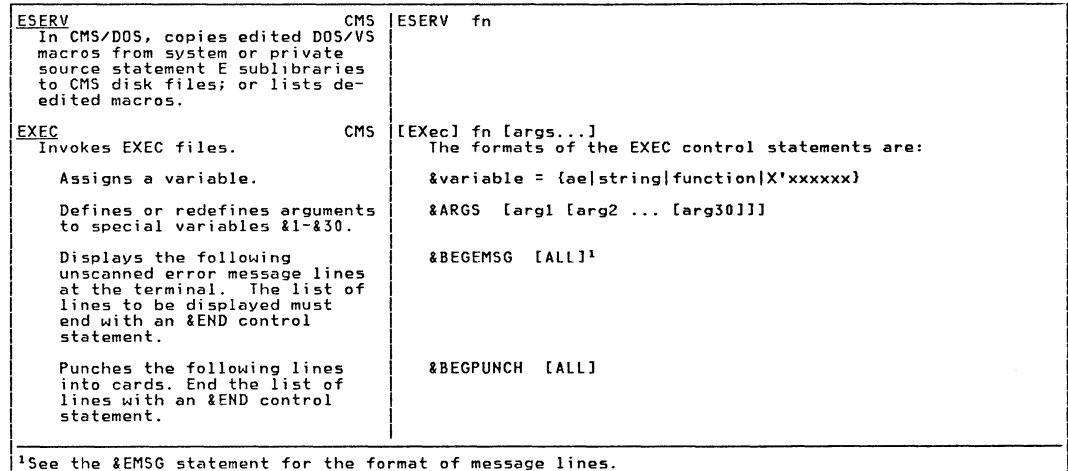

foreign

Summary of VM/SP Commands

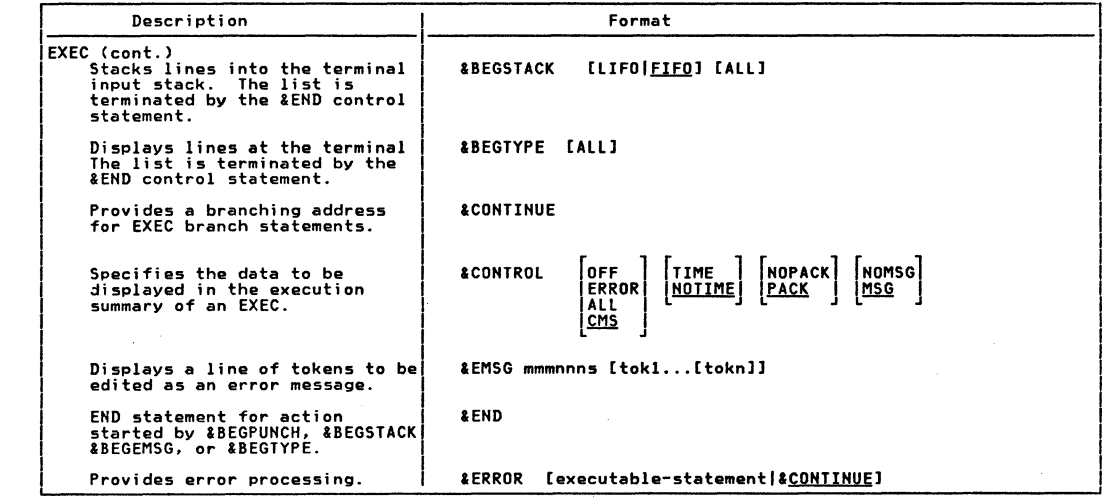

 $\begin{pmatrix} \widehat{\text{triv}} & \text{if } \\ \text{if } & \text{if } \\ \text{if } & \text{if } \end{pmatrix}$ 

 $\tilde{5}$ 

**TBM** 

**AR/SP** 

Quick

Guide

for

Users

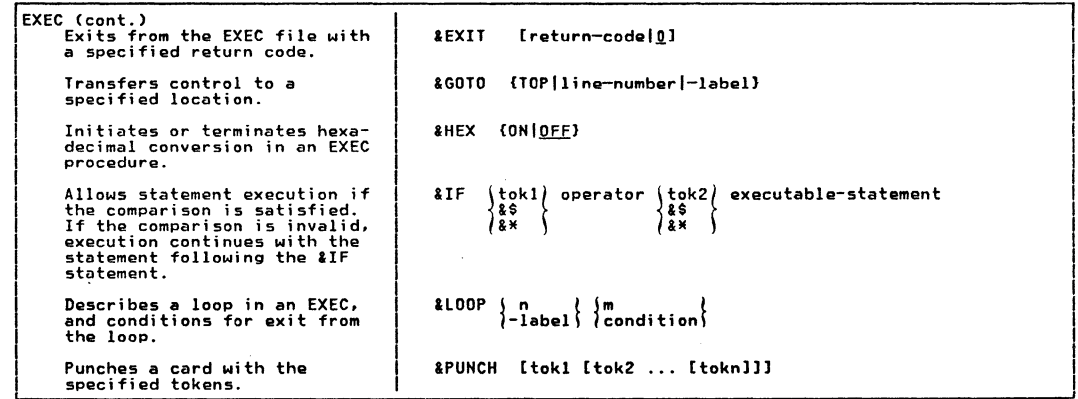

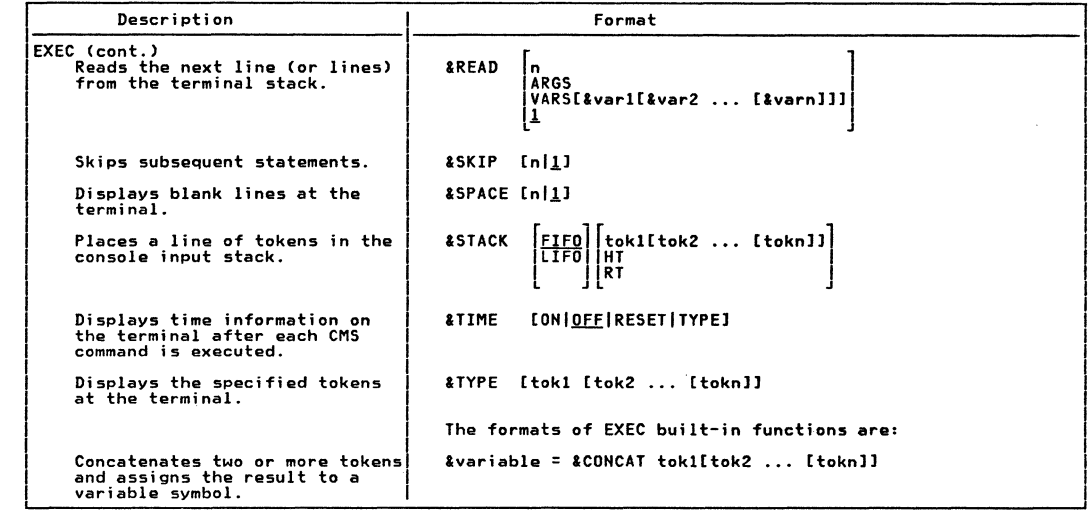

 $\label{eq:2.1} \begin{split} \mathcal{L}_{\mathcal{A}}(\mathcal{A}) & = \mathcal{L}_{\mathcal{A}}(\mathcal{A}) \mathcal{L}_{\mathcal{A}}(\mathcal{A}) \mathcal{L}_{\mathcal{A}}(\mathcal{A}) \mathcal{L}_{\mathcal{A}}(\mathcal{A}) \mathcal{L}_{\mathcal{A}}(\mathcal{A}) \mathcal{L}_{\mathcal{A}}(\mathcal{A}) \mathcal{L}_{\mathcal{A}}(\mathcal{A}) \mathcal{L}_{\mathcal{A}}(\mathcal{A}) \mathcal{L}_{\mathcal{A}}(\mathcal{A}) \mathcal{L}_{\mathcal{A}}(\mathcal{A}) \mathcal{L}_{$ 

 $\sqrt{\frac{2}{3}}$ 

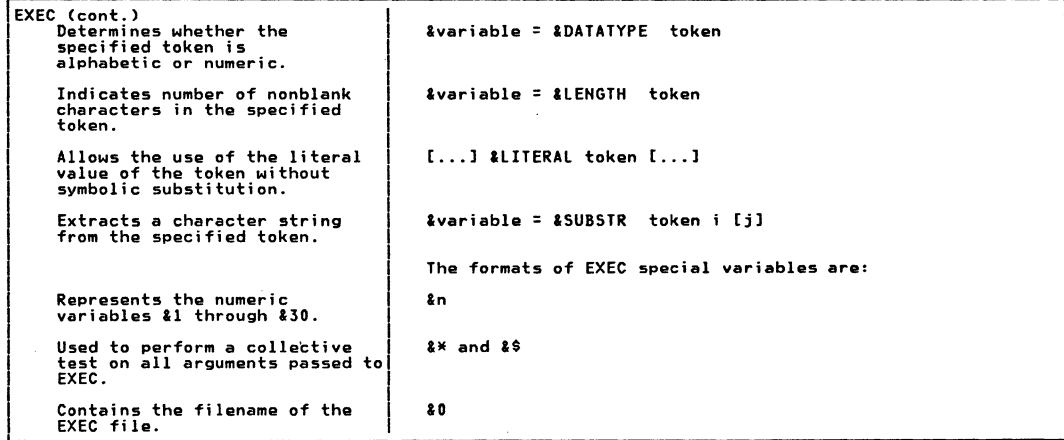

*description* 

۵Ś

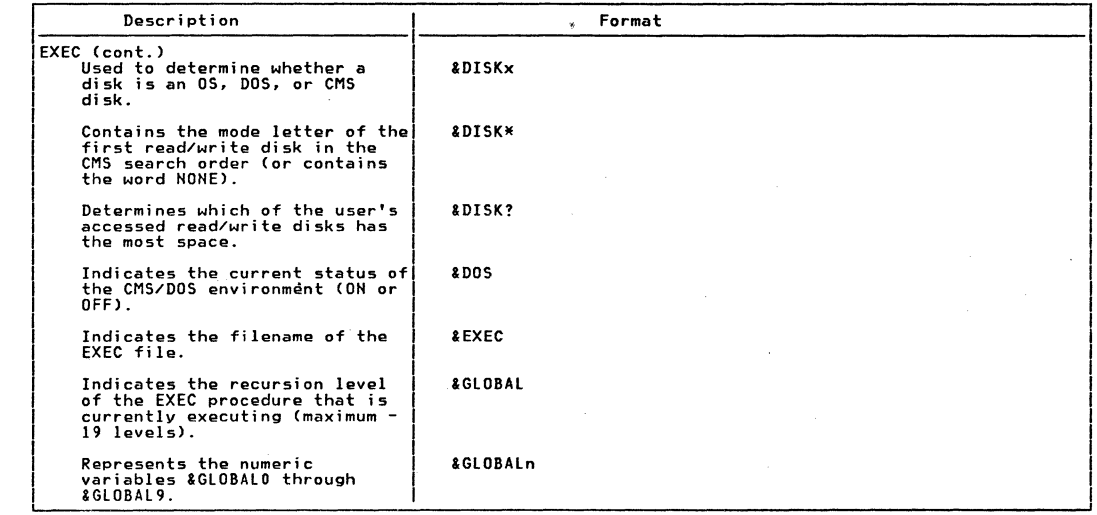

 $\label{eq:2.1} \begin{split} \mathcal{F}_{\text{max}}(\mathbf{x},\mathbf{y}) = \mathcal{F}_{\text{max}}(\mathbf{x},\mathbf{y}) \mathcal{F}_{\text{max}}(\mathbf{x},\mathbf{y}) \\ = \mathcal{F}_{\text{max}}(\mathbf{x},\mathbf{y}) \mathcal{F}_{\text{max}}(\mathbf{x},\mathbf{y}) \mathcal{F}_{\text{max}}(\mathbf{x},\mathbf{y}) \mathcal{F}_{\text{max}}(\mathbf{x},\mathbf{y}) \mathcal{F}_{\text{max}}(\mathbf{x},\mathbf{y}) \mathcal{F}_{\text{max}}(\mathbf{x},\mathbf{y}) \mathcal{F$ 

Ô,

 $\epsilon$ 

 $\mathcal{A}^{\mathcal{A}}$  and  $\mathcal{A}^{\mathcal{A}}$ 

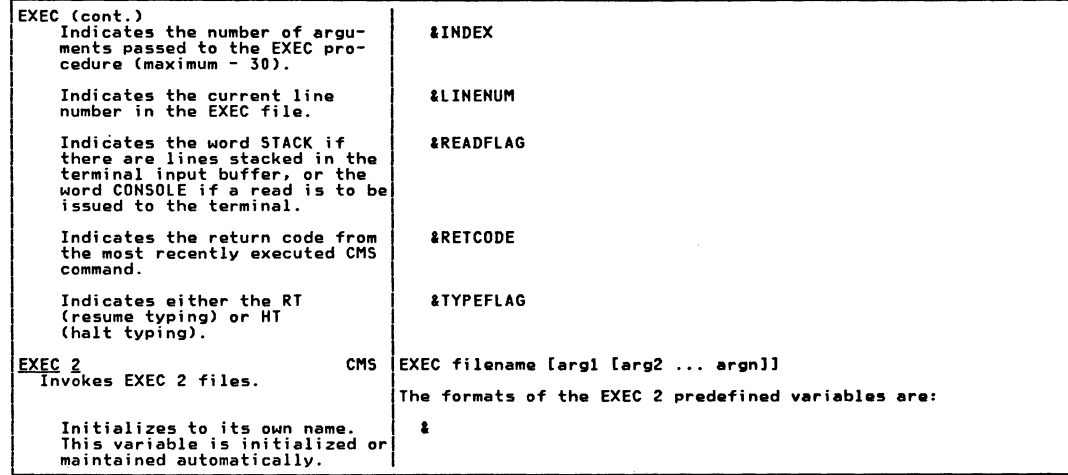

ů

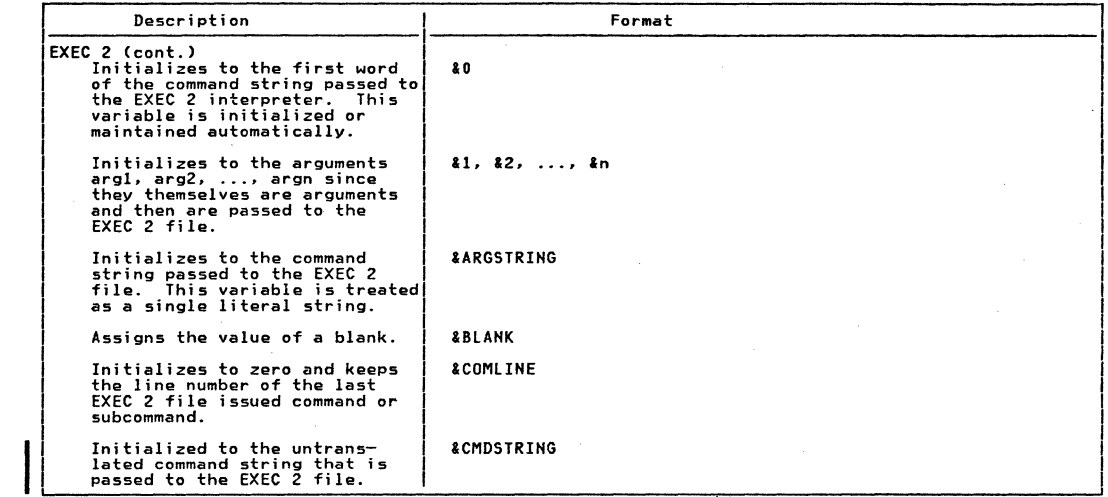

 $\frac{6}{5}$ 

IBM VM/SP Quick Guide

tor

**Users** 

 $\mathscr{E}$  is a set of  $\mathscr{E}$ 

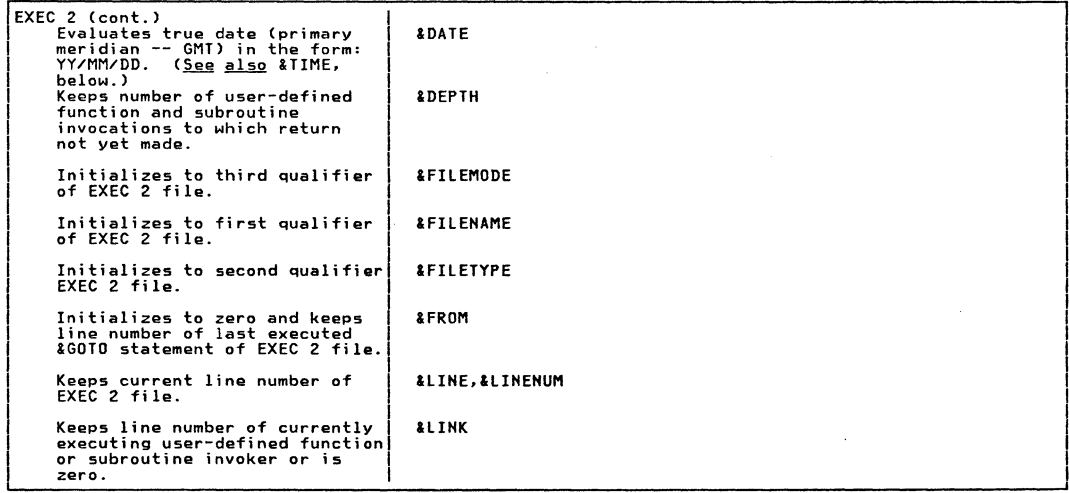

 $\bigcirc$  ...

 $\frac{1}{2}$ 

 $\qquad \qquad$ 

"'° .....

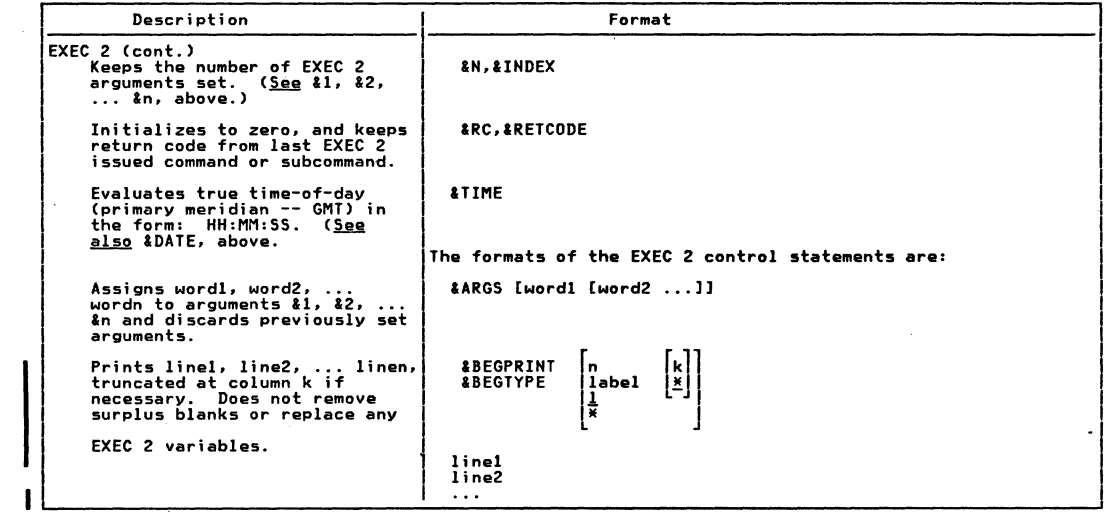

 $\begin{array}{c} \begin{array}{c} \begin{array}{c} \end{array} \\ \begin{array}{c} \end{array} \end{array} \end{array}$ 

(F**ra** 

 $86$ IBM VM/SP Quick Guide for Users

 $\begin{pmatrix} 1 & 1 \\ 1 & 1 \end{pmatrix}$ 

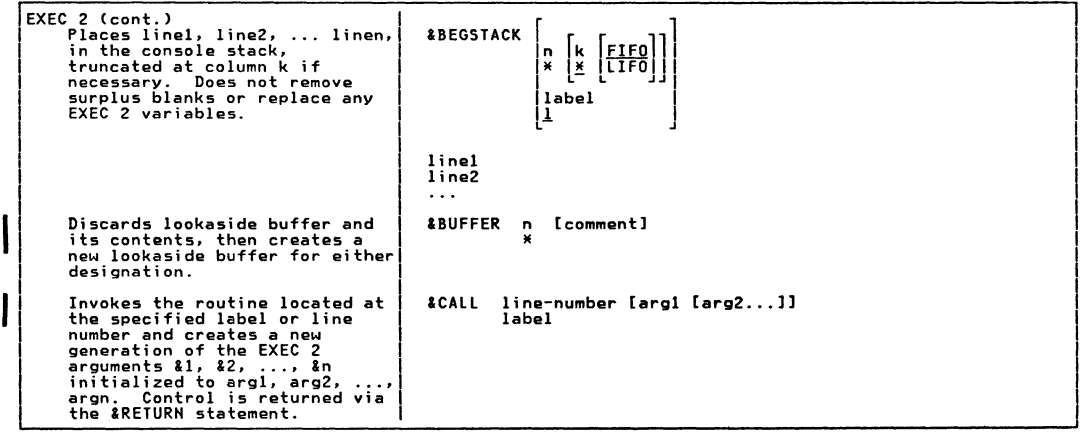

 $\cdot$ 

 $\bar{z}$ 

Summary of VM/SP Commands

 $\boldsymbol{\mathcal{S}}$
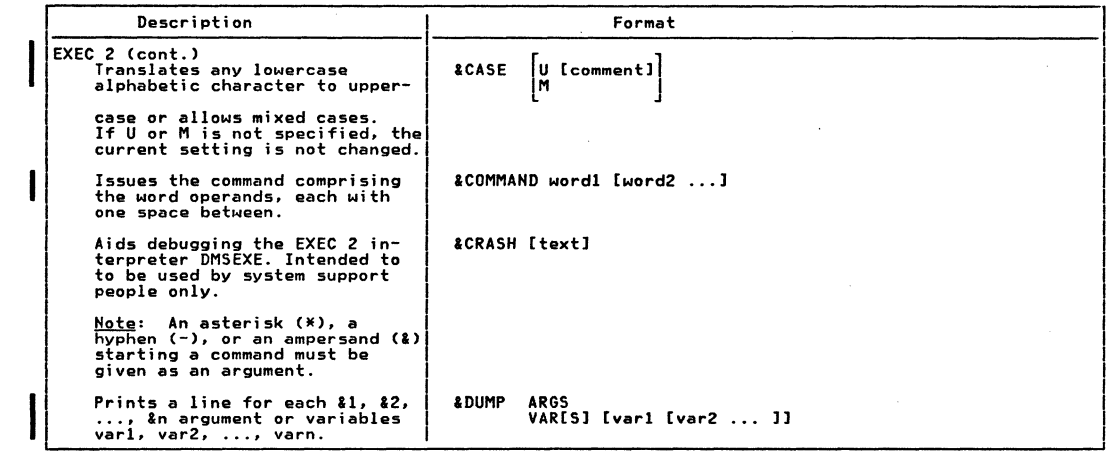

**All Arts** 

Users

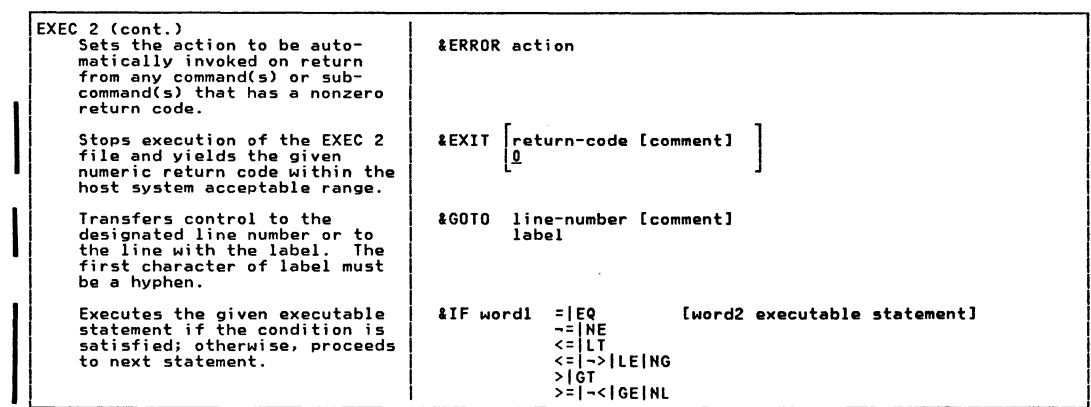

وتعطفك

 $\sqrt{2\pi n}$ 

Summary of VM/SP Commands

**IO1** 

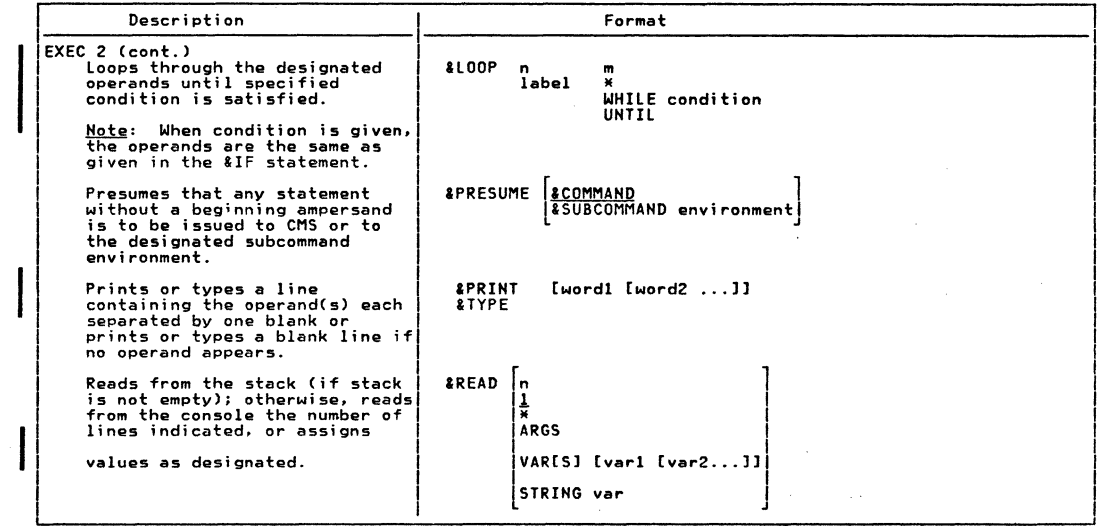

**10Z** IBM VM/SP Quick Guide for Users

 $\label{eq:Ricci} \mathcal{L}^{(N)} = \mathcal{L} \left( \frac{1}{N} \right)$ 

 $\label{eq:2.1} \begin{split} \frac{1}{\mathcal{P}}\left(\frac{1}{\mathcal{P}}\right) & = \frac{1}{\mathcal{P}}\left(\frac{1}{\mathcal{P}}\right) & = \frac{1}{\mathcal{P}}\left(\frac{1}{\mathcal{P}}\right) & = \frac{1}{\mathcal{P}}\left(\frac{1}{\mathcal{P}}\right) & = \frac{1}{\mathcal{P}}\left(\frac{1}{\mathcal{P}}\right) & = \frac{1}{\mathcal{P}}\left(\frac{1}{\mathcal{P}}\right) & = \frac{1}{\mathcal{P}}\left(\frac{1}{\mathcal{P}}\right) & = \frac{$ 

 $\widehat{(\mathcal{C}^{\prime})}$ 

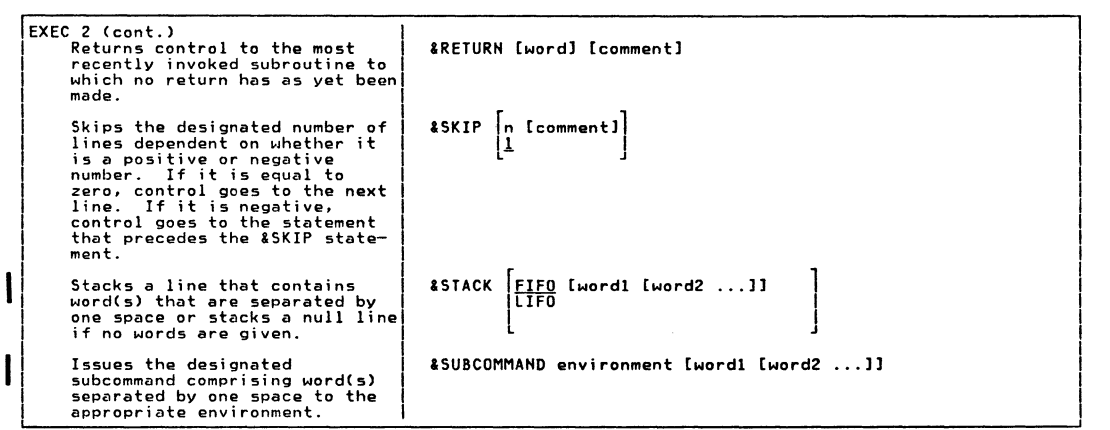

 $\qquad \qquad \bullet$   $\qquad \bullet$   $\qquad \bullet$   $\qquad \bullet$ 

÷.

 $\overline{\phantom{a}}$   $\overline{\phantom{a}}$   $\overline{\phantom{a}}$ 

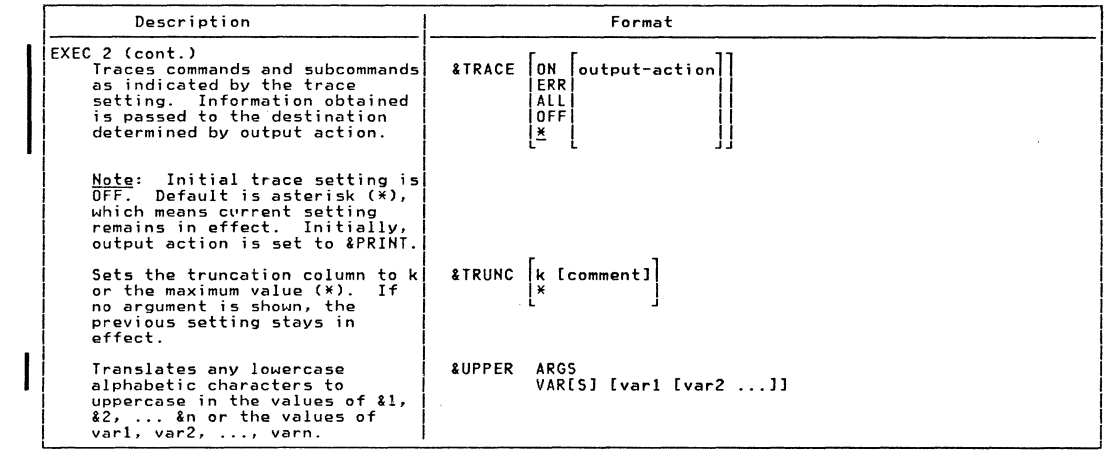

 $\label{eq:2.1} \begin{split} \mathcal{L}_{\text{max}}(\mathcal{L}_{\text{max}}) = \mathcal{L}_{\text{max}}(\mathcal{L}_{\text{max}}) \end{split}$ 

104 18M **MN/SP** Quick Guide  $\frac{4}{5}$ Users

 $\begin{split} \frac{\partial \mathcal{L}}{\partial \mathbf{r}} &\propto \mathbf{r} \cdot \mathbf{r} \cdot \$ 

 $\mathcal{L}^{\infty}$ 

 $\begin{picture}(120,110) \put(0,0){\line(1,0){10}} \put(15,0){\line(1,0){10}} \put(15,0){\line(1,0){10}} \put(15,0){\line(1,0){10}} \put(15,0){\line(1,0){10}} \put(15,0){\line(1,0){10}} \put(15,0){\line(1,0){10}} \put(15,0){\line(1,0){10}} \put(15,0){\line(1,0){10}} \put(15,0){\line(1,0){10}} \put(15,0){\line(1,0){10}} \put(15,0){\line$ 

 $\sim$ 

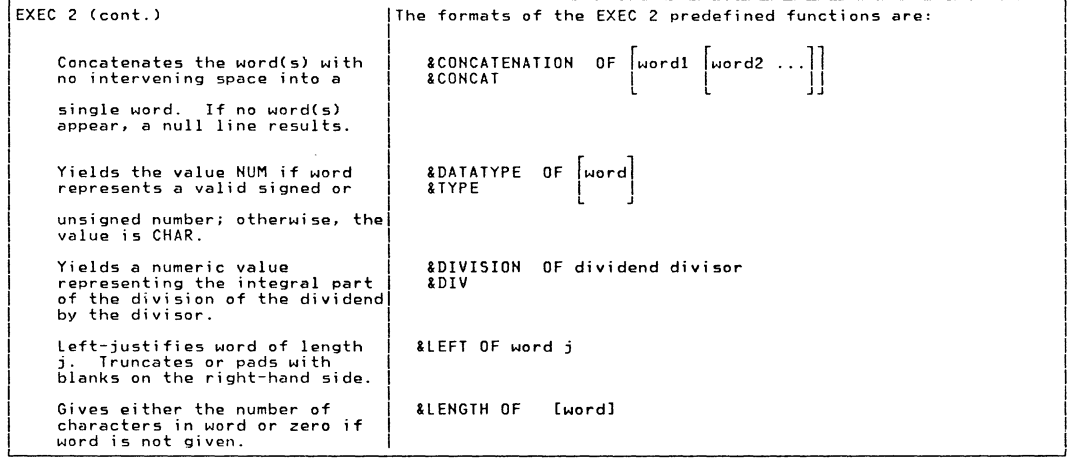

farita

**College Street** 

**105** 

ı

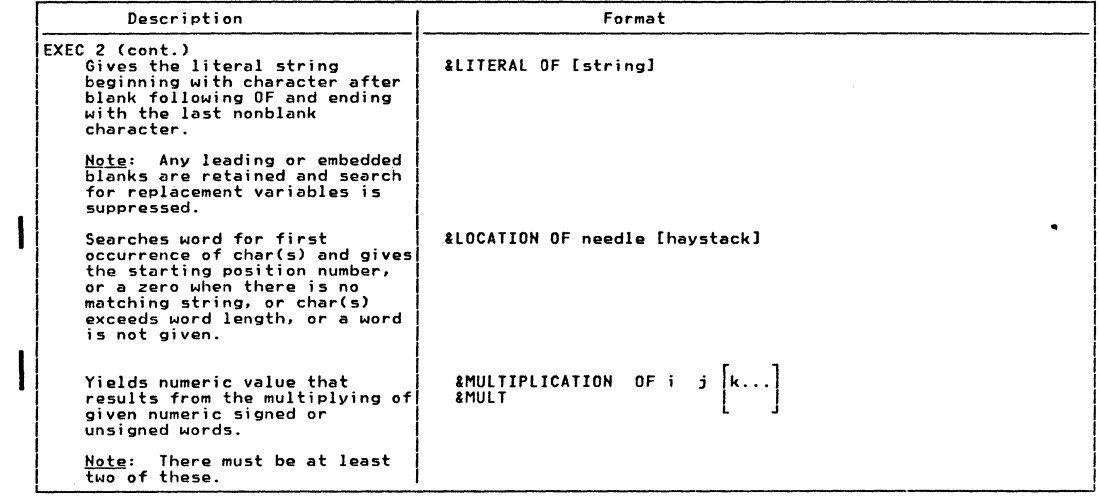

 $\mathcal{O}(\mathcal{O})$ 

301 IBM VM/SP Quick Guide for Users

 $\mathbb{R}^n$ 

 $\label{eq:2.1} \begin{split} \mathcal{L}_{\text{max}}(\mathbf{x}) & = \mathcal{L}_{\text{max}}(\mathbf{x}) \\ & = \mathcal{L}_{\text{max}}(\mathbf{x}) \\ & = \mathcal{L}_{\text{max}}(\mathbf{x}) \end{split}$ 

 $\frac{1}{2}$ 

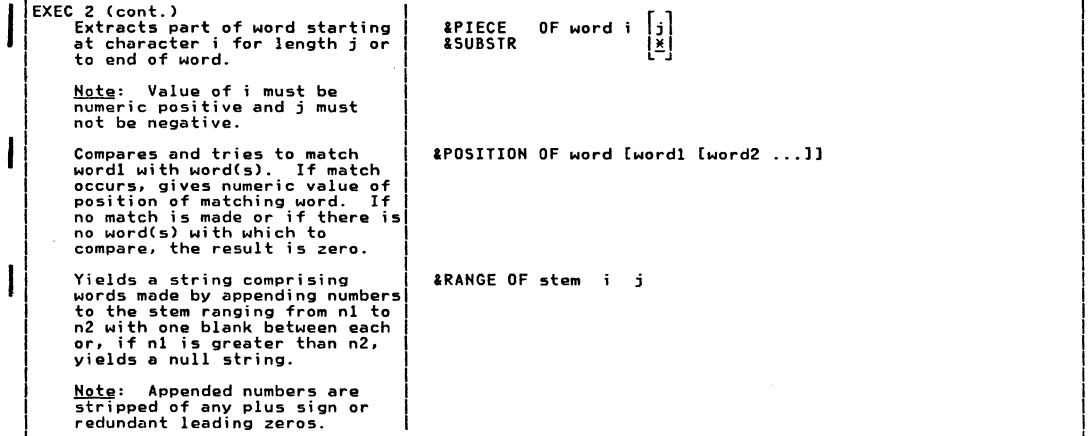

 $\cdot$ 

Summary of VM/SP Commands

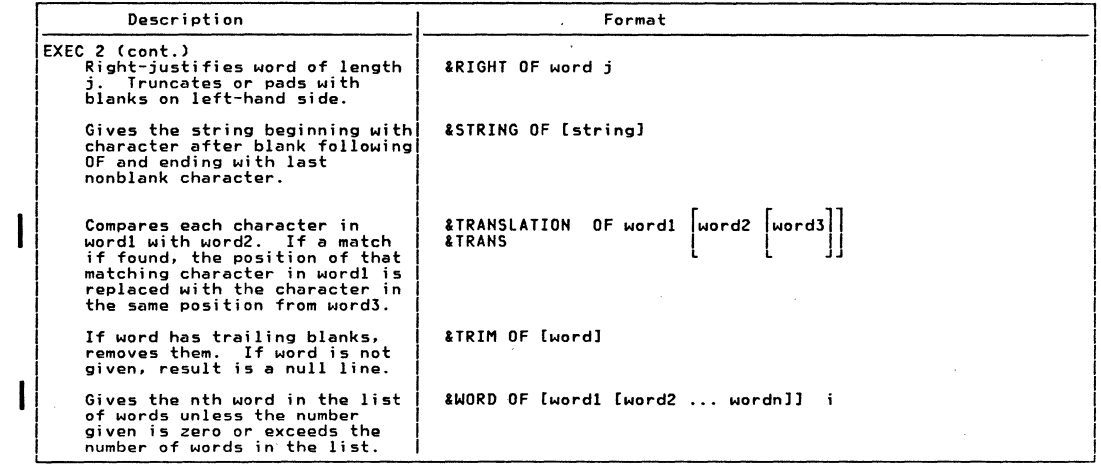

 $\mathcal{L}_{\rm{max}}$ 

and the contract of

 $\bigcap_{i=1}^n$ 

 $\lambda$ 

 $\begin{pmatrix} 1 & 1 \\ 1 & 1 \\ 1 & 1 \end{pmatrix}$ 

.... 0 co  $\overline{a}$ wy SP anick<br>CK ຊື <u>ፁ</u>  $\frac{1}{2}$ Users

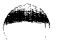

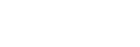

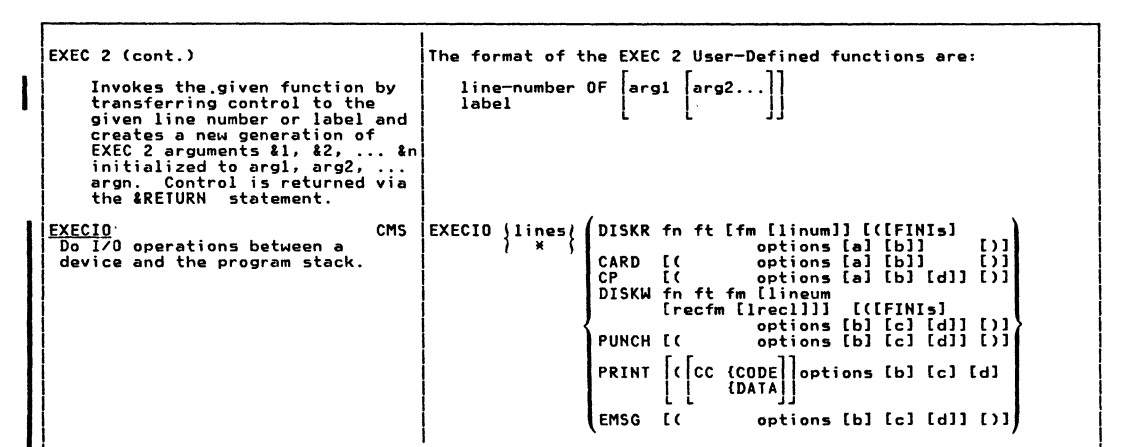

 $\overline{\mathbf{c}}$ 

۰o

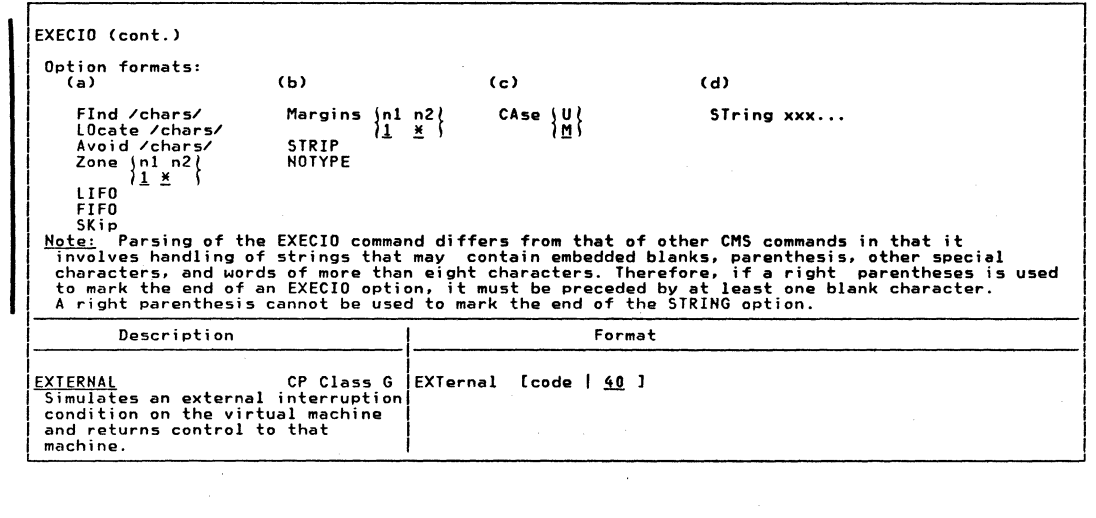

 $\label{eq:2.1} \begin{split} \mathbf{A} &= \mathbf{A} \mathbf{A} + \mathbf{A} \mathbf{A} \mathbf{A} \mathbf{A} + \mathbf{A} \mathbf{A} \mathbf{A} \mathbf{A} + \mathbf{A} \mathbf{A} \mathbf{A} \mathbf{A} + \mathbf{A} \mathbf{A} \mathbf{A} \mathbf{A} + \mathbf{A} \mathbf{A} \mathbf{A} \mathbf{A} + \mathbf{A} \mathbf{A} \mathbf{A} \mathbf{A} + \mathbf{A} \mathbf{A} \mathbf{A} \mathbf{A} + \mathbf{A} \mathbf{A$ 

 $\mathcal{L}^{\text{max}}_{\text{max}}$  , where  $\mathcal{L}^{\text{max}}_{\text{max}}$ 

**LBM** AR/SP Quick Guide tor Users

 $\overline{\phantom{a}}$ 

 $\widehat{\mathbb{Q}}$ 

 $\sim 100$  km s  $^{-1}$ 

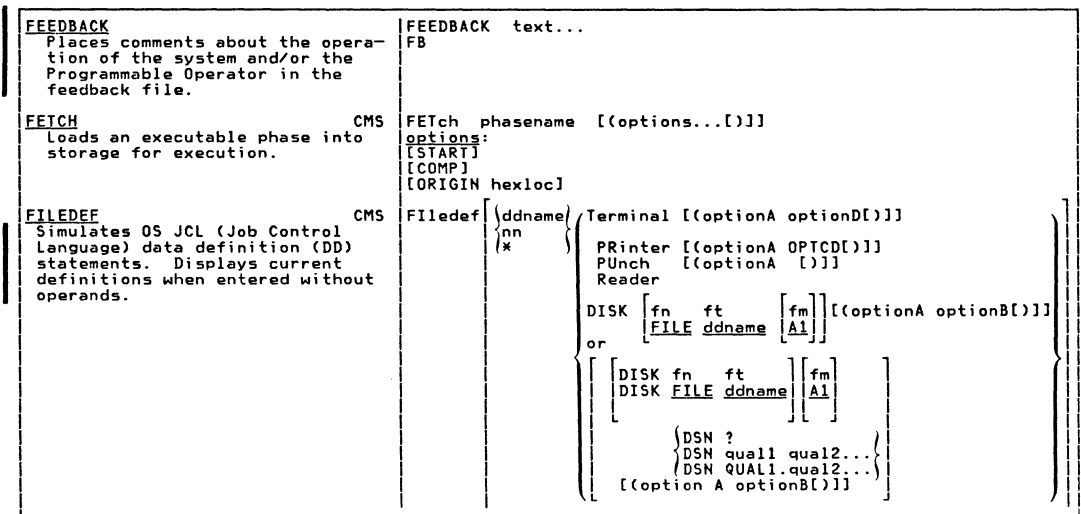

family

**ANGEL** 

Summary of VM/SP Commands

 $\overline{111}$ 

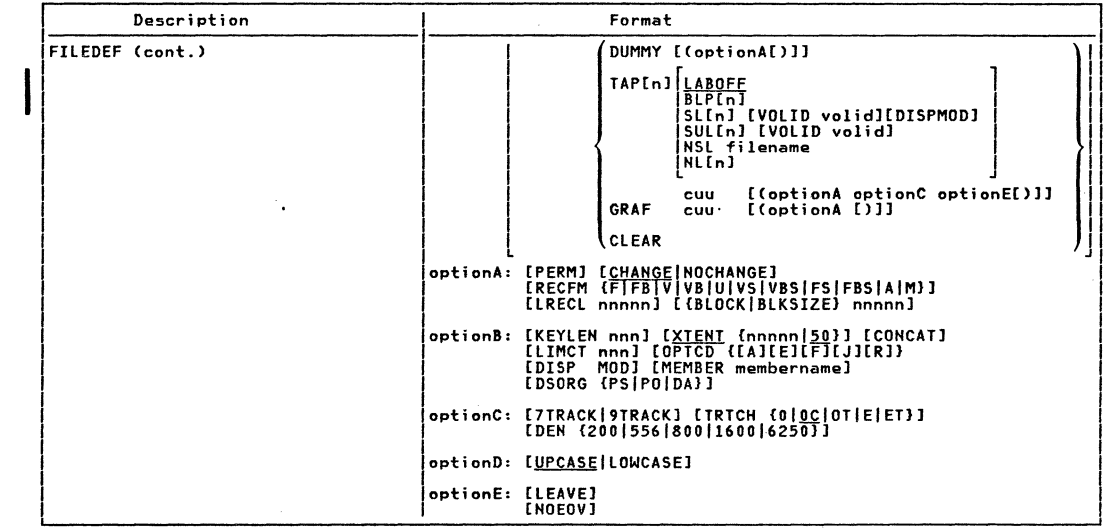

N

TBM

**AR/SP** 

Quick

Guide

 $\ddot{1}$ 

Users

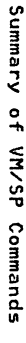

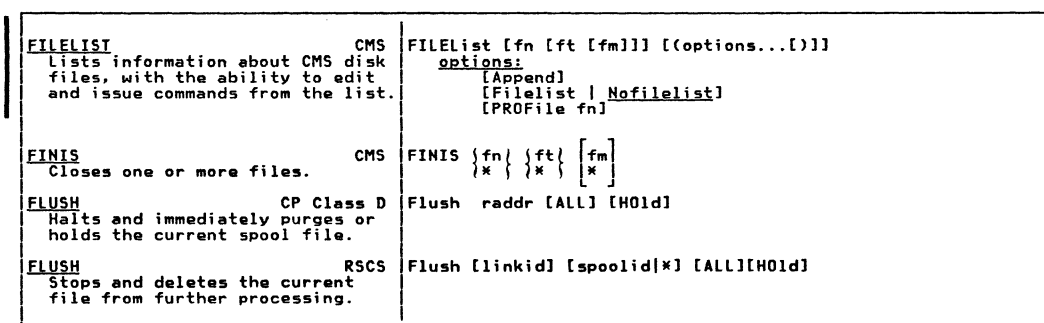

 $\sqrt{2}$ 

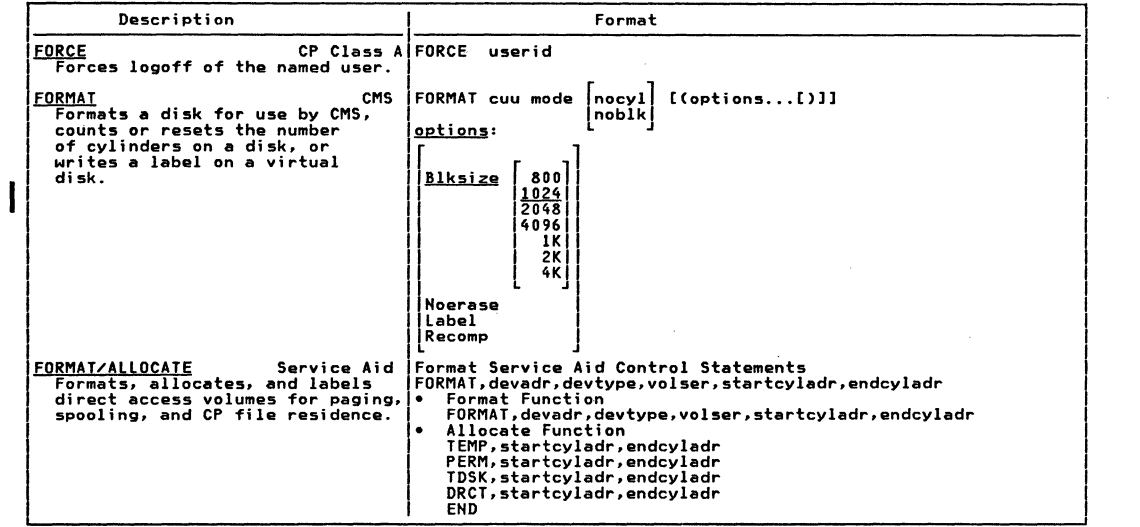

۱Ė **TBM** dS/NA Quick Guide for Users

 $\sim 10$ 

 $\bigodot$ 

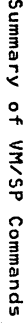

FORMAT/ALLOCATE (cont.) ١. Label Function FORMAT, devadr, devtype, volser, LABEL **FREE** CP Class D **FRee userid** Printer Releases previously held user PUnch spool files. ALL<sub></sub>  $\bullet$ FREE **RSCS** FRee [linkid][nnn] Causes I/O transmission on a particular link to resume. **FWDSPACE RSCS FWdspace [linkid][nnn]** Causes the file currently being processed to be repositioned in a forward direction. GENDIRT directoryname [targetmode[sourcemode]] **GENDIRT CMS** Creates auxiliary module directories.

تعقيدهم

مبو  $\frac{1}{2}$ 

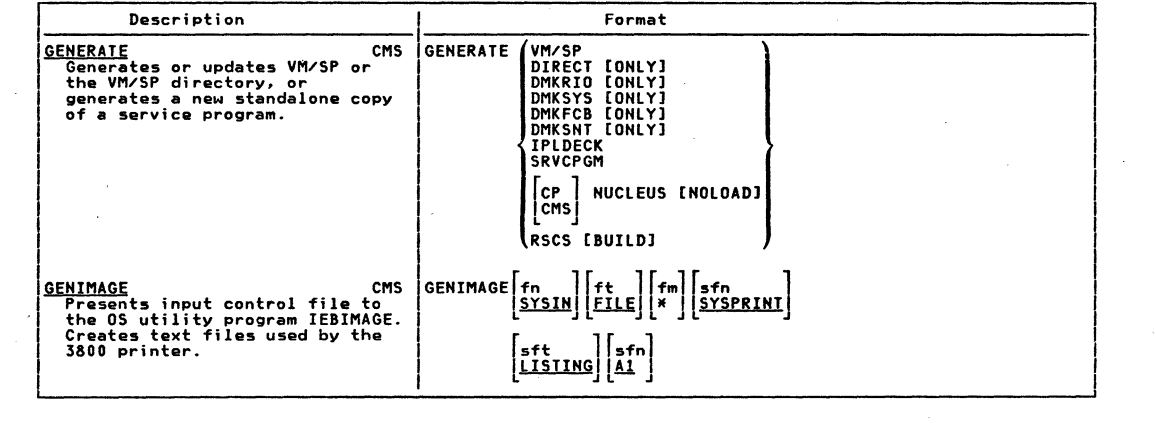

 $\mathcal{L}_{\text{max}}$  , where  $\mathcal{L}_{\text{max}}$ 

 $\bigcirc$ 

**TBM** dS/WA Quick Guide  $\frac{1}{2}$ Users

 $\label{eq:2.1} \frac{1}{\sqrt{2}}\int_{0}^{2\pi} \frac{1}{\sqrt{2\pi}}\left(\frac{1}{\sqrt{2\pi}}\right)^{2\pi} \frac{1}{\sqrt{2\pi}}\int_{0}^{2\pi} \frac{1}{\sqrt{2\pi}}\left(\frac{1}{\sqrt{2\pi}}\right)^{2\pi} \frac{1}{\sqrt{2\pi}}\int_{0}^{2\pi} \frac{1}{\sqrt{2\pi}}\frac{1}{\sqrt{2\pi}}\frac{1}{\sqrt{2\pi}}\frac{1}{\sqrt{2\pi}}\frac{1}{\sqrt{2\pi}}\frac{1}{\sqrt{2\pi}}\frac{1}{\sqrt$ 

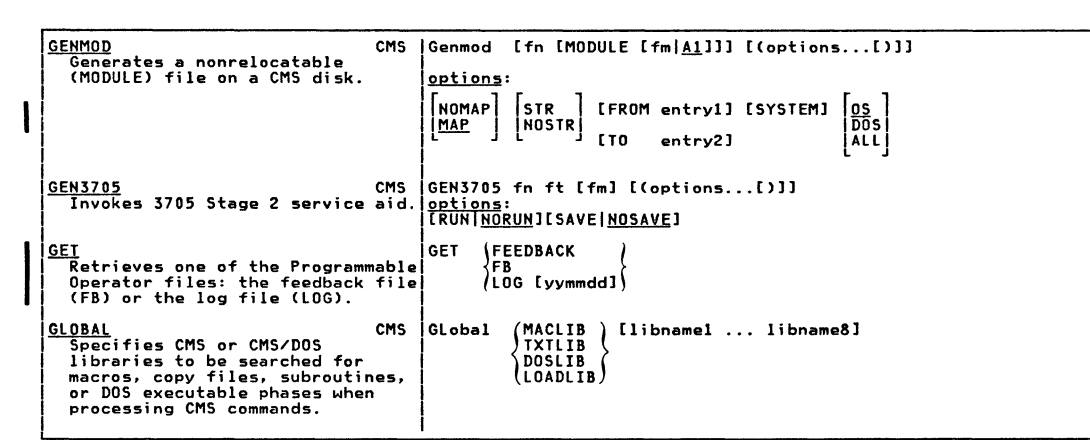

*foreign* 

Summary  $\frac{1}{2}$ **ARVSP** Commands

۳  $\overline{\phantom{a}}$ ∼

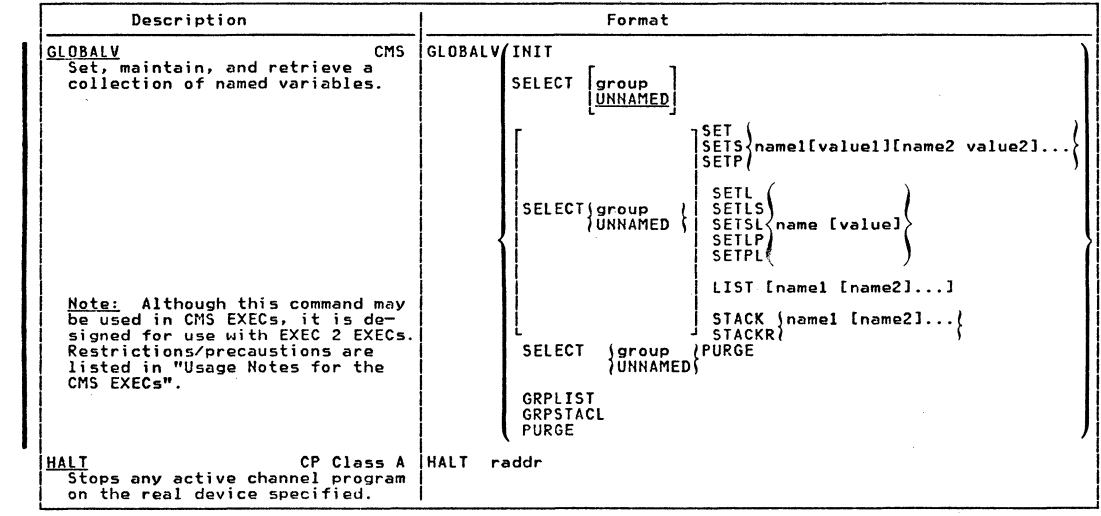

 $\overline{5}$ LBN VM/SP Quick Guide  $\ddot{5}$ Users

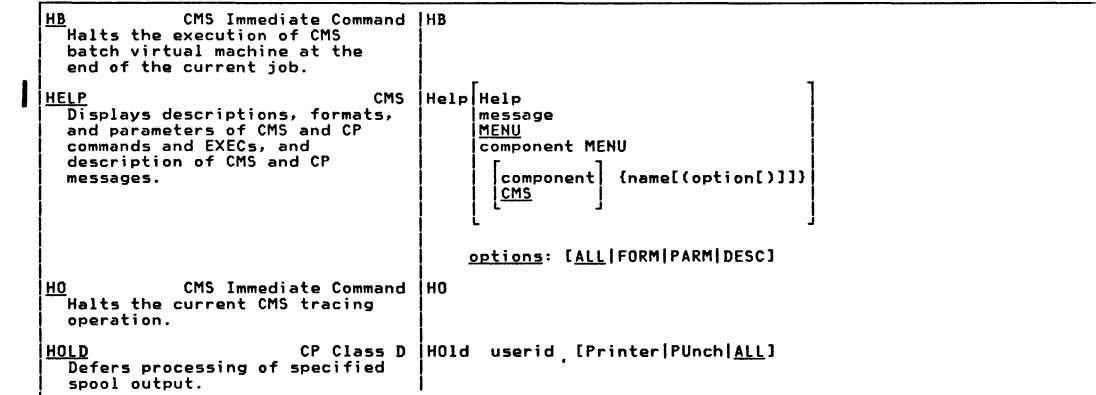

تتحاذت

bard

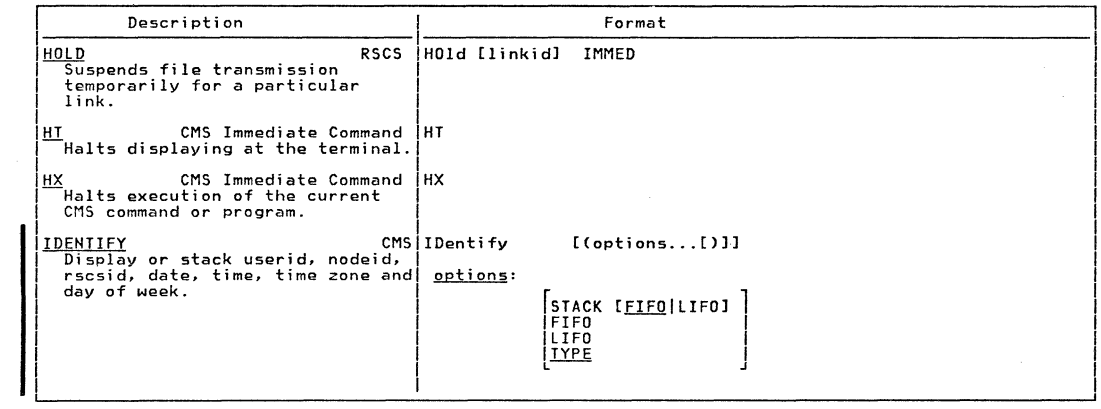

 $\widehat{\mathcal{L}_{\mathcal{N}}}$ 

 $\label{eq:2} \begin{array}{ll} \mathcal{L}_{\text{max}}(\mathcal{L}_{\text{max}}) & \mathcal{L}_{\text{max}}(\mathcal{L}_{\text{max}}) \\ \mathcal{L}_{\text{max}}(\mathcal{L}_{\text{max}}) & \mathcal{L}_{\text{max}}(\mathcal{L}_{\text{max}}) \end{array}$ 

120

LBM

AR/SP

Quick Guide

for

Users

 $\mathcal{L}^{\mathcal{L}}(\mathcal{L}^{\mathcal{L}})$  , where  $\mathcal{L}^{\mathcal{L}}(\mathcal{L}^{\mathcal{L}})$ 

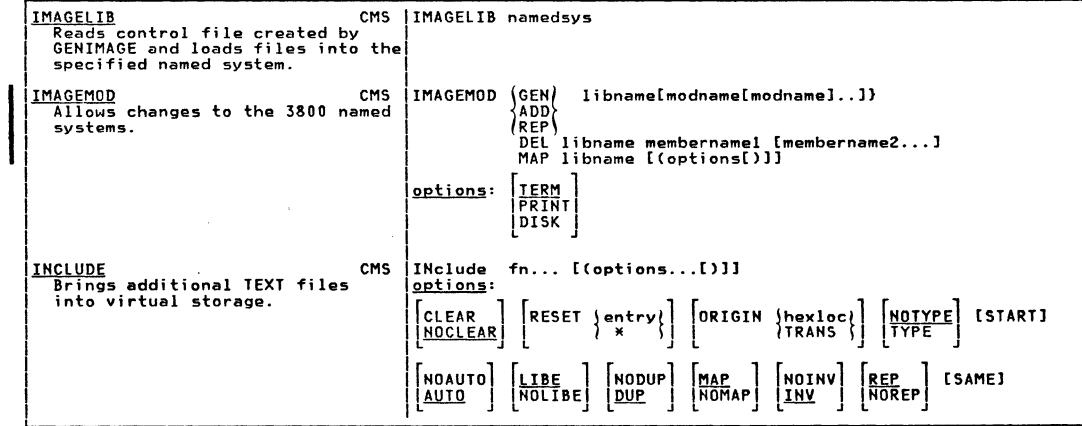

Summary of VM/SP Commands

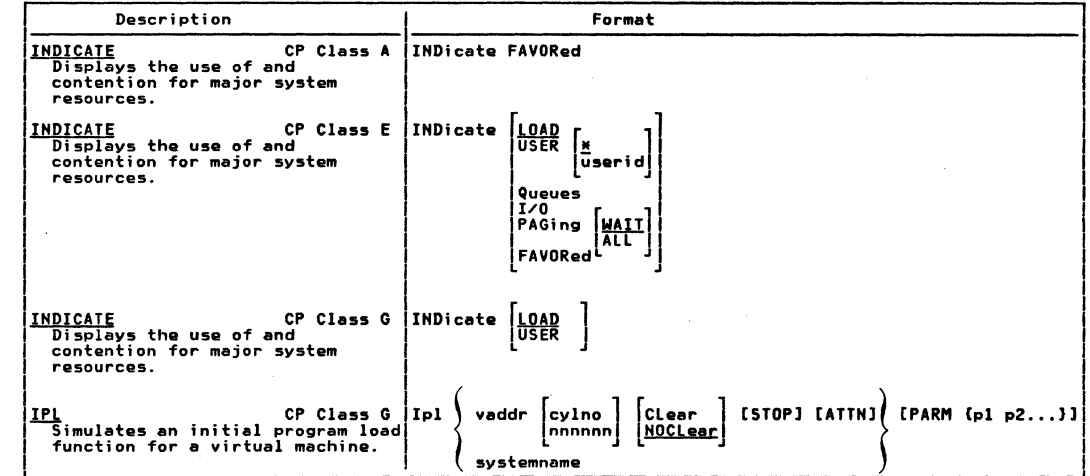

 $\left\langle \begin{array}{c} \mathscr{E} & \mathscr{E} \\ \mathscr{E} & \mathscr{E} \end{array} \right\rangle$ 

 $\left(\begin{array}{c}\right)$ 

 $\chi^{1/2} \Sigma$ 

R.

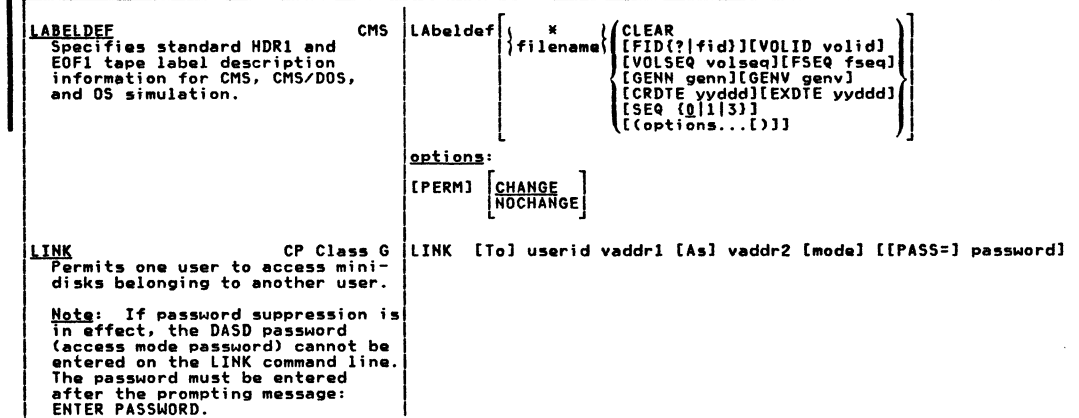

 $\alpha$ 

منتت

Summary of VM/SP Commands

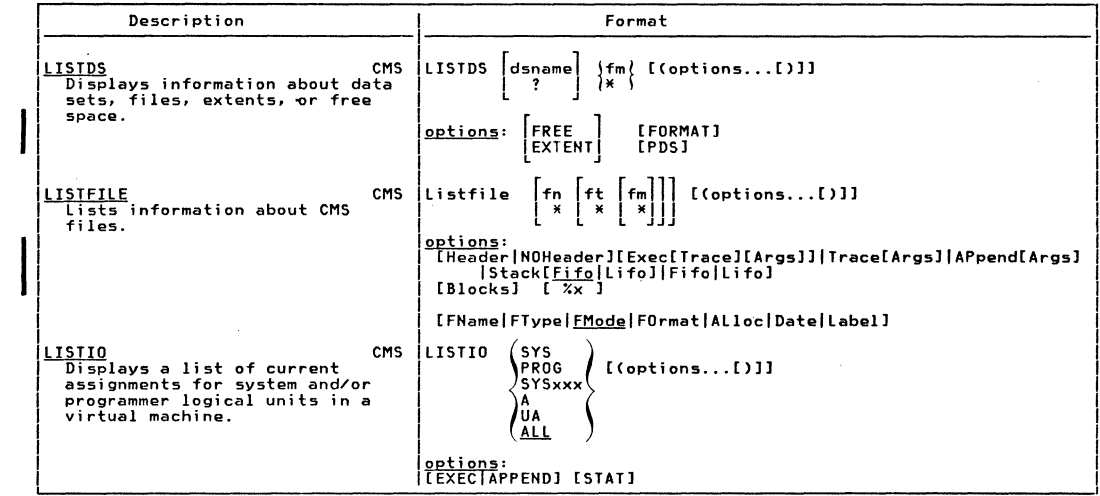

 $\widehat{f^{(2)}}$ 

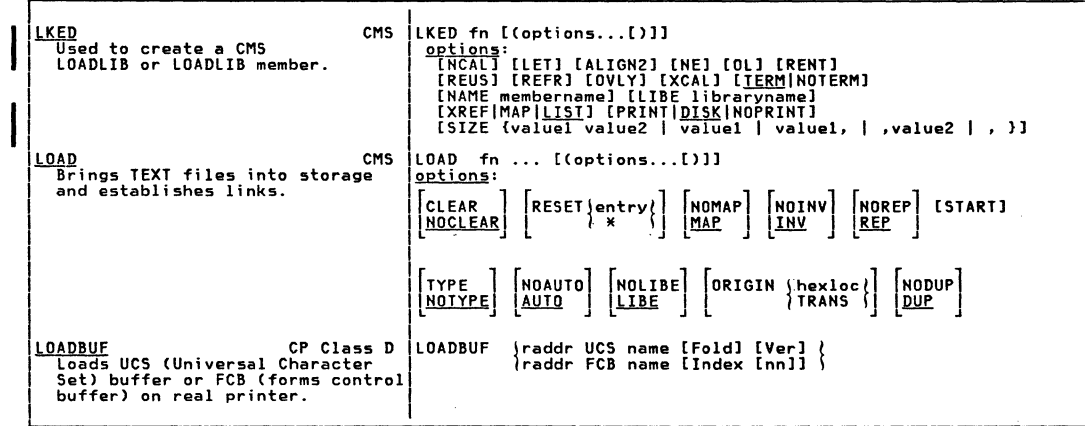

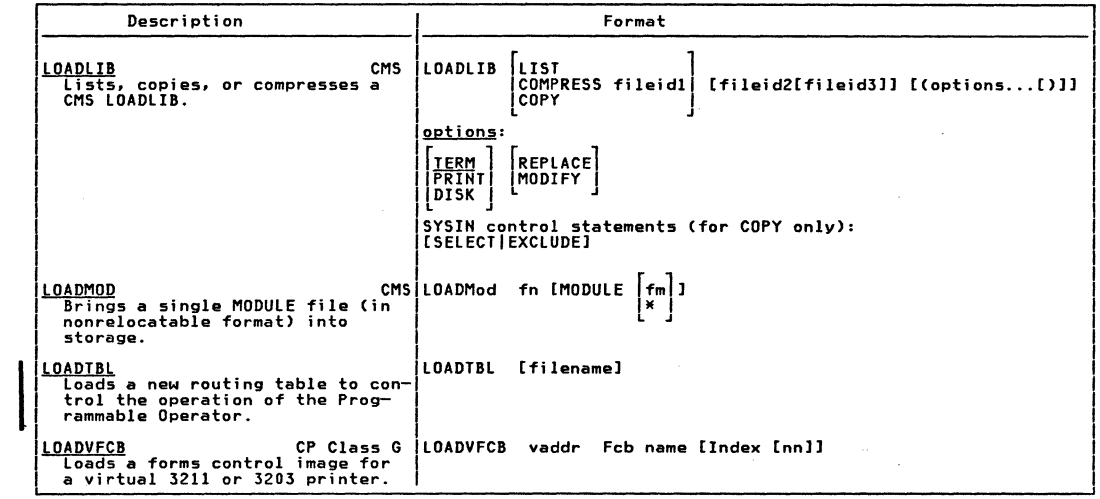

 $556$ LBM AR/NV Quick Guide for Users

 $\label{eq:2.1} \begin{array}{ll} \mathcal{L}_{\mathcal{A}}(\mathcal{A}) & \mathcal{L}_{\mathcal{A}}(\mathcal{A}) \end{array}$ 

 $\label{eq:2.1} \left\langle \frac{d}{dt}\right\rangle = \frac{1}{2\pi}\left\langle \frac{d}{dt}\right\rangle \left\langle \frac{d}{dt}\right\rangle = \frac{1}{2\pi}\left\langle \frac{d}{dt}\right\rangle \left\langle \frac{d}{dt}\right\rangle.$ 

Ô

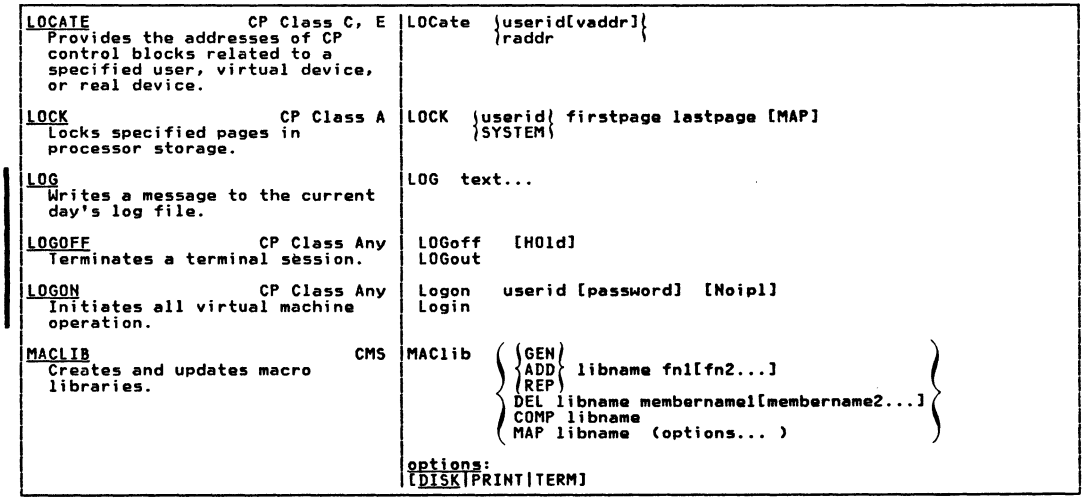

 $\frac{1}{\sqrt{2}}$ 

J.

 $\lambda$ 

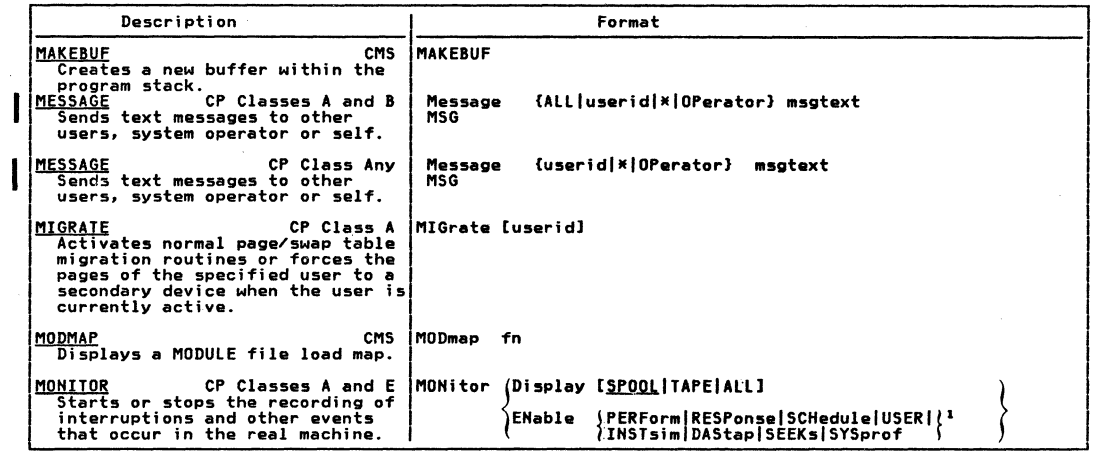

 $\label{eq:2.1} \begin{array}{ll} \mathcal{A} & \longrightarrow & \mathcal{A} \\ \mathcal{A} & \longrightarrow & \mathcal{A} \\ \mathcal{A} & \longrightarrow & \mathcal{A} \end{array}$ 

 $\label{eq:2.1} \begin{pmatrix} \frac{1}{2} \sqrt{2} \, \frac{1}{2} \, \frac{1}{2} \, \frac$ 

 $\alpha$ 

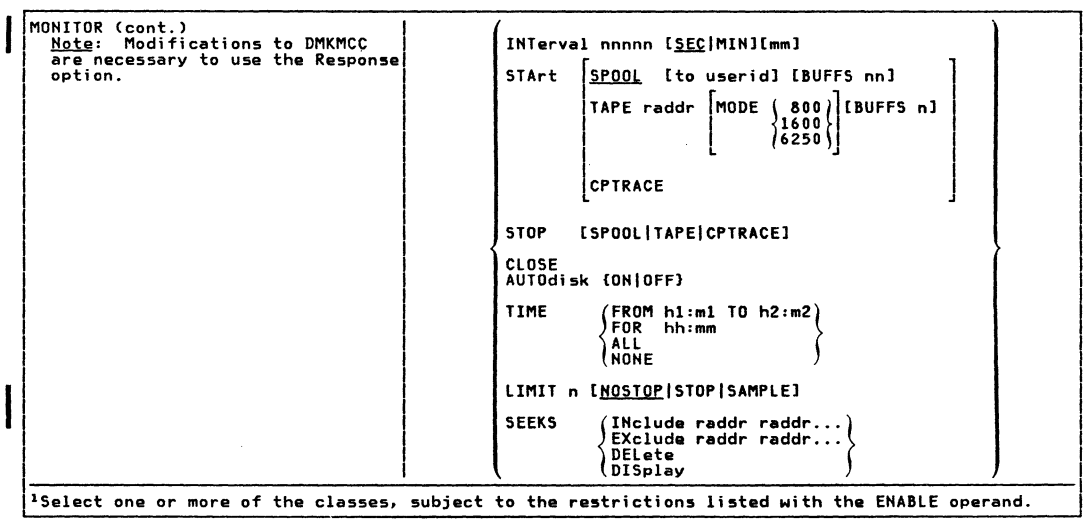

andranch

**Airmonia** 

Summary of VM/SP Commands

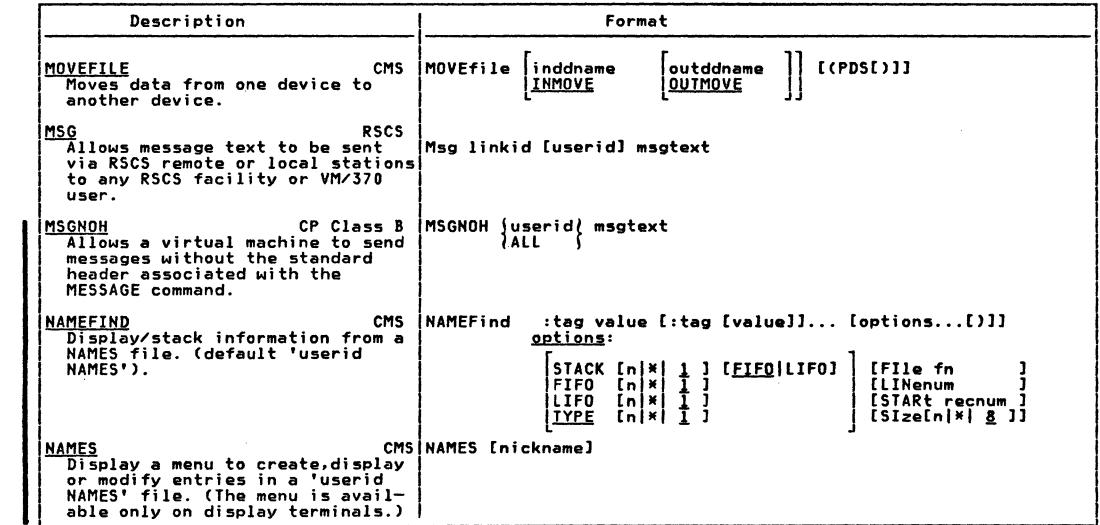

 $\mathbb{C}$ 

 $\begin{array}{ccccc} &\mathbf{X} & & \mathbf{Y} & & \mathbf{X} \\ & \mathbf{Y} & & \mathbf{Y} & & \mathbf{X} \\ & \mathbf{X} & & \mathbf{Y} & & \mathbf{X} \end{array}$ 

 $\begin{pmatrix} \widehat{\mathbb{R}} \\ \widehat{\mathbb{R}} \end{pmatrix}$ 

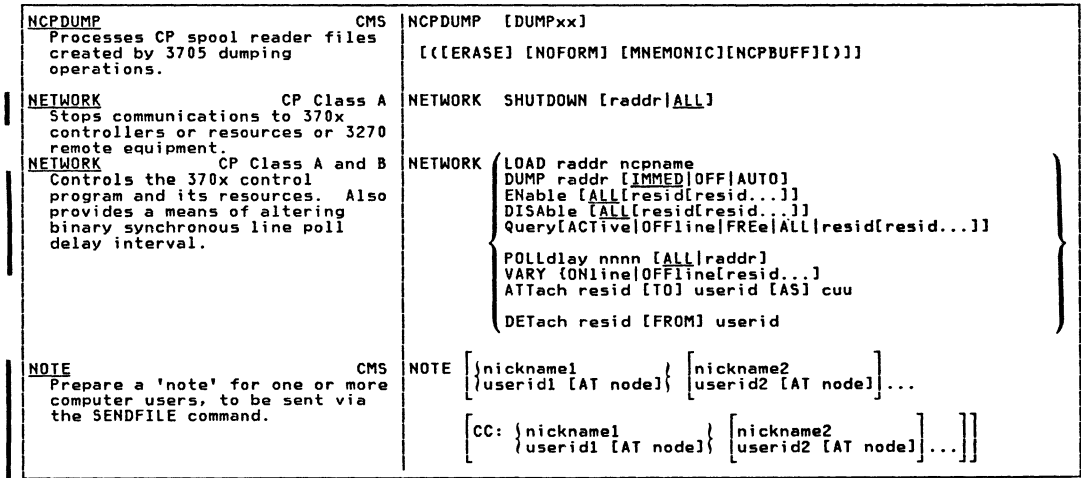

Summary of VM/SP Commands

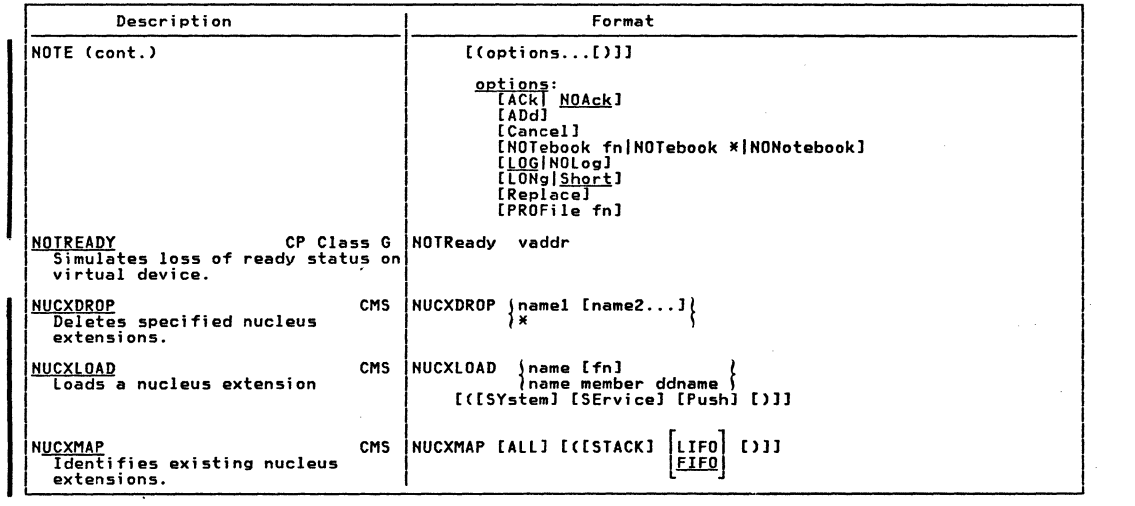

where  $\mathbb{C}$  is a subset of  $\mathbb{C}$  in the set of  $\mathbb{C}$ 

 $\left(\begin{matrix} \end{matrix}\right)$ 

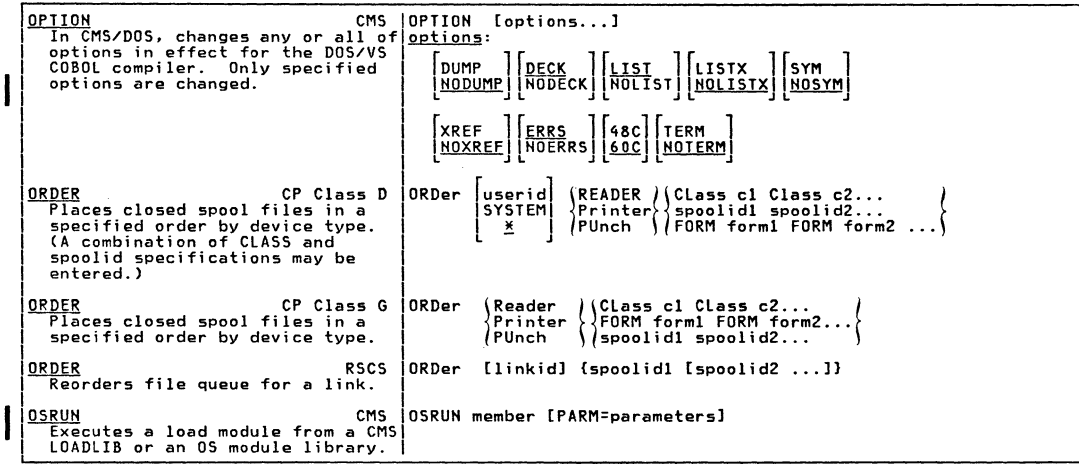

 $\qquad \qquad \bullet$  .  $\qquad \bullet$  .  $\qquad \bullet$  .  $\bullet$  .  $\bullet$  .

!-..

..<br>ይ<br>ይ

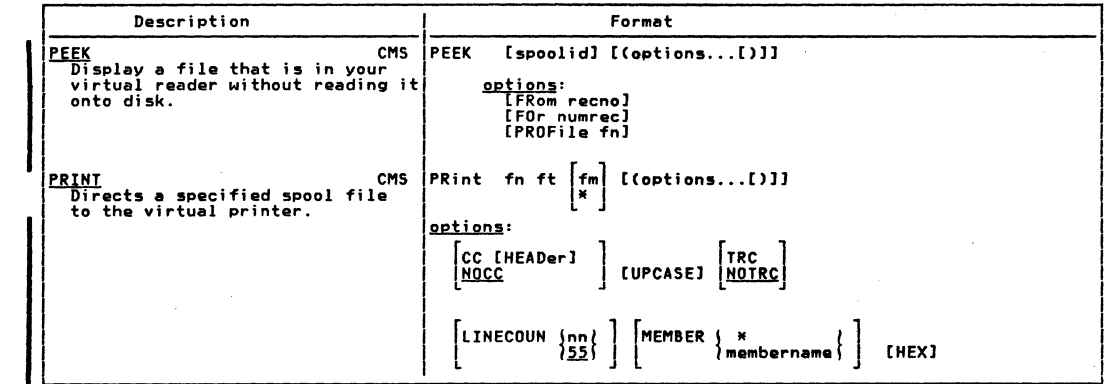

 $\mathbf{s}$  .

 $\mathcal{O}(\mathcal{O}(\log n))$ 

 $\beta$ 

 $\epsilon$ 

ū

 $Z \in \mathbb{R}^n$ 

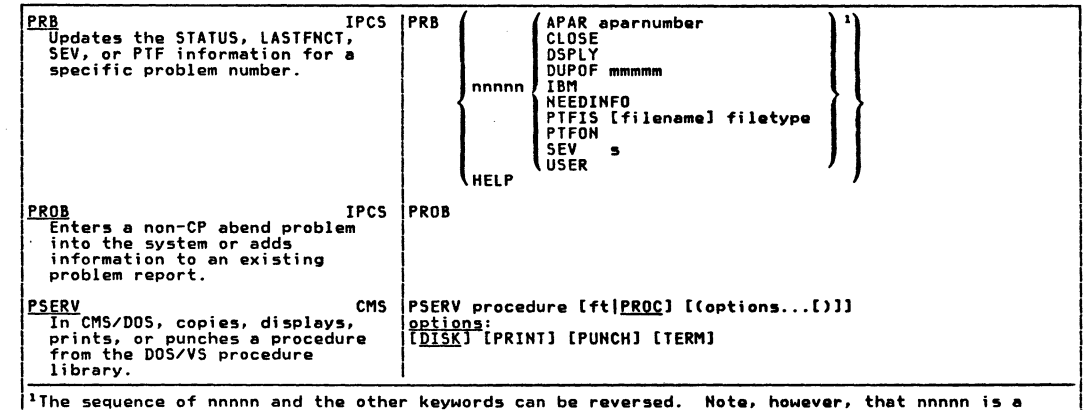

حفظت

÷

more recent problem than mmmmm.

Summary of VM/SP Commands
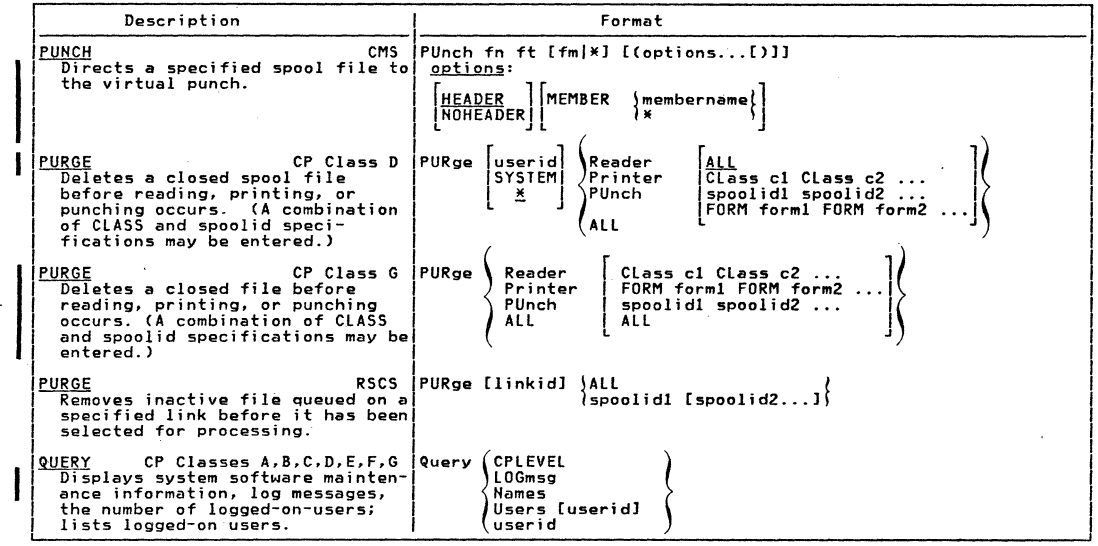

 $\label{eq:2.1} \begin{array}{l} \mathcal{L}^{2}=\mathcal{N} \\ \mathcal{L}^{2}=\mathcal{N} \\ \mathcal{N}=\mathcal{N} \end{array}$ 

 $\widehat{\mathbb{C}}$ 

 $136$ **LiBM** AR/AN Quick

Guide

for Users

 $\mathcal{L}(\cdot)$ 

 $\mathscr{B}=\mathscr{A}^{\mathbb{Z}}$  ,  $\mathscr{A}^{\mathbb{Z}}$ 

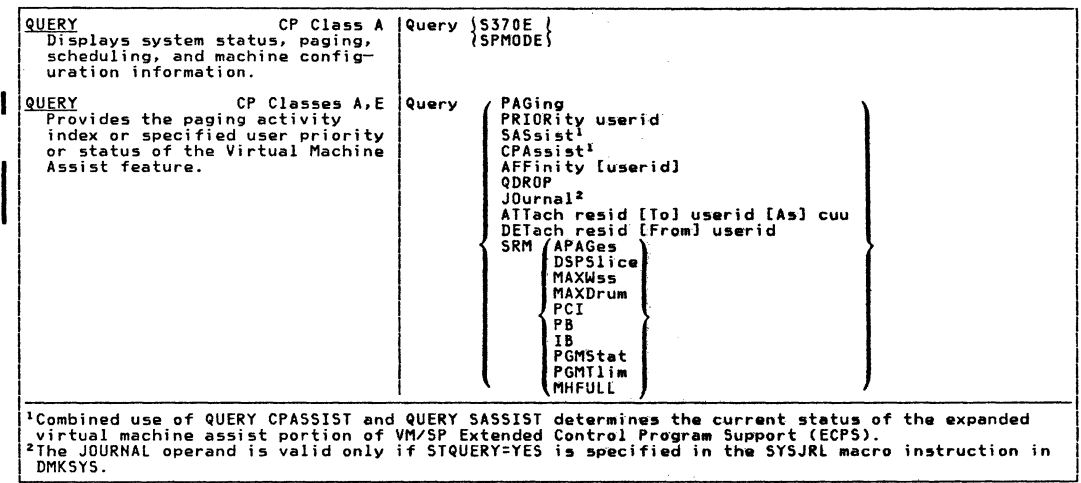

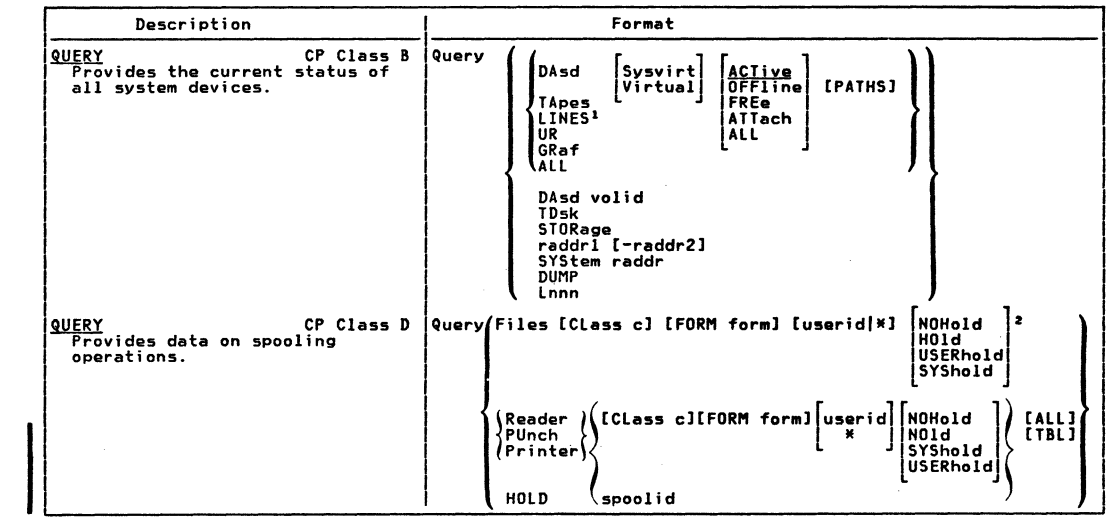

 $\label{eq:R1} \begin{array}{c} \mathcal{E}(\mathbf{x}) = \mathbf{y} \\ \mathbf{x}_1 = \mathbf{y} \\ \mathbf{x}_2 = \mathbf{y} \end{array}$ 

138 lan AR/AN Quick Guide for Users.

 $\mathcal{L}$ 

 $\left( \begin{array}{c} 1 \ 1 \end{array} \right)$ 

 $\sim 200$ 

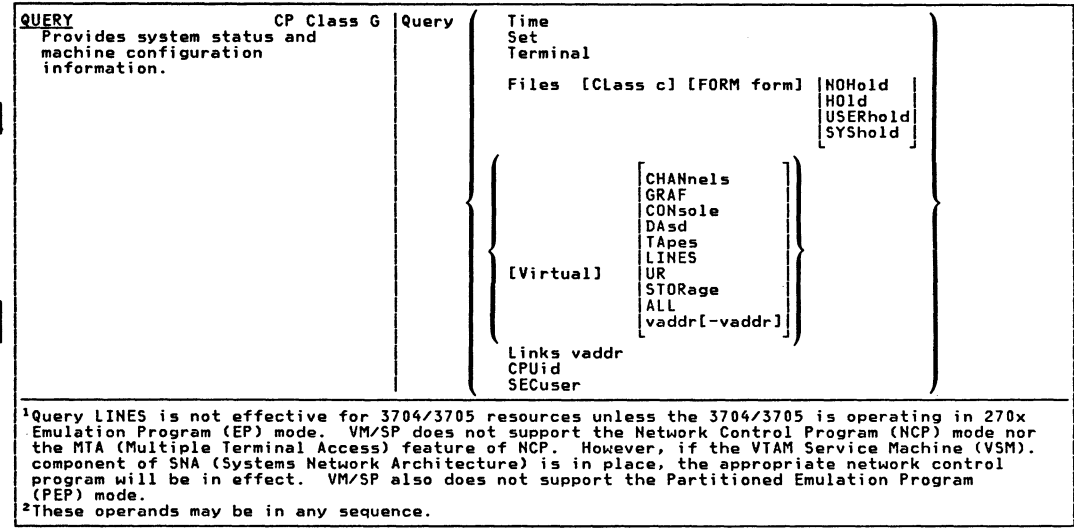

**General** 

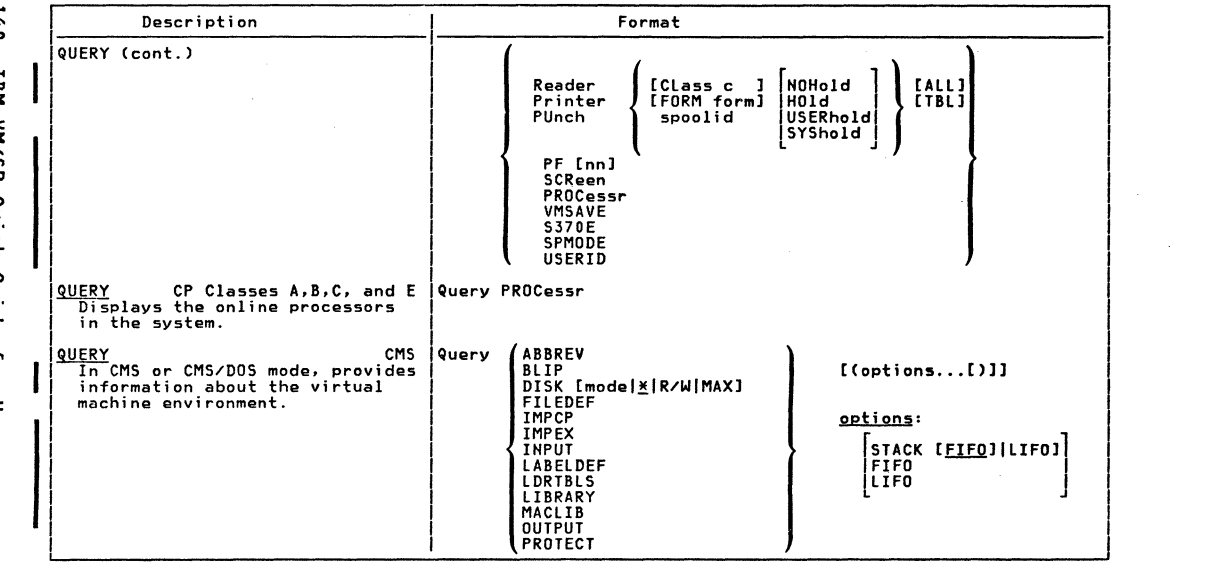

ē Light **ARY AT** Anick pa Lng Tor Users

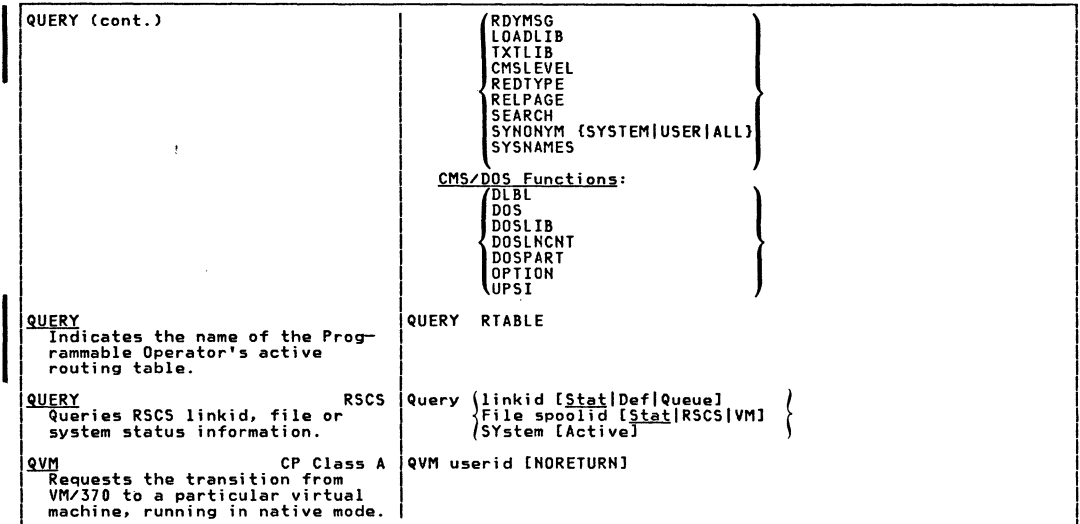

تتفسك

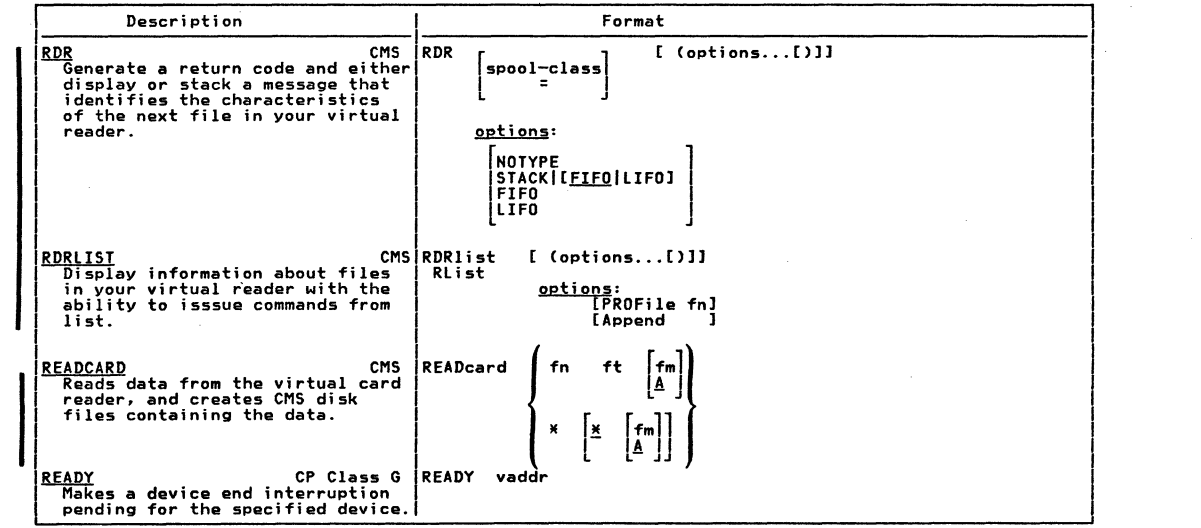

 $\widehat{C}$ 

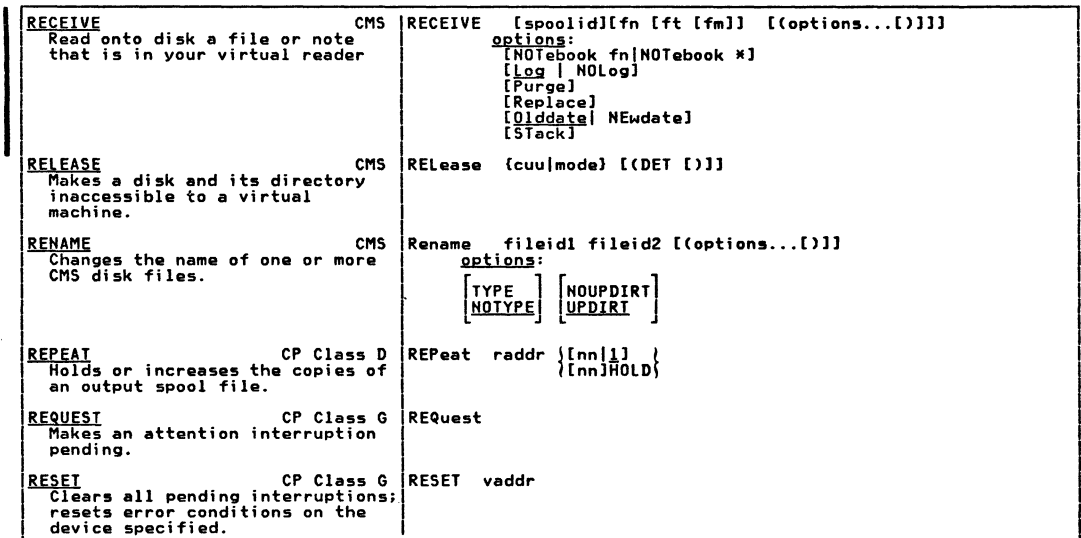

خنعت

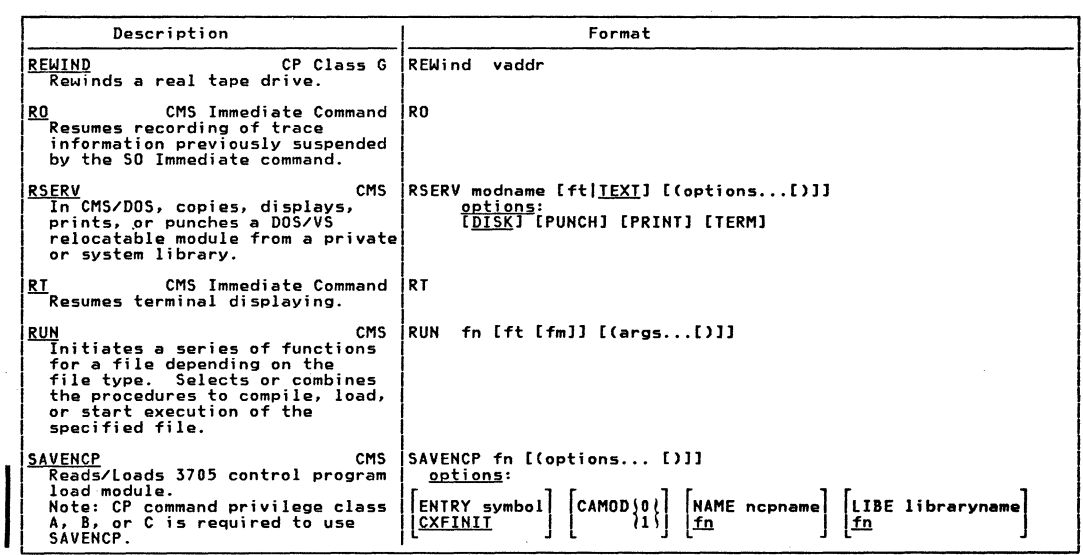

 $5+1$ IBM VM/SP Quick Guide for Users

 $\langle \cdot \rangle$ 

 $\mathcal{A}^{\text{max}}$  .

 $\widehat{\binom{m}{n}}$ 

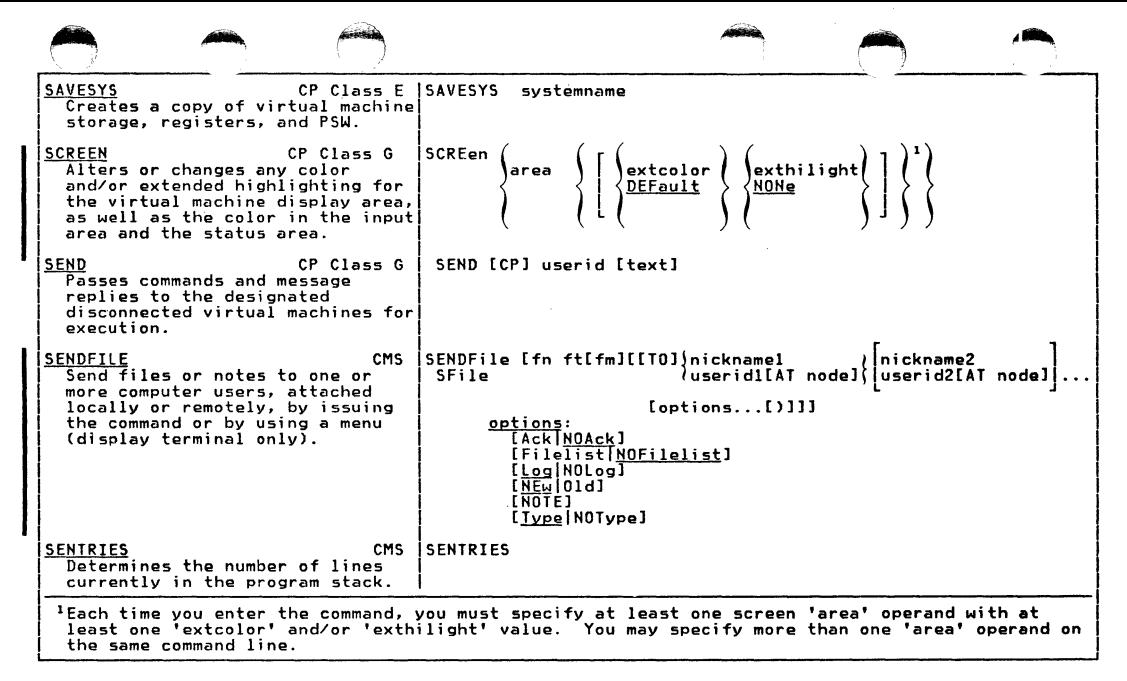

 $\alpha$ 

 $\overline{\phantom{a}}$  $\blacktriangle$ **u** 

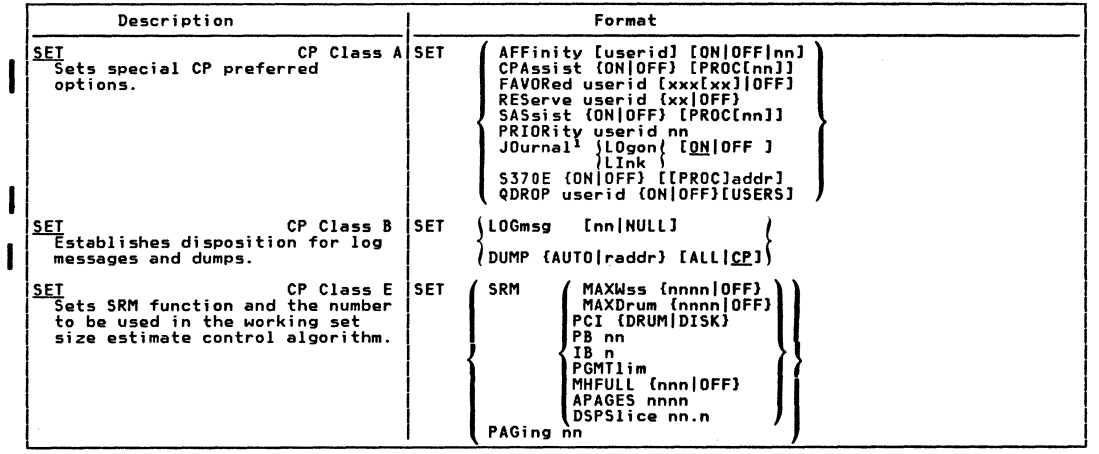

 $\label{eq:2.1} \begin{split} \mathcal{L}_{\text{max}}(\mathbf{X}) &= \mathcal{L}_{\text{max}}(\mathbf{X}) \mathcal{L}_{\text{max}}(\mathbf{X}) \mathcal{L}_{\text{max}}(\mathbf{X}) \mathcal{L}_{\text{max}}(\mathbf{X}) \mathcal{L}_{\text{max}}(\mathbf{X}) \mathcal{L}_{\text{max}}(\mathbf{X}) \mathcal{L}_{\text{max}}(\mathbf{X}) \mathcal{L}_{\text{max}}(\mathbf{X}) \mathcal{L}_{\text{max}}(\mathbf{X}) \mathcal{L}_{\text{max}}(\mathbf{X}) \mathcal{L}_{\text{max}}(\mathbf{X}) \$ 

 $\begin{pmatrix} \sqrt{2} & 0 & 0 \\ 0 & 0 & 0 \\ 0 & 0 & 0 \\ 0 & 0 & 0 \end{pmatrix}$ 

 $\mathcal{L}^{\mathcal{P}\times\mathcal{P}}$ 

 $\begin{picture}(180,10) \put(0,0){\line(1,0){15}} \put(10,0){\line(1,0){15}} \put(10,0){\line(1,0){15}} \put(10,0){\line(1,0){15}} \put(10,0){\line(1,0){15}} \put(10,0){\line(1,0){15}} \put(10,0){\line(1,0){15}} \put(10,0){\line(1,0){15}} \put(10,0){\line(1,0){15}} \put(10,0){\line(1,0){15}} \put(10,0){\line(1,0){15}} \put(10,0){\line($ 

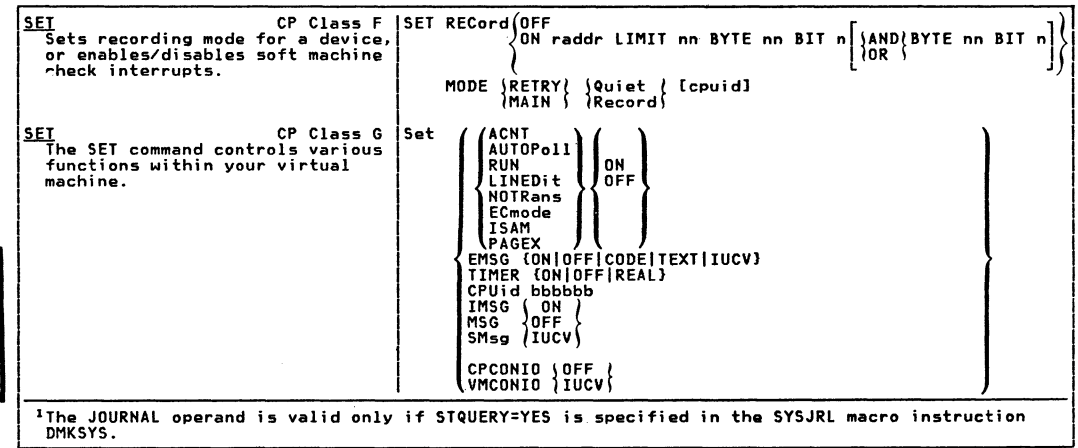

 $\mathcal{A}^{\pm}$ 

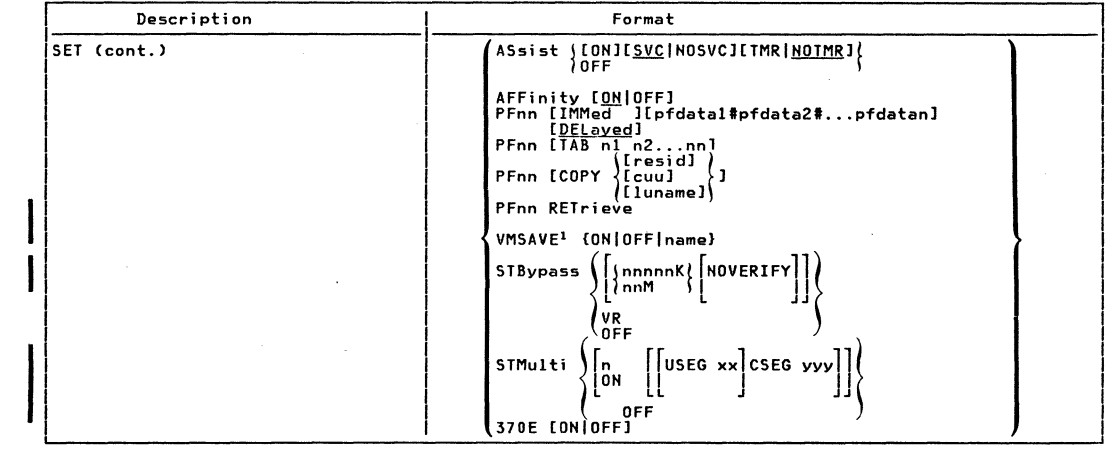

 $\label{eq:Ricci} \mathcal{L}^{(n)} = \mathcal{L}^{(n)}_{\mathcal{L}^{(n)}}$ 

 $\begin{array}{c} \left(\begin{array}{cc} 1 & 0 \\ 0 & 1 \end{array}\right) & \left(\begin{array}{cc} 1 & 0 \\ 0 & 1 \end{array}\right) & \left(\begin{array}{cc} 1 & 0 \\ 0 & 1 \end{array}\right) & \left(\begin{array}{cc} 1 & 0 \\ 0 & 1 \end{array}\right) & \left(\begin{array}{cc} 1 & 0 \\ 0 & 1 \end{array}\right) & \left(\begin{array}{cc} 1 & 0 \\ 0 & 1 \end{array}\right) & \left(\begin{array}{cc} 1 & 0 \\ 0 & 1 \end{array}\right) & \left(\begin{array}{cc} 1 & 0 \\ 0$ 

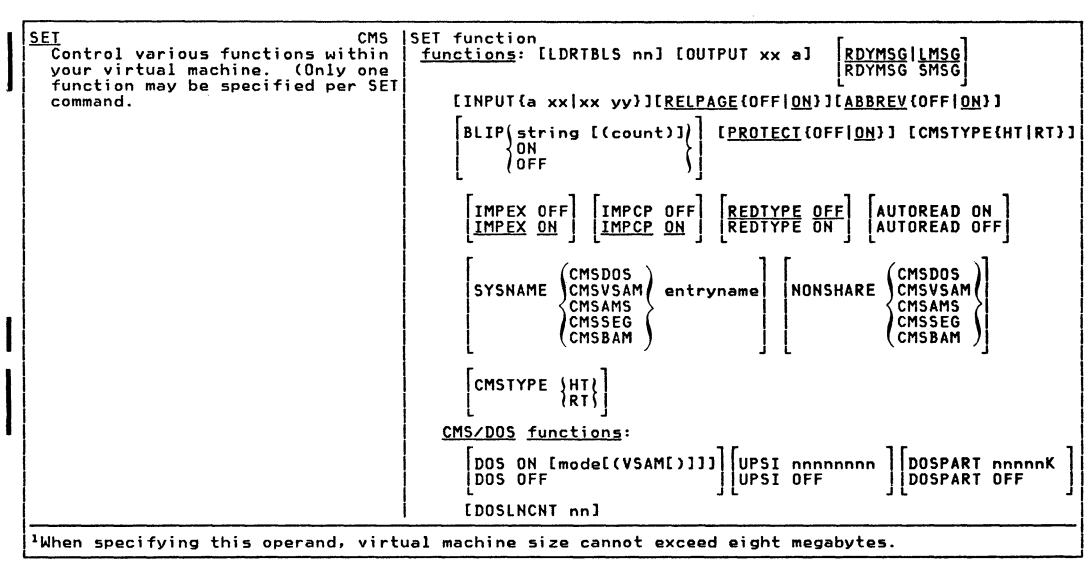

**SENITA** 

and a

 $\frac{1}{2}$ ÷

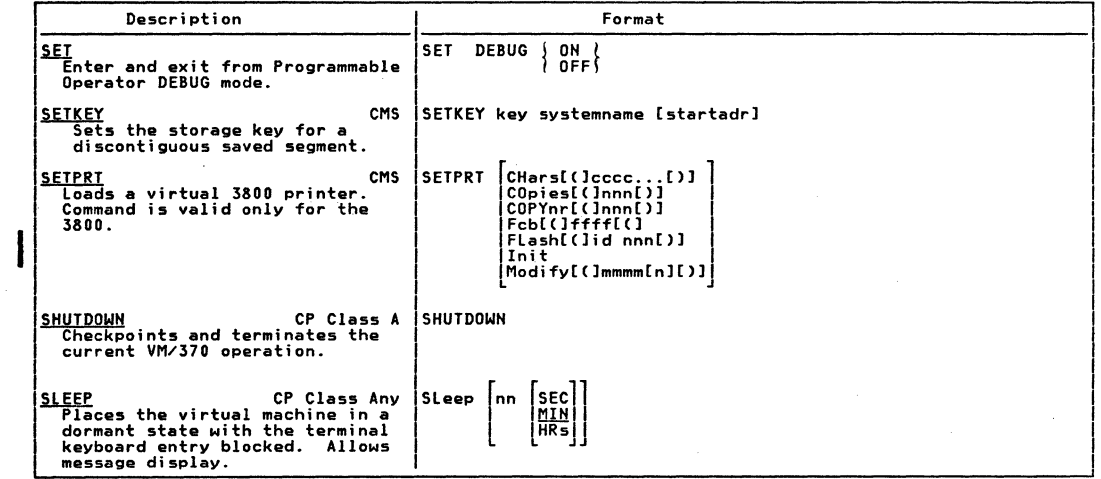

150 lan AR/SP Quick Guide tor Users

 $\mathcal{A}^{\text{max}}$ 

 $\left\langle \left( \begin{array}{c} \lambda \\ \lambda \end{array} \right) \right\rangle$ 

 $\label{eq:2} \begin{array}{c} \mathcal{L}_{\text{max}}(\mathbf{X}) = \mathcal{L}_{\text{max}}(\mathbf{X}) \end{array}$ 

 $\begin{matrix} \begin{matrix} \begin{matrix} 0 \\ 0 \\ 0 \\ 0 \end{matrix} \end{matrix} & \begin{matrix} \begin{matrix} 0 \\ 0 \\ 0 \\ 0 \end{matrix} \end{matrix} & \begin{matrix} \begin{matrix} 0 \\ 0 \\ 0 \\ 0 \end{matrix} \end{matrix} & \begin{matrix} \begin{matrix} 0 \\ 0 \\ 0 \\ 0 \end{matrix} \end{matrix} & \begin{matrix} \begin{matrix} 0 \\ 0 \\ 0 \\ 0 \end{matrix} \end{matrix} & \begin{matrix} \begin{matrix} 0 \\ 0 \\ 0 \\ 0 \end{matrix} \end{matrix} & \begin{matrix} \begin{matrix} 0 \\ 0 \\ 0 \\ 0 \end$ 

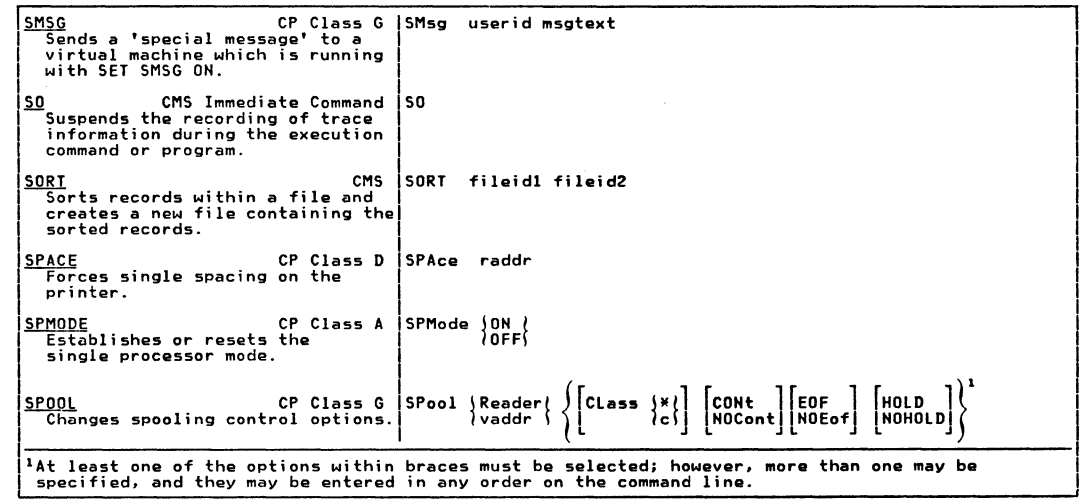

 $\frac{1}{2}$ 

formed

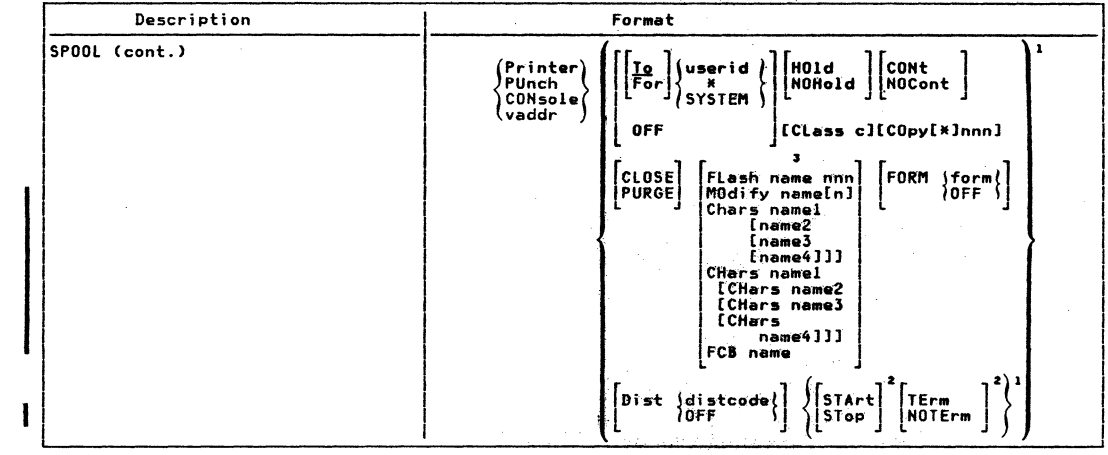

IBM VM/SP Quick Guide  $\frac{4}{5}$ Users

 $\overline{\phantom{a}}$  $\frac{5}{2}$ 

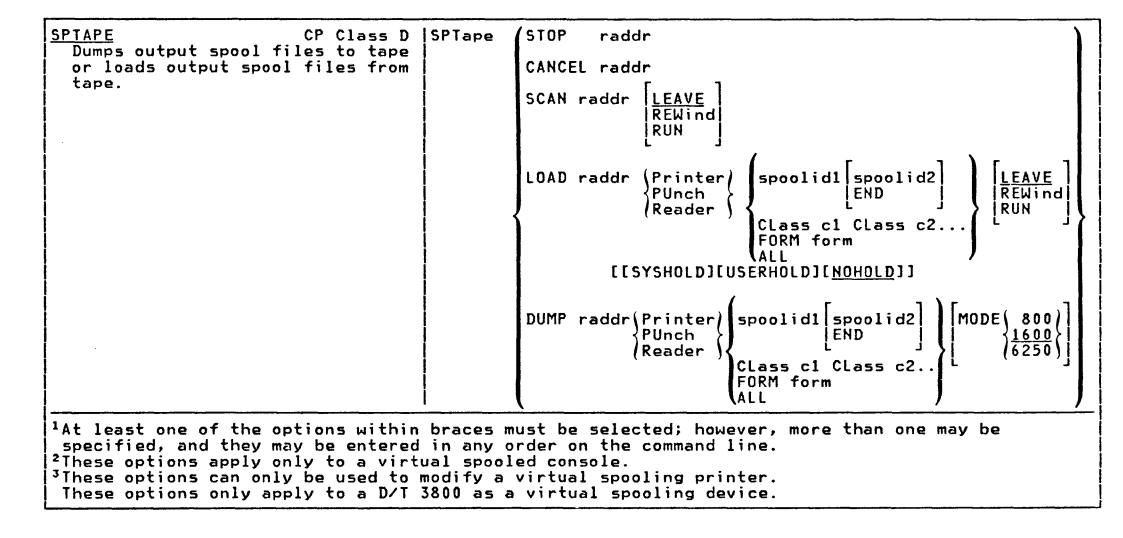

Summary  $\overline{a}$ AN/SP Commands

> مبو i in سأد

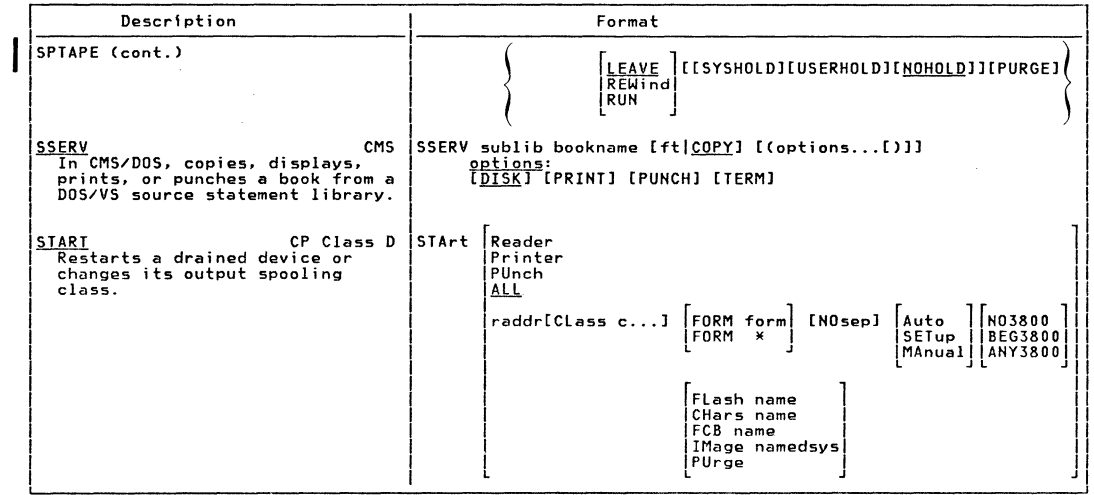

 $\label{eq:2} \begin{array}{c} \mathcal{F} \rightarrow \mathcal{F} \rightarrow \mathcal{F}$ 

 $\epsilon$ 

 $\mathcal{P}^{\mathcal{P}^{\mathcal$ 

 $\sim 100$  km s  $^{-1}$ 

 $\overbrace{p_{\alpha}^{(n)}(p_{\alpha}^{(n)})}^{p_{\alpha}^{(n)}(p_{\alpha}^{(n)})}$ 

 $\mathcal{L}$ 

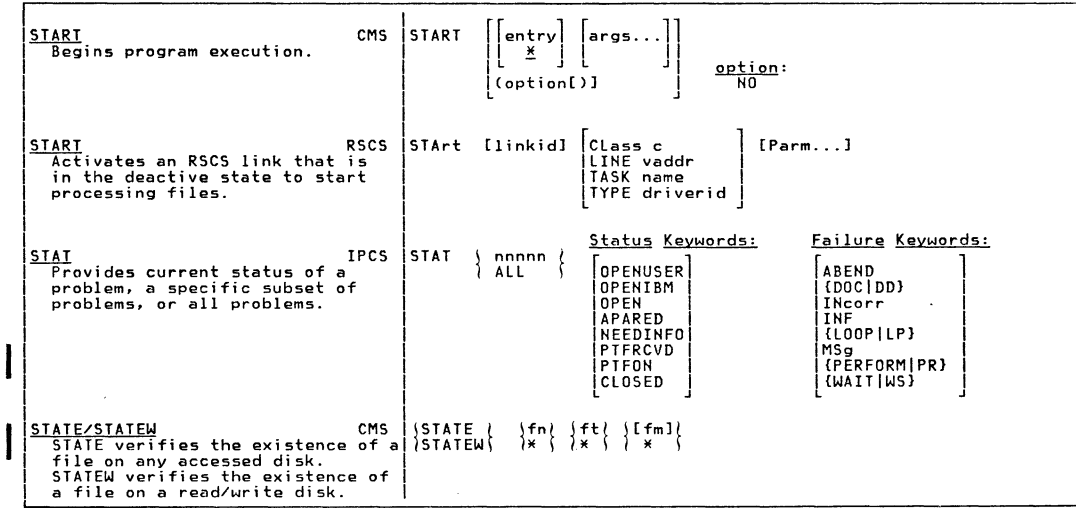

jon-mus

Summary of VM/SP Commands

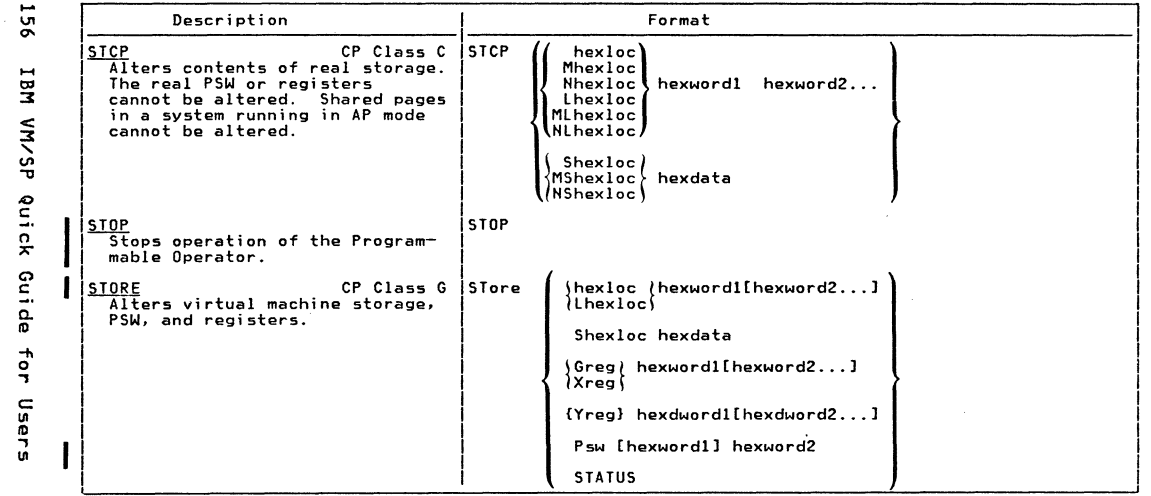

 $\label{eq:2} \begin{array}{c} \mathcal{E}=\sqrt{2} \, ,\\ \mathcal{E}=\sqrt{2} \, ,\\ \mathcal{E}=\sqrt{2} \, . \end{array}$ 

 $\mathop{\mathcal{C}}\limits_{\mathbb{C}}$ 

AR/NA

Quick

Guide

 $t$ or

Users

 $\label{eq:2} \mathcal{F}^{(1)}(S) = \mathcal{F}^{(1)}(S) = \bigotimes_{i=1}^n \mathcal{F}^{(1)}(S_i)$ 

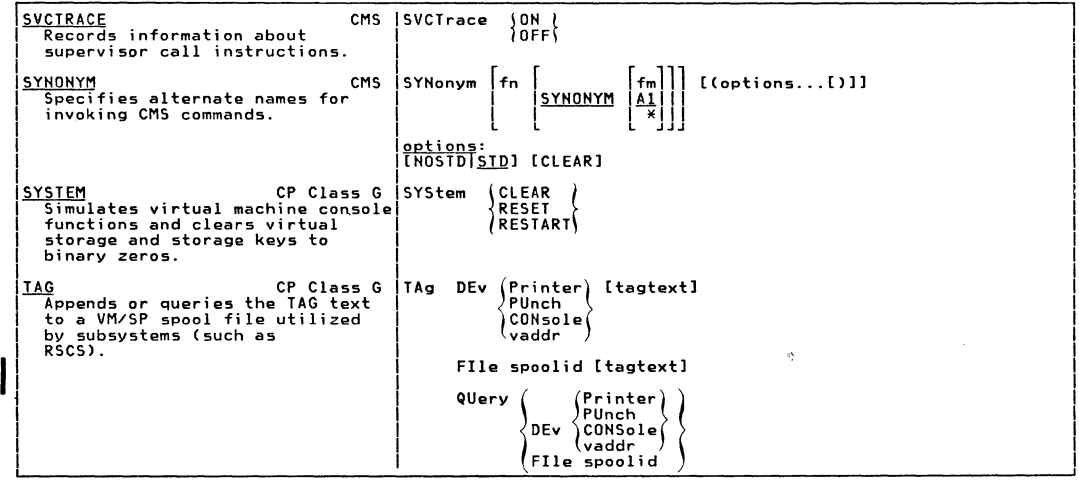

**Almon** 

A MARA

 $\frac{1}{2}$ 

 $40.40$ 

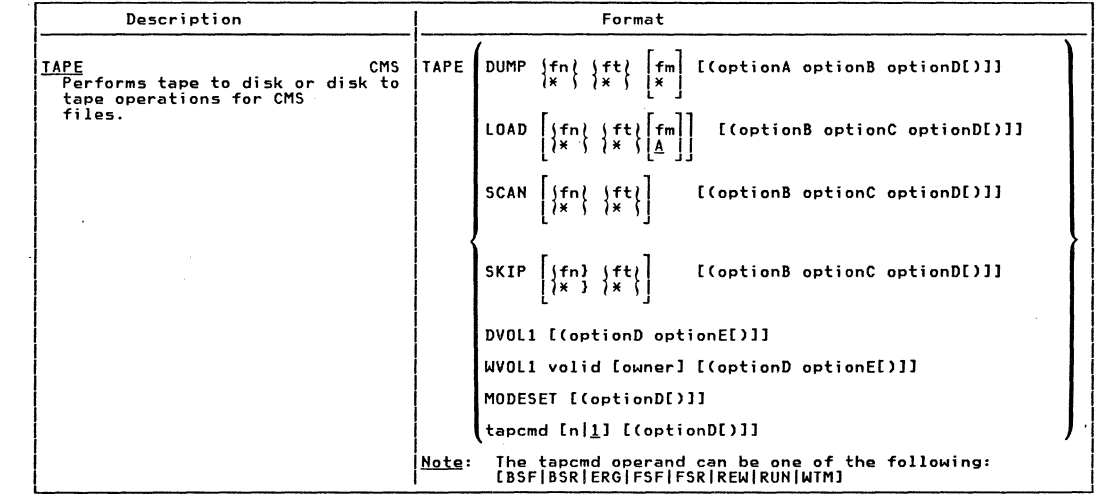

 $\label{eq:2.1} \begin{split} \mathcal{E}^{(1)}_{\text{max}} &= \frac{1}{2} \sum_{i=1}^{N} \frac{1}{2} \mathcal{E}^{(1)}_{\text{max}} \\ &\mathcal{E}^{(1)}_{\text{max}} &= \frac{1}{2} \sum_{i=1}^{N} \frac{1}{2} \mathcal{E}^{(1)}_{\text{max}} \\ &\mathcal{E}^{(1)}_{\text{max}} &= \frac{1}{2} \sum_{i=1}^{N} \frac{1}{2} \mathcal{E}^{(1)}_{\text{max}} \\ &\mathcal{E}^{(1)}_{\text{max}} &= \frac{1}{2} \sum_{i=$ 

 $\label{eq:2} \begin{array}{c} \mathcal{A}=\mathcal{A}=\math$ 

 $\mathcal{A}$ 

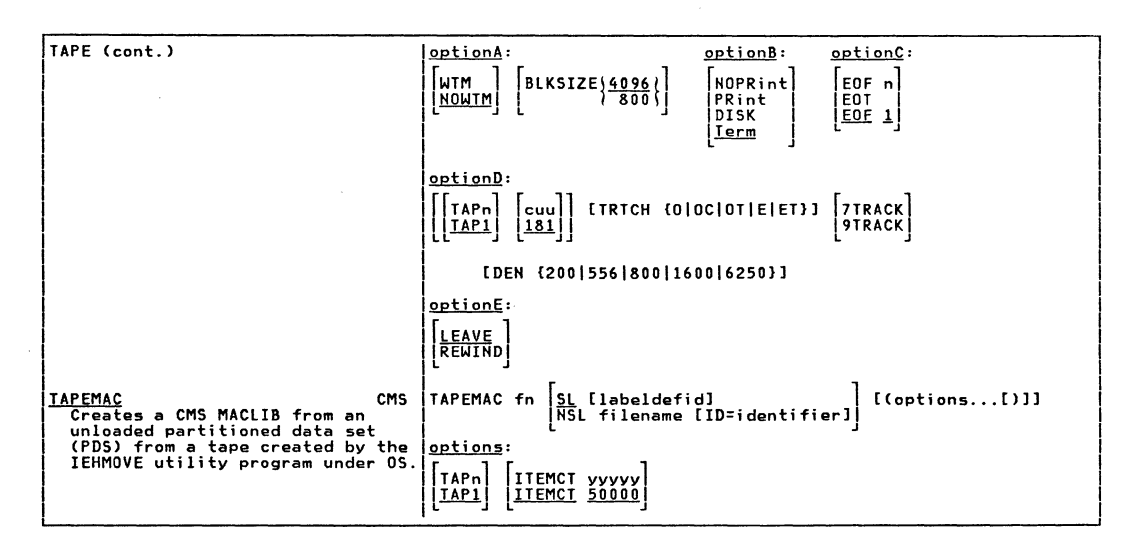

Summary  $\frac{1}{2}$ **ARVSP** Commands

> $\blacksquare$ i,  $\ddot{\bullet}$

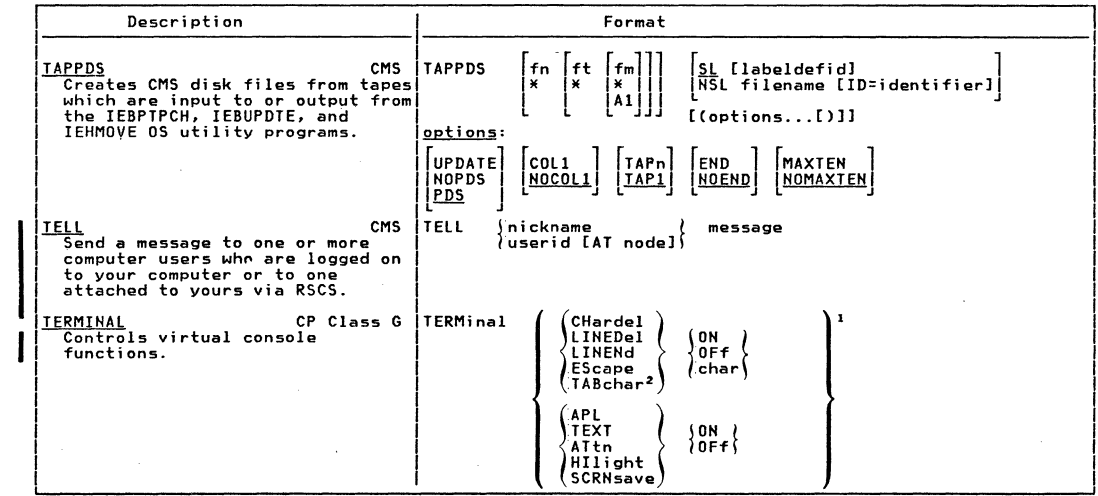

160 LBM VM/SP Quick Guide tor **Users** 

 $\sim 2\,$  s  $^{-1}$ 

 $\label{eq:2} \begin{split} \mathcal{L}_{\text{max}}(\mathbf{y}) = \mathcal{L}_{\text{max}}(\mathbf{y}) \mathcal{L}_{\text{max}}(\mathbf{y}) \end{split}$ 

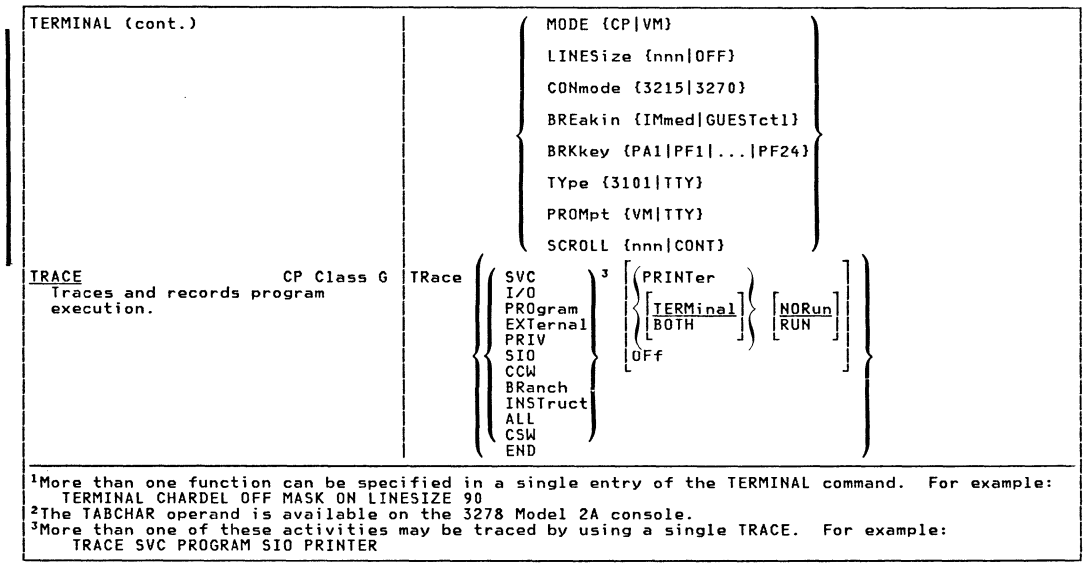

j.

 $\overline{A}$ 

Summary of VM/SP Commands

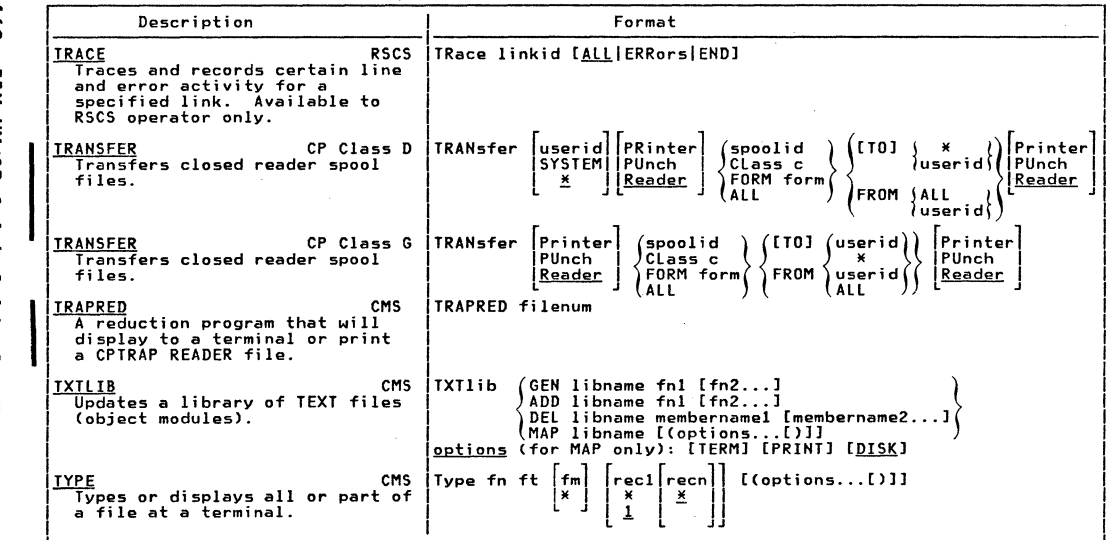

 $\chi^2$  .

 $\mathcal{L}(\mathbb{R})$ 

 $\label{eq:2} \begin{array}{c} \mathcal{L}_{\text{max}}(\mathcal{L}_{\text{max}}) = \mathcal{L}_{\text{max}}(\mathcal{L}_{\text{max}}) \end{array}$ 

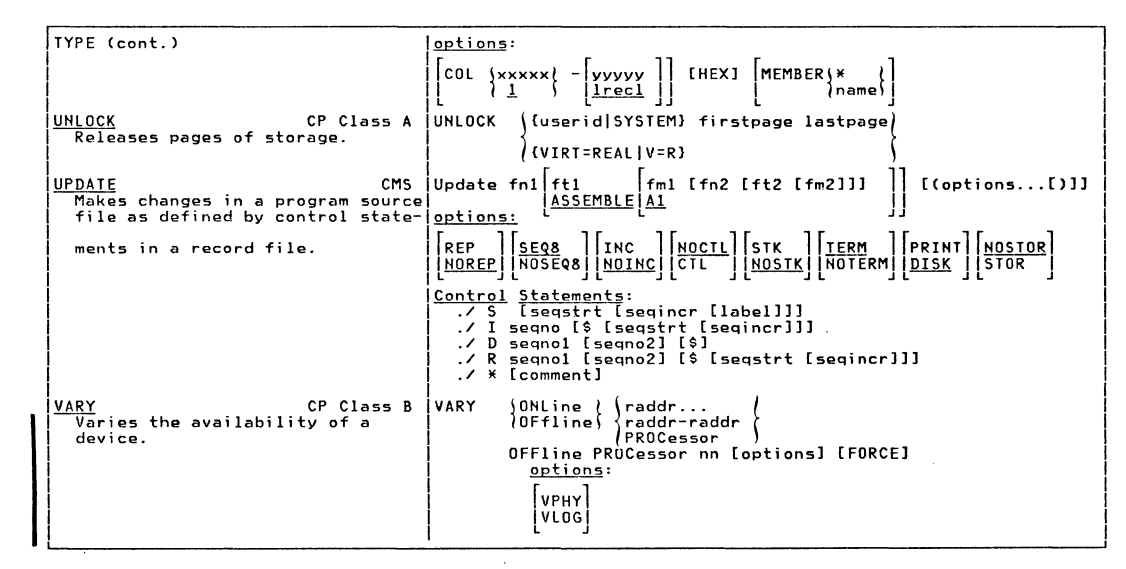

Summary  $\frac{1}{2}$ AR/AN Commands

> ٣  $\sigma$

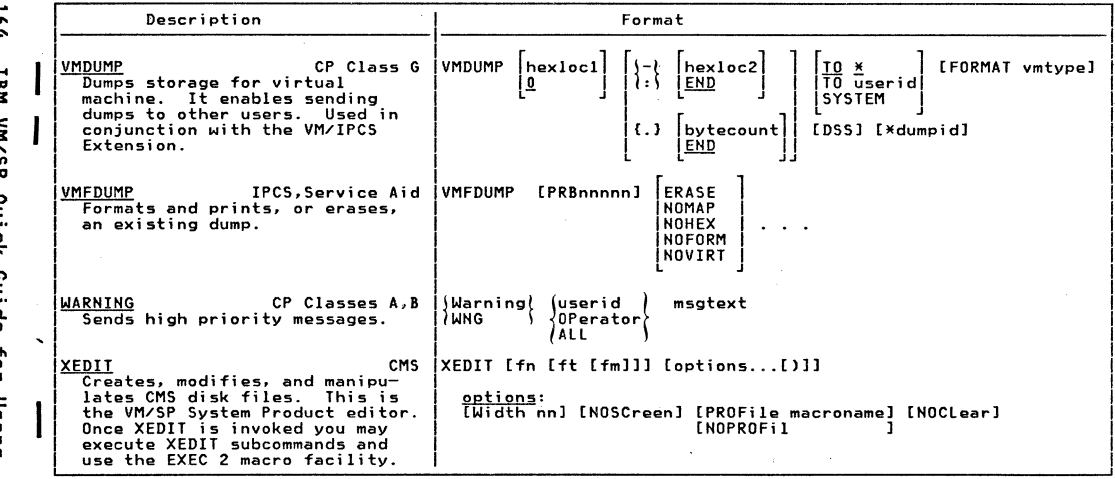

 $\mathcal{L}^{\mathcal{L}}(x)$  and  $\mathcal{L}^{\mathcal{L}}(x)$  are the set of the set of the set of the set of the set of the set of the set of the set of the set of the set of the set of the set of the set of the set of the set of the set of

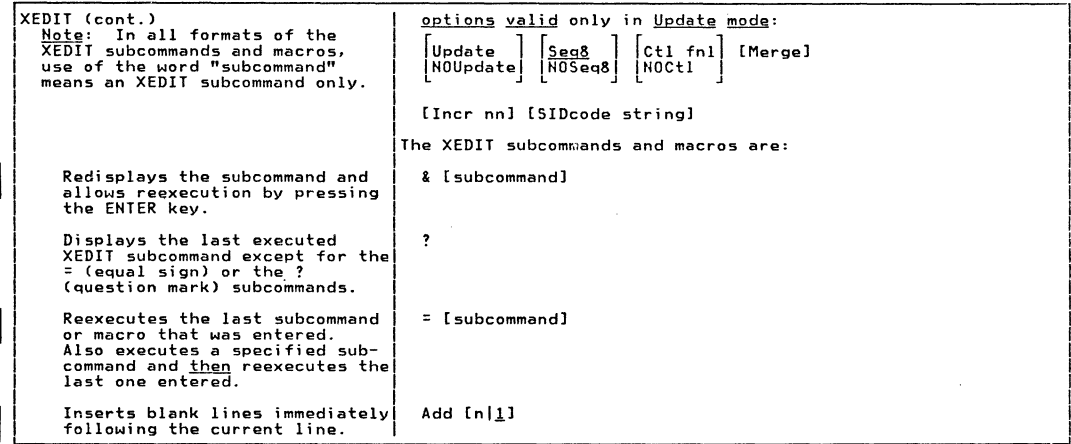

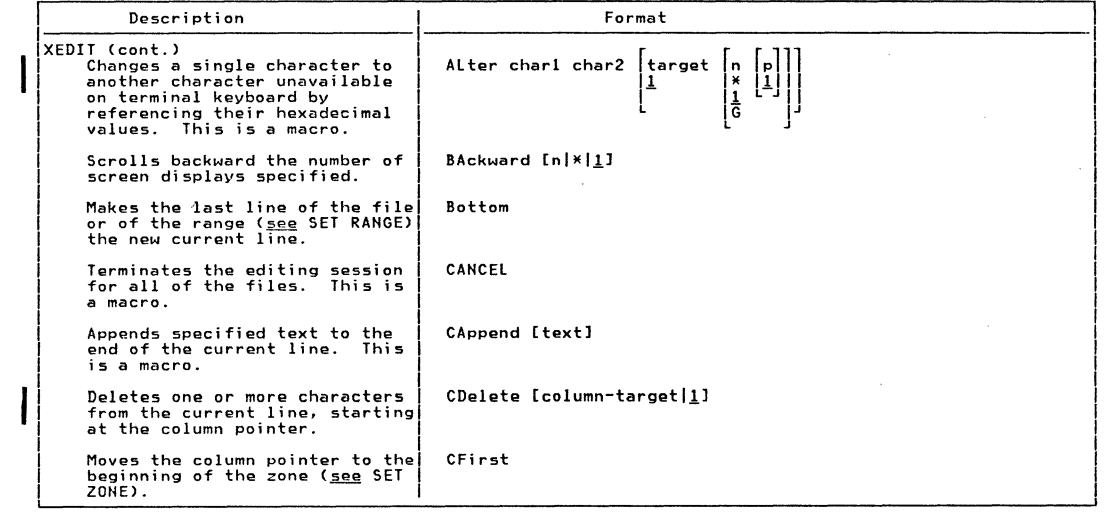

 $\label{eq:Ricci} \mathcal{L}^{(2)}(x) = \mathcal{L}^{(2)}(x) \quad \text{and} \quad \mathcal{L}^{(2)}(x) = \mathcal{L}^{(2)}(x) \quad \text{and} \quad \mathcal{L}^{(2)}(x) = \mathcal{L}^{(2)}(x) \quad \text{and} \quad \mathcal{L}^{(2)}(x) = \mathcal{L}^{(2)}(x) \quad \text{and} \quad \mathcal{L}^{(2)}(x) = \mathcal{L}^{(2)}(x) \quad \text{and} \quad \mathcal{L}^{(2)}(x) = \mathcal{L}^{(2)}(x) \quad \text$ 

 $\frac{1}{2}$ 

 $\widehat{(\cdot)}$ 

**P66** LBM **AR/AN** Quick Guide for Users

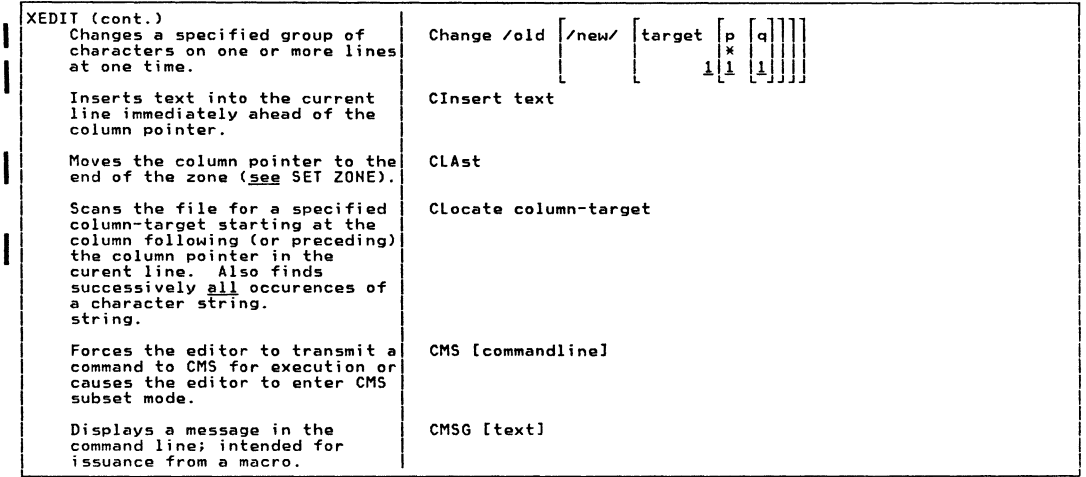

 $\mathbb{I}$ 

فعنذ

Summary of VM/SP Commands

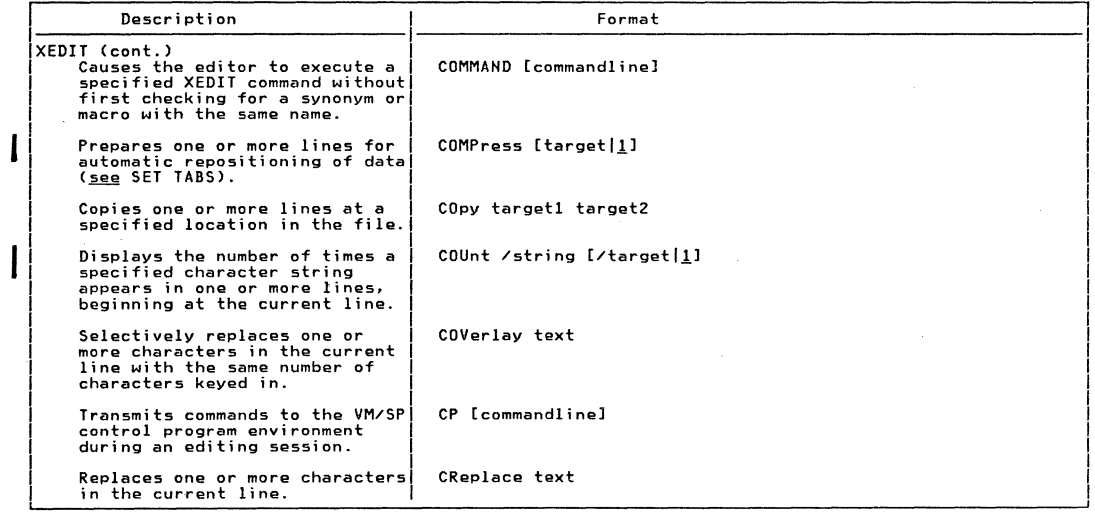

 $\label{eq:R1} \mathcal{L}(\mathcal{D}_{\mathcal{D}}) = \mathcal{L}(\mathcal{D}_{\mathcal{D}}) \quad \text{and} \quad \mathcal{L}(\mathcal{D}_{\mathcal{D}}) = \mathcal{L}(\mathcal{D}_{\mathcal{D}}) \quad \text{and} \quad \mathcal{L}(\mathcal{D}_{\mathcal{D}}) = \mathcal{L}(\mathcal{D}_{\mathcal{D}}) \quad \text{and} \quad \mathcal{L}(\mathcal{D}_{\mathcal{D}}) = \mathcal{L}(\mathcal{D}_{\mathcal{D}}) \quad \text{and} \quad \mathcal{L}(\mathcal{D}_{\mathcal{D}}) =$ 

 $\mathbb{C}$ 

**168** IBM VM/SP Quick Guide for Users

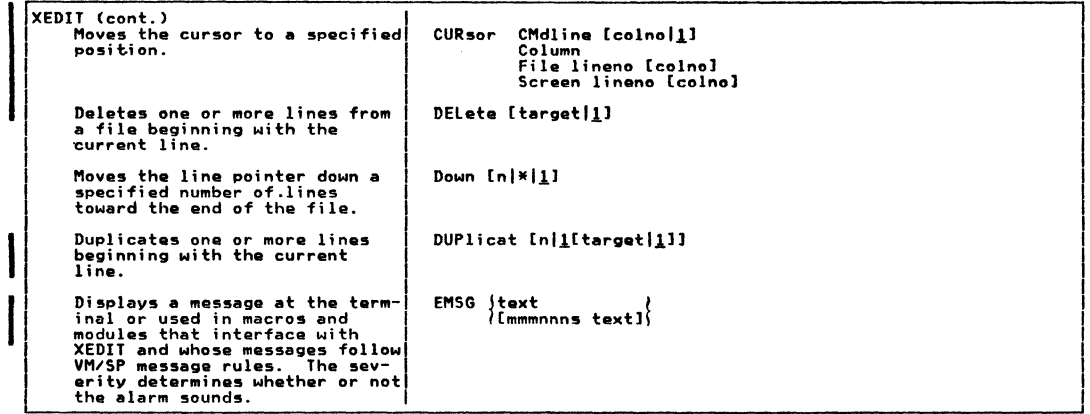

**AND AND A** 

Summary of VM/SP Commands

169

وتنثق

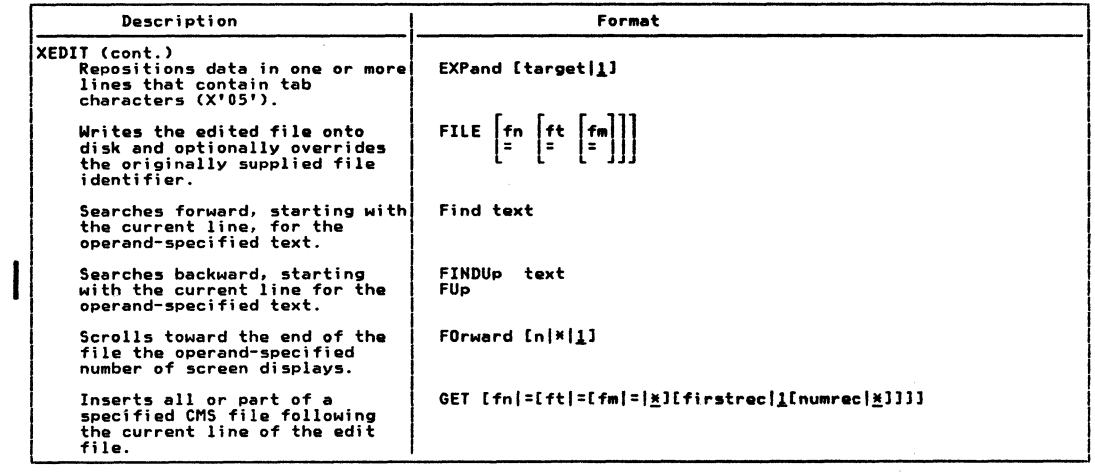

 $\label{eq:2.1} \begin{pmatrix} \frac{1}{2} & \frac{1}{2} & \frac{1}{$ 

 $\label{eq:2.1} \mathcal{L}(\mathcal{N}) = \mathcal{L}(\mathcal{N}) = \mathcal{L}(\mathcal{N}) = \mathcal{L}(\mathcal{N})$ 

 $\sqrt{2}$ 

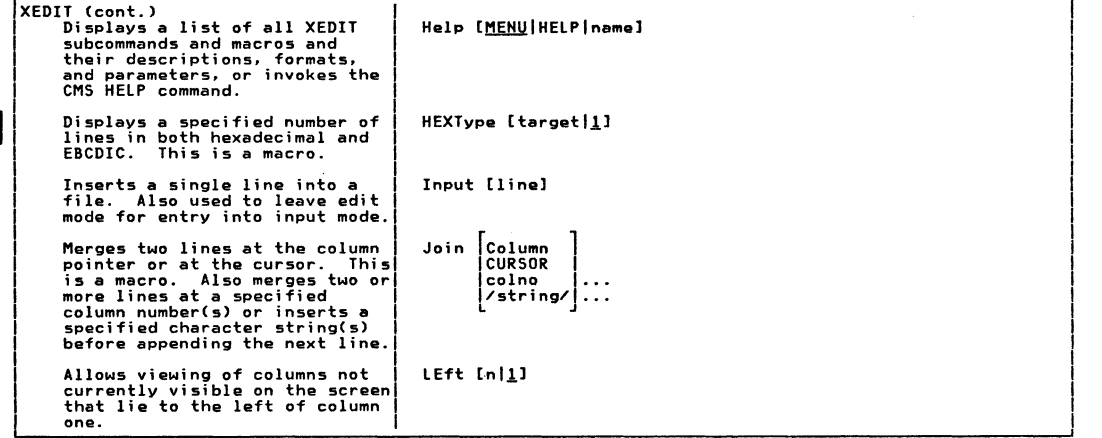

~.

 $\bullet$   $\bullet$ 

 $\qquad \qquad \bullet$  $\overline{\phantom{a}}$
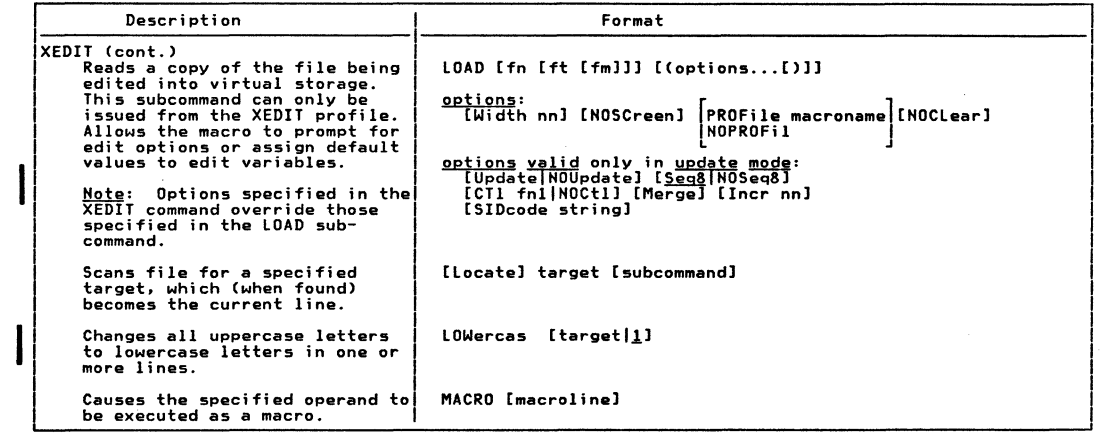

 $\mathcal{L}(\mathcal{L}(\mathcal{L}))$  and  $\mathcal{L}(\mathcal{L}(\mathcal{L}))$  and  $\mathcal{L}(\mathcal{L}(\mathcal{L}))$  . As we can consider the  $\mathcal{L}(\mathcal{L})$  $\begin{array}{ccc} \text{C} & \text{C} & \text{C} & \text{C} & \text{C} & \text{C} & \text{C} \end{array}$ 

 $\frac{1}{2}$ LBM VM/SP Quick Guide for Users

 $\mathcal{O}(\mathcal{O}(\log N))$ 

fari -<br>...

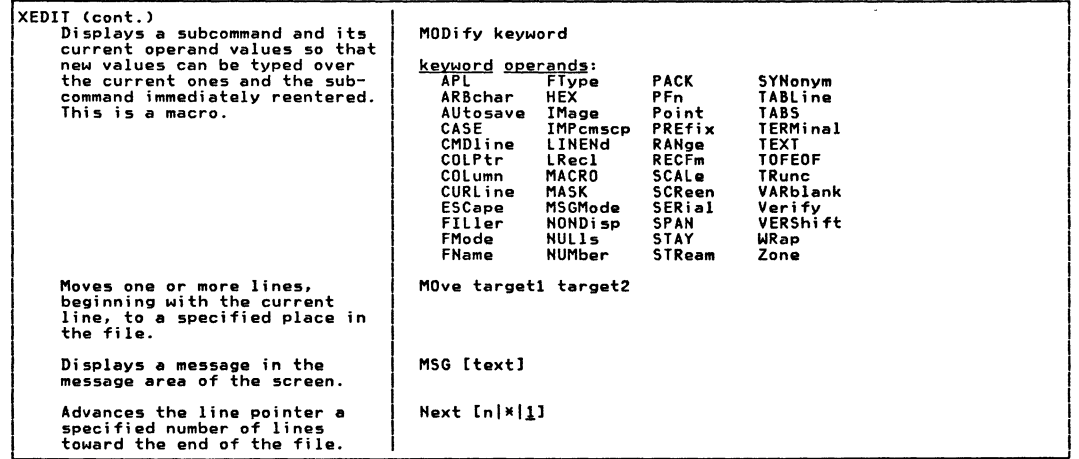

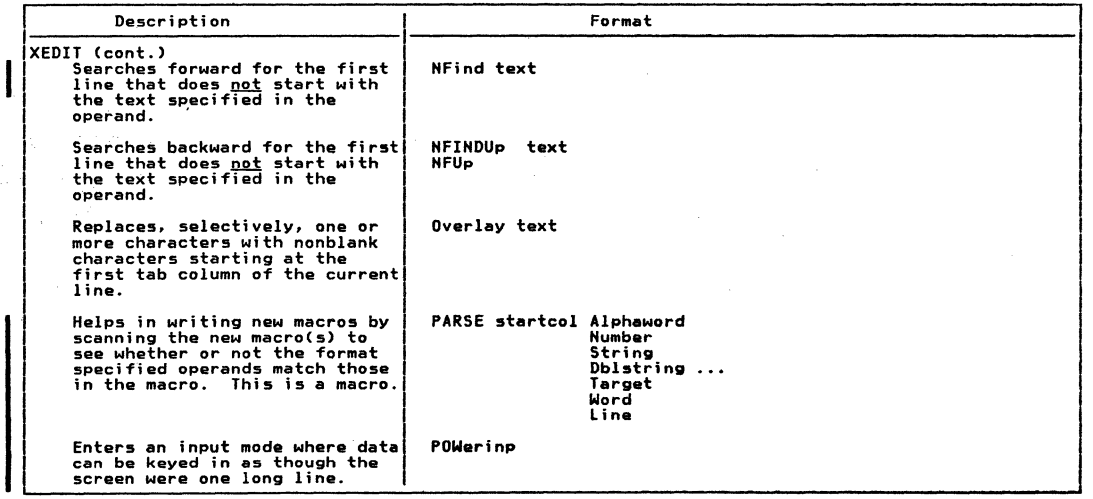

 $\left\langle \left\langle \cdot \right\rangle \right\rangle$ 

 $\begin{array}{l} \left\langle \left\langle \vec{f}\right\rangle \right\rangle =\left\langle \vec{f}\right\rangle \left\langle \vec{f}\right\rangle =\left\langle \vec{f}\right\rangle \left\langle \vec{f}\right\rangle =\left\langle \vec{f}\right\rangle \left\langle \vec{f}\right\rangle =\left\langle \vec{f}\right\rangle \left\langle \vec{f}\right\rangle =\left\langle \vec{f}\right\rangle \left\langle \vec{f}\right\rangle =\left\langle \vec{f}\right\rangle \left\langle \vec{f}\right\rangle =\left\langle \vec{f}\right\rangle \left\langle \vec{f}\right\rangle =\left\langle \vec{f}\right\rangle \left\langle \$ 

 $\left(\begin{matrix} \leftarrow \\ \leftarrow \end{matrix}\right)$ 

![](_page_183_Picture_11.jpeg)

![](_page_184_Picture_14.jpeg)

 $\bigodot$ 

 $\label{eq:R1} \begin{pmatrix} \mathcal{L}_{\mathcal{A}} & \mathcal{L}_{\mathcal{A}} & \mathcal{L}_{\mathcal{A}} & \mathcal{L}_{\mathcal{A}} & \mathcal{L}_{\mathcal{A}} \\ \mathcal{L}_{\mathcal{A}} & \mathcal{L}_{\mathcal{A}} & \mathcal{L}_{\mathcal{A}} & \mathcal{L}_{\mathcal{A}} & \mathcal{L}_{\mathcal{A}} & \mathcal{L}_{\mathcal{A}} \end{pmatrix} \end{pmatrix} \qquad \qquad \qquad \begin{pmatrix} \mathcal{L}_{\mathcal{A}} & \mathcal{L}_{\mathcal{A}} & \mathcal{L}_{\mathcal{A$ 

![](_page_185_Picture_15.jpeg)

 $\bar{z}$ 

javinin

Summary of VM/SP Commands 

 $\overline{1}$ 

![](_page_186_Picture_20.jpeg)

 $\label{eq:2.1} \begin{array}{c} \mathcal{S}^{\mathcal{C}}(\mathbb{R}^n) \longrightarrow \mathbb{R}^{n \times n} \\ \mathbb{R}^n \longrightarrow \mathbb{R}^{n \times n} \end{array}$ 

 $\overline{21}$ TBM VM/SP Quick Guide for Users

 $\label{eq:2.1} \mathcal{F}^{(n)}_{\mathcal{F}}(x)=\left(\begin{array}{cc} \lambda_{n} & \lambda_{n} \\ \lambda_{n} & \lambda_{n} \end{array}\right) \quad \text{and} \quad \mathcal{F}^{(n)}_{\mathcal{F}}(x)=\left(\begin{array}{cc} \lambda_{n} & \lambda_{n} \\ \lambda_{n} & \lambda_{n} \end{array}\right).$ 

![](_page_187_Picture_9.jpeg)

![](_page_188_Picture_15.jpeg)

 $\label{eq:2.1} \begin{array}{ll} \mathcal{L}_{\mathcal{A}}(\mathbb{R}^n) & \mathcal{L}_{\mathcal{A}}(\mathbb{R}^n) \rightarrow \mathbb{R}^{n \times n} \\ \mathcal{L}_{\mathcal{A}}(\mathbb{R}^n) & \mathcal{L}_{\mathcal{A}}(\mathbb{R}^n) \rightarrow \mathbb{R}^{n \times n} \end{array}$ 

 $\begin{pmatrix} \begin{matrix} \begin{matrix} \mathcal{R} \\ \mathcal{R} \end{matrix} \\ \begin{matrix} \mathcal{R} \\ \mathcal{R} \end{matrix} \end{pmatrix} \end{pmatrix}$ 

 $\label{eq:2} \mathcal{L}^{(N)} = \mathbb{E}\left(\sum_{i=1}^N \mathbb{E}_{\mathcal{L}^{(N)}}\right)^{1/2} \mathbb{E}^{(N)}$ 

![](_page_189_Picture_112.jpeg)

 $\overline{\phantom{a}}$   $\overline{\phantom{a}}$   $\overline{\phantom{a}}$ 

 $\bullet$   $\bullet$ 

<sup>~</sup>r */* 

![](_page_190_Picture_13.jpeg)

 $\widehat{\mathbb{C}}$ 

![](_page_191_Picture_8.jpeg)

![](_page_192_Picture_16.jpeg)

 $\label{eq:G1} \mathcal{C}^{(k)}(x) = \left(\begin{array}{cc} x \\ y \end{array}\right) \quad \text{and} \quad \mathcal{C}^{(k)}(x) = \left(\begin{array}{cc} x \\ y \end{array}\right) \quad \text{and} \quad \mathcal{C}^{(k)}(x) = \left(\begin{array}{cc} x \\ y \end{array}\right) \quad \text{and} \quad \mathcal{C}^{(k)}(x) = \left(\begin{array}{cc} x \\ y \end{array}\right) \quad \text{and} \quad \mathcal{C}^{(k)}(x) = \left(\begin{array}{cc} x \\ y \end{array}\right) \quad \text{and} \quad \math$ 

Light Quick Guide 흑 User

![](_page_193_Picture_13.jpeg)

ARMA

**Giorni** 

![](_page_194_Picture_19.jpeg)

186 IBM VM/SP Quick Guide for Users

 $\begin{picture}(120,140)(-10,0) \put(0,0){\line(1,0){15}} \put(10,0){\line(1,0){15}} \put(10,0){\line(1,0){15}} \put(10,0){\line(1,0){15}} \put(10,0){\line(1,0){15}} \put(10,0){\line(1,0){15}} \put(10,0){\line(1,0){15}} \put(10,0){\line(1,0){15}} \put(10,0){\line(1,0){15}} \put(10,0){\line(1,0){15}} \put(10,0){\line(1,0){15}} \put(1$ 

![](_page_195_Picture_13.jpeg)

 $\frac{1}{1}$ 

Summary of VM/SP Commands

 $\begin{picture}(20,20)(-20,0) \put(0,0){\vector(0,1){10}} \put(15,0){\vector(0,1){10}} \put(15,0){\vector(0,1){10}} \put(15,0){\vector(0,1){10}} \put(15,0){\vector(0,1){10}} \put(15,0){\vector(0,1){10}} \put(15,0){\vector(0,1){10}} \put(15,0){\vector(0,1){10}} \put(15,0){\vector(0,1){10}} \put(15,0){\vector(0,1){10}} \put(15,0){\vector(0,1){10}} \put(15,$ 

![](_page_196_Picture_33.jpeg)

 $\mathcal{L}^{\mathcal{L}}(\mathcal{L}^{\mathcal{L}}(\mathcal{L}^{\mathcal{L$ 

the contract of the contract of the contract of the con-

 $\sqrt{2}$ 

 $\label{eq:2.1} \begin{array}{c} \mathcal{A}=\sqrt{1-\left(\frac{1}{2}\right)^{2}+\left(\frac{1}{2}\right)^{2}}\\ \sqrt{1-\left(\frac{1}{2}\right)^{2}+\left(\frac{1}{2}\right)^{2}} \end{array}$ 

LBN dS/WA Quick Guide  $\frac{1}{2}$ Users

 $Z^{\rm SM}$  .

![](_page_197_Picture_10.jpeg)

lasses

![](_page_198_Picture_8.jpeg)

![](_page_199_Picture_10.jpeg)

 $\overline{\phantom{a}}$ 

![](_page_200_Picture_264.jpeg)

..  $\tilde{a}$ ... Cll 3 ≤ /SP. Quick ຂີ <u>ዬ</u>  $\frac{1}{2}$ Users

> $\mathscr{N}(\mathbb{R})$  and  $\mathscr{N}(\mathbb{R})$ ~

 $\chi^{1/2}$  N .

 $\widehat{\mathscr{O}}$ ',,\_

 $\label{eq:2} \begin{array}{c} \mathcal{L}_{\mathcal{A}}(\mathbf{r}) = \mathcal{L}_{\mathcal{A}}(\mathbf{r}) \\ \mathcal{L}_{\mathcal{A}}(\mathbf{r}) = \mathcal{L}_{\mathcal{A}}(\mathbf{r}) \end{array}$ 

![](_page_201_Picture_19.jpeg)

i<br>P

 $\sqrt{2}$ 

I 93

![](_page_202_Picture_0.jpeg)

## **BUSINESS REPLY MAIL**

**FIRST CLASS** 

PERMIT NO. 40

ARMONK, N.Y.

**NO POSTAGE NECESSARY IF MAILED** IN THE UNITED STATES

POSTAGE WILL BE PAID BY ADDRESSEE:

**International Business Machines Corporation** Department G60 P. O. Box 6 Endicott, New York 13760

## **IBM Virtual Machine/System Product: Quick Guide for Users - Reference Summary**

Your suggestions help us produce better publications. We would appreciate any comments you have about the clarity, accuracy, and especially the usability of this reference summary.

If **requesting a reply, please fill out the information below:** 

![](_page_204_Figure_4.jpeg)

![](_page_205_Picture_0.jpeg)